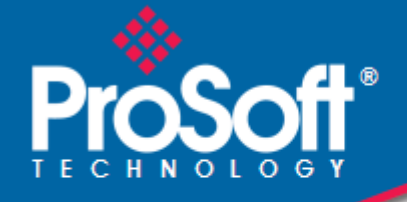

# **Where Automation Connects.**

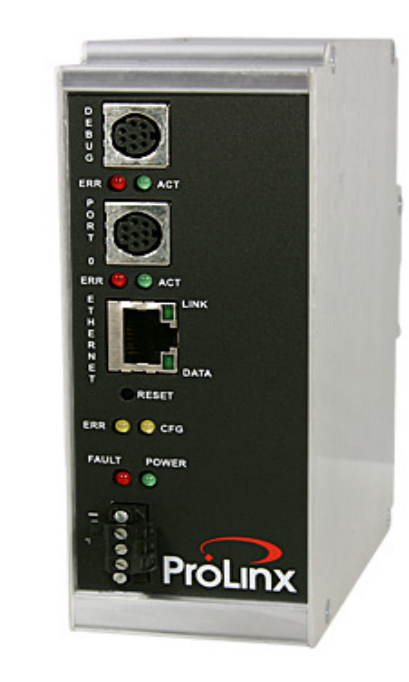

# **104C Version 3**

**ProLinx Gateway**  IEC 60870-5-104 Client (Firmware v3.xx)

August 04, 2011

# PROTOCOL MANUAL

#### **Your Feedback Please**

We always want you to feel that you made the right decision to use our products. If you have suggestions, comments, compliments or complaints about our products, documentation, or support, please write or call us.

#### **How to Contact Us**

#### **ProSoft Technology**

5201 Truxtun Ave., 3rd Floor Bakersfield, CA 93309 +1 (661) 716-5100 +1 (661) 716-5101 (Fax) www.prosoft-technology.com support@prosoft-technology.com

#### **Copyright © 2011 ProSoft Technology, Inc., all rights reserved.**

104C Version 3 Protocol Manual

August 04, 2011

ProSoft Technology ®, ProLinx ®, inRAx ®, ProTalk ®, and RadioLinx ® are Registered Trademarks of ProSoft Technology, Inc. All other brand or product names are or may be trademarks of, and are used to identify products and services of, their respective owners.

# **ProSoft Technology® Product Documentation**

In an effort to conserve paper, ProSoft Technology no longer includes printed manuals with our product shipments. User Manuals, Datasheets, Sample Ladder Files, and Configuration Files are provided on the enclosed CD-ROM in Adobe<sup>®</sup> Acrobat Reader file format (.PDFs). These product documentation files may also be freely downloaded from our web site: www.prosoft-technology.com

#### **Important Installation Instructions**

Power, Input, and Output (I/O) wiring must be in accordance with Class I, Division 2 wiring methods, Article 501-4 (b) of the National Electrical Code, NFPA 70 for installation in the U.S., or as specified in Section 18-1J2 of the Canadian Electrical Code for installations in Canada, and in accordance with the authority having jurisdiction. The following warnings must be heeded:

WARNING - EXPLOSION HAZARD - SUBSTITUTION OF COMPONENTS MAY IMPAIR SUITABILITY FOR CLASS I, DIV. 2;

WARNING - EXPLOSION HAZARD - WHEN IN HAZARDOUS LOCATIONS, TURN OFF POWER BEFORE REPLACING OR WIRING MODULES WARNING - EXPLOSION HAZARD - DO NOT DISCONNECT EQUIPMENT UNLESS POWER HAS BEEN SWITCHED OFF OR THE AREA IS KNOWN TO BE NON-HAZARDOUS. THIS DEVICE SHALL BE POWERED BY CLASS 2 OUTPUTS ONLY.

# **ProLinx® Products Warnings**

WARNING – EXPLOSION HAZARD – DO NOT DISCONNECT EQUIPMENT UNLESS POWER HAS BEEN SWITCHED OFF OR THE AREA IS KNOWN TO BE NON-HAZARDOUS. AVERTISSEMENT – RISQUE D'EXPLOSION – AVANT DE DÉCONNECTER L'EQUIPMENT, COUPER LE COURANT OU S'ASSURER QUE L'EMPLACEMENT EST DÉSIGNÉ NON DANGEREUX.

#### **ProLinx Gateways with Ethernet Ports**

Series C ProLinx™ Gateways with Ethernet ports do **NOT** include the HTML Web Server. The HTML Web Server must be ordered as an option. This option requires a factory-installed hardware addition. The HTML Web Server now supports:

- 8 MB file storage for HTML files and associated graphics files (previously limited to 384K)
- 32K maximum HTML page size (previously limited to 16K)

#### **To upgrade a previously purchased Series C model**

Contact your ProSoft Technology distributor to order the upgrade and obtain a Returned Merchandise Authorization (RMA) to return the unit to ProSoft Technology.

## **To order a ProLinx Plus gateway with the -WEB option**

Add **-WEB** to the standard ProLinx part number. For example, **5201-MNET-MCM-WEB**.

# **Markings**

Label Markings <cULus> E183151 Class I Div 2 Groups A,B,C,D T6  $-30^{\circ}\text{C} \leq Ta \leq 60^{\circ}\text{C}$ <Ex>  $II$  3 G Ex nA IIC T4  $-20^{\circ}$ C <= Ta <= 50 °C II – Equipment intended for above ground use (not for use in mines). 3 – Category 3 equipment, investigated for normal operation only. G – Equipment protected against explosive gasses.

# **Contents**

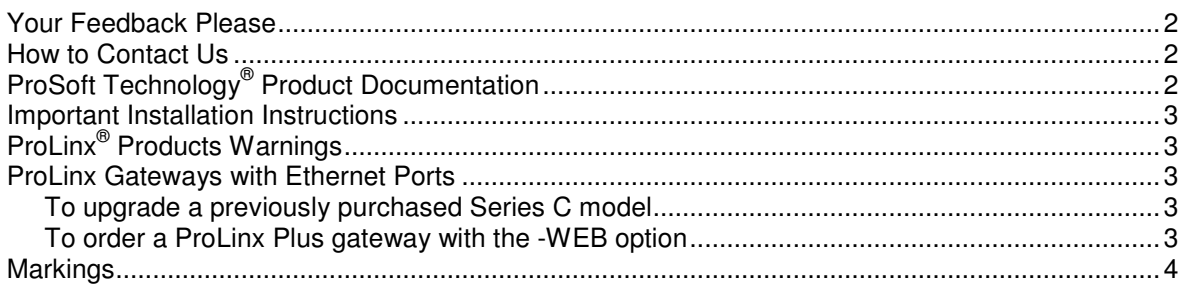

#### Guide to the 104C Module Protocol Manual

 $\boldsymbol{9}$ 

 $11$ 

15

#### $\mathbf{1}$ **Start Here**

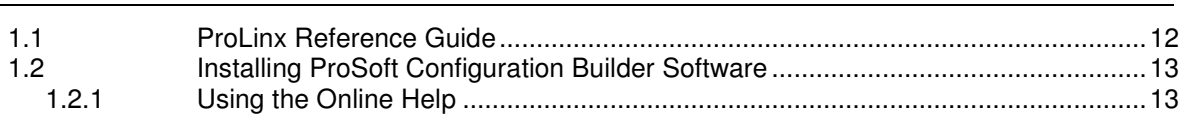

#### $2<sup>1</sup>$ **Configuring the Gateway**

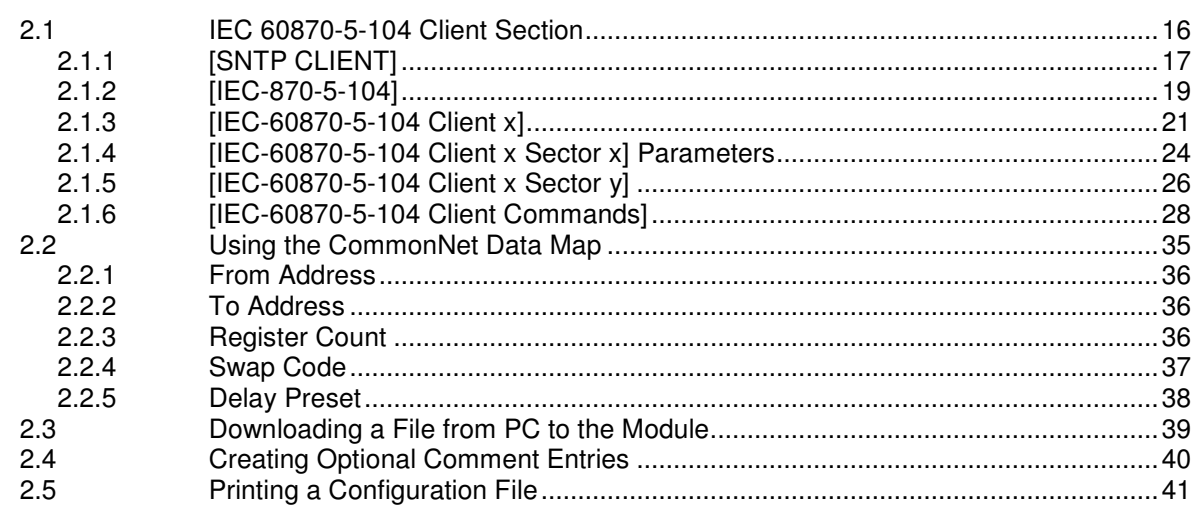

#### 3 IEC-60870-5-104 Protocol Implementation

43

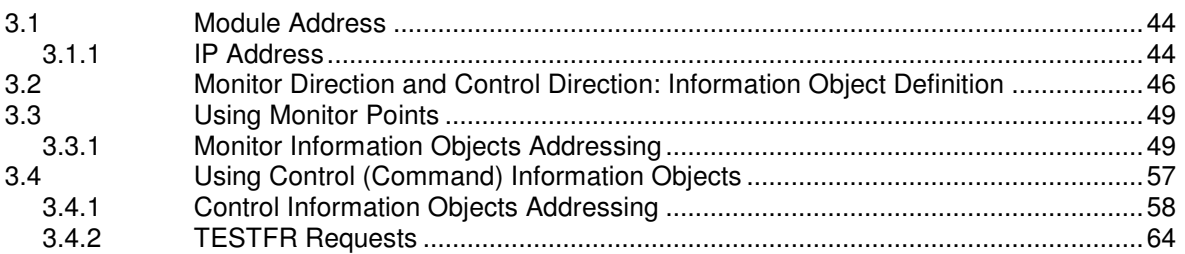

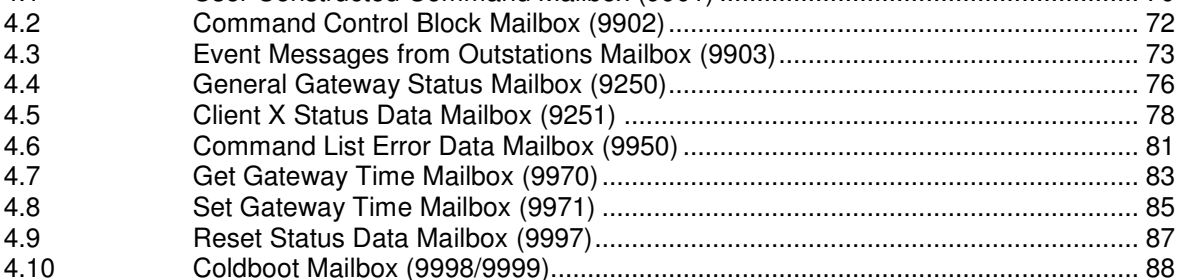

### **5 Diagnostics and Troubleshooting 91**

5.1 Ethernet LED Indicators .......................................................................................... 92 5.2 Using ProSoft Configuration Builder (PCB) for Diagnostics ................................... 93 5.2.1 Required Hardware ................................................................................................. 93 5.2.2 Using the Diagnostic Window in ProSoft Configuration Builder ............................. 93 5.2.3 Navigation ............................................................................................................... 96 5.2.4 Main Menu .............................................................................................................. 97 5.2.5 Database View Menu .............................................................................................. 99 5.2.6 IEC-870-5-104 Client Menu .................................................................................. 101 5.2.7 Network Menu ....................................................................................................... 104

#### **6 Reference 105**

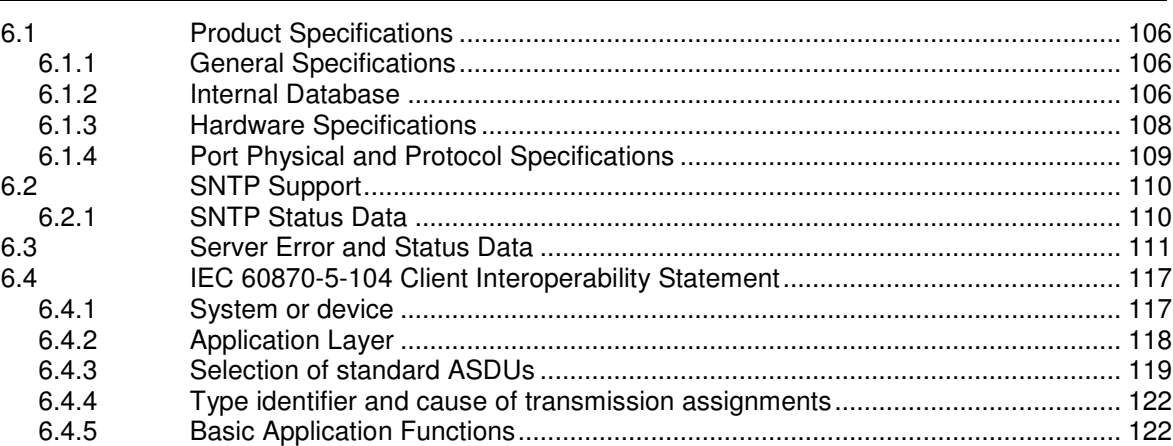

#### **7 Support, Service & Warranty 129**

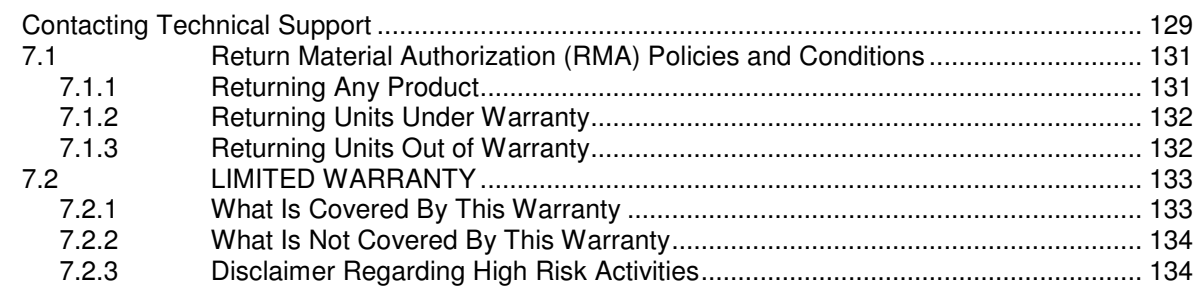

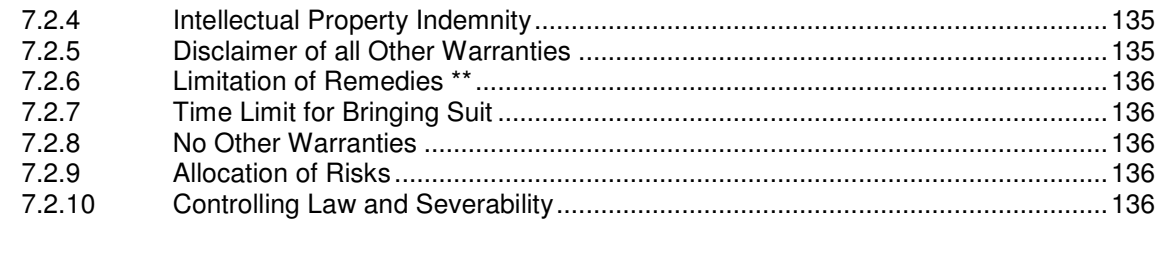

# **Guide to the 104C Module Protocol Manual**

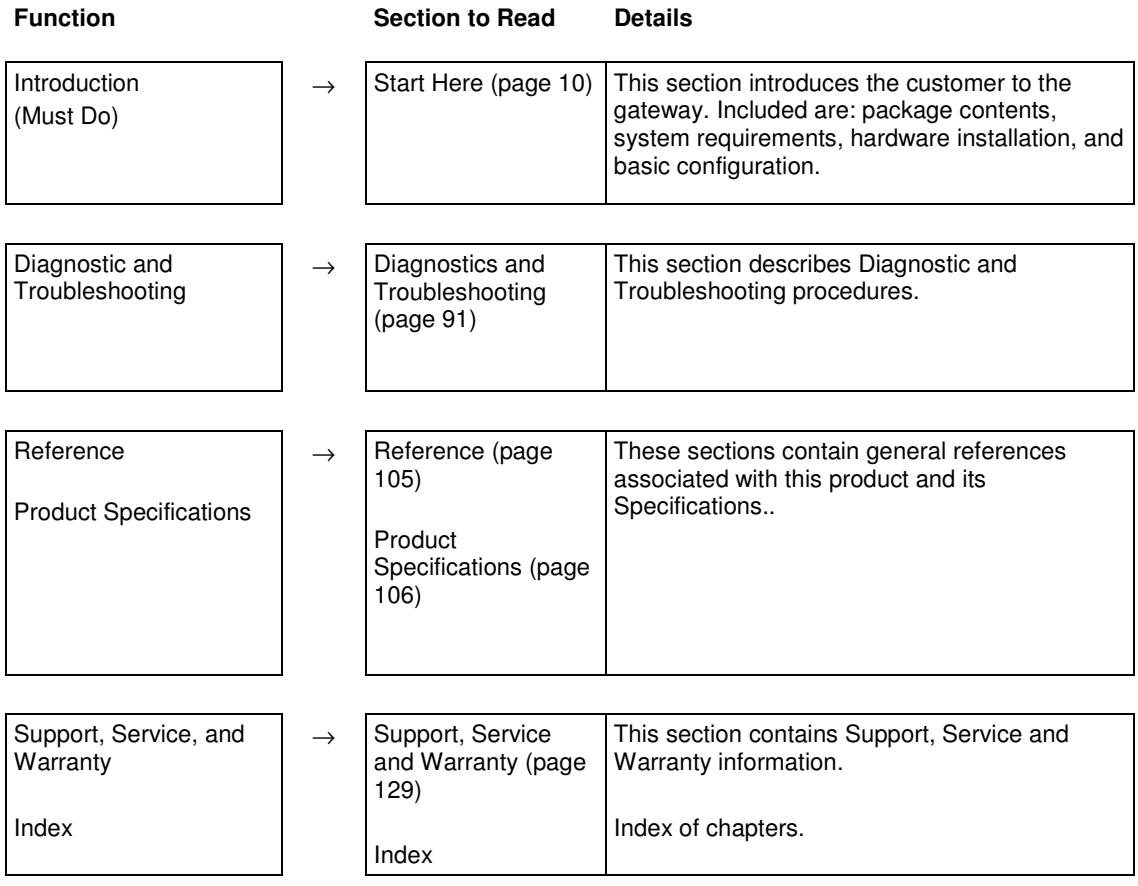

# **1 Start Here**

#### In This Chapter

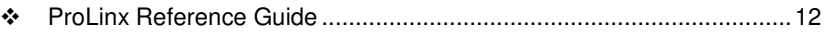

- Installing ProSoft Configuration Builder Software .................................. 13

For most applications, the installation and configuration steps described in this section will work without additional programming. ProSoft Technology strongly recommends that you complete the steps in this chapter before developing a custom application.

# **1.1 ProLinx Reference Guide**

The ProLinx Reference Guide on the ProSoft Solutions CD-ROM provides detailed information on the entire range of ProLinx gateways. If you have any questions that are not answered in the 104C v3 Protocol Manual, please refer to the ProLinx Reference Guide.

# **1.2 Installing ProSoft Configuration Builder Software**

You must install the ProSoft Configuration Builder (PCB) software to configure the gateway. You can always get the newest version of *ProSoft Configuration* Builder from the ProSoft Technology website.

#### **To install ProSoft Configuration Builder from the ProSoft Technology website**

- **1** Open your web browser and navigate to http://www.prosofttechnology.com/pcb
- **2** Click the link at the Current Release Version section to download the latest version of ProSoft Configuration Builder.
- **3** Choose **SAVE** or **SAVE FILE** when prompted.
- **4** Save the file to your Windows Desktop, so that you can find it easily when you have finished downloading.
- **5** When the download is complete, locate and open the file, and then follow the instructions on your screen to install the program.

If you do not have access to the Internet, you can install *ProSoft Configuration* Builder from the ProSoft Solutions Product CD-ROM, included in the package with your gateway.

#### **To install ProSoft Configuration Builder from the Product CD-ROM**

- **1** Insert the ProSoft Solutions Product CD-ROM into the CD-ROM drive of your PC. Wait for the startup screen to appear.
- **2** On the startup screen, click **PRODUCT DOCUMENTATION**. This action opens a Windows Explorer file tree window.
- **3** Click to open the **UTILITIES** folder. This folder contains all of the applications and files you will need to set up and configure your gateway.
- **4** Double-click the **SETUP CONFIGURATION TOOL** folder, double-click the **PCB** \*.**EXE** file and follow the instructions on your screen to install the software on your PC. The information represented by the "**\***" character in the file name is the PCB version number and, therefore, subject to change as new versions of PCB are released.

Note: Many of the configuration and maintenance procedures use files and other utilities on the CD-ROM. You may wish to copy the files from the Utilities folder on the CD-ROM to a convenient location on your hard drive.

## **1.2.1 Using the Online Help**

Most of the information needed to help you use ProSoft Configuration Builder is provided in a Help System that is always available whenever you are running ProSoft Configuration Builder. The Help System does not require an Internet connection.

To view the help pages, start ProSoft Configuration Builder, open the **HELP**  menu, and then choose **CONTENTS.**

# **2 Configuring the Gateway**

# **In This Chapter**

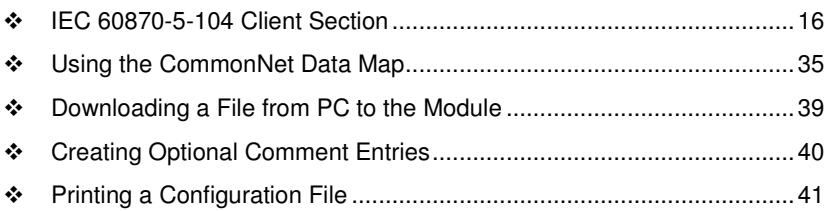

### **2.1 IEC 60870-5-104 Client Section**

The IEC-104 Client section allows the user to setup the following features:

- **General Client driver parameters**
- Client parameters to access each remote server (up to four)
- **Monitored data configuration to receive data from remote servers**
- **-** Command (control) data configuration to send data to remote servers
- **SNTP** client parameters for clock update

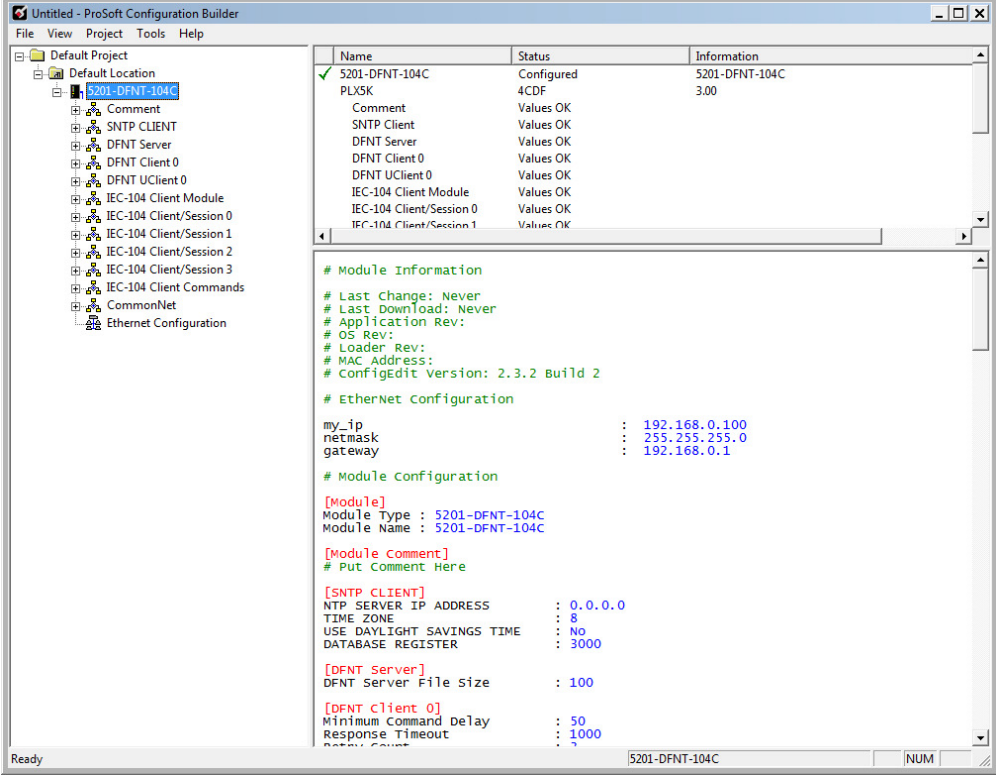

# **2.1.1 [SNTP CLIENT]**

The [SNTP CLIENT] section of the configuration (.CFG) file or of the PCB configuration is used to specify the parameters for the Simple Network Time Protocol (SNTP) Client provided with the protocol driver. The Client is required in order to keep the driver's internal clock set correctly. This version of the driver supports SNTP Revision 3 and stratum between 1 and 14.

The updated time and date information is used when sending clock synchronization commands to remote IEC-60870-5-104 servers.

SNTP is used for time synchronization of produced and consumed commands. When an exchange occurs, the driver compares time stamps from the previous exchange. When the new exchange time is less than the previous exchange, the exchange is ignored. This can occur when the Ethernet packets are routed and delayed. Time synchronization provides for data integrity.

#### As Seen in the Configuration (.CFG) File

# This section used to define the parameters required for the Simple Network Time # Protocol (SNTP) client. [SNTP CLIENT] #SNTP SERVER IP ADDRESS : 132.163.4.102 #IP address for NIST, Boulder, Colorado SNTP SERVER IP ADDRESS :  $0.0.0.0$  #IP Address for SNTP Server TIME ZONE : 8 : 8 #Number of hours from GMT (-11 to +11) USE DAYLIGHT SAVINGS TIME : No  $\#Yes$  or No DATABASE REGISTER : 3000 #database word location to store time #(-1=ignore). This register value should

#be an even number.

#### As Seen in PCB

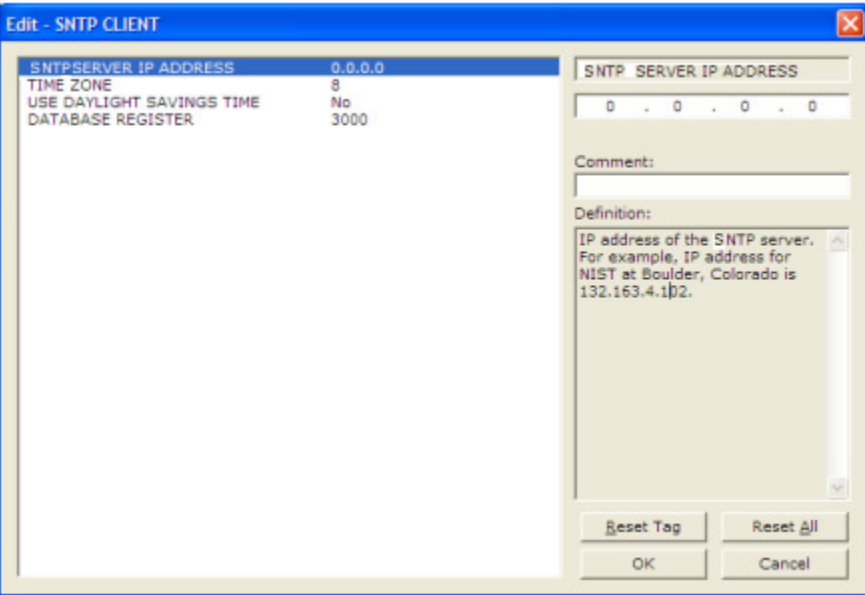

The SNTP driver will compute a new clock value every 5 minutes using the average value of 10 samples each collected over an approximate 6-second period. This new value will be used to adjust the clock maintained by the SNTP driver and used by the application. If a valid database register is specified, the driver will place the time value into the module's database. The first two registers will contain the number of seconds and the next two registers will contain the number of microseconds since January 1, 1970.

A list of some of the common SNTP servers can be obtained at http://www.ntp.org/

or, http://support.ntp.org/bin/view/Servers/WebHome

Other server lists can be found by searching the World Wide Web for SNTP Servers.

#### SNTP Server IP Address

Enter in dotted notation

This parameter sets the IP address of the SNTP server to utilize for time acquisition. Select an SNTP server with the greatest accuracy that can be accessed all the time from your network. Setting this IP address to 0.0.0.0 disables SNTP server requests.

#### Time Zone

#### **-11** to **11**

This parameter specifies the time zone offset to be used from the UTC time zone. A value of zero uses UTC time. If the value entered is positive, the time zone is west of the UTC time zone (for example, Eastern Standard Time is 5). If the value entered is negative, the time zone is east of the UTC time zone (for example, Continental Europe is -1).

#### **Use Daylight Savings Time**

#### **YES** or **NO**

This parameter specifies if daylight savings time will be used in the time computation.

#### Database Register

#### **-1** or **0** to **3996** as an even value

This parameter specifies if the NTP time computed by the driver is to be placed into the module's database. If a value of -1 is specified, the time will not be placed into the database. If the value is between 0 and 3992, the time will be placed in the database. The first 4 bytes will represent the seconds since 1/1/1970, and the second 4 bytes will represent the number of microseconds. An even value should be used for the register value in order for the data to be stored correctly.

# **2.1.2 [IEC-870-5-104]**

This section provides the parameters required for general driver configuration. Most entries contained within this section are self-explanatory.

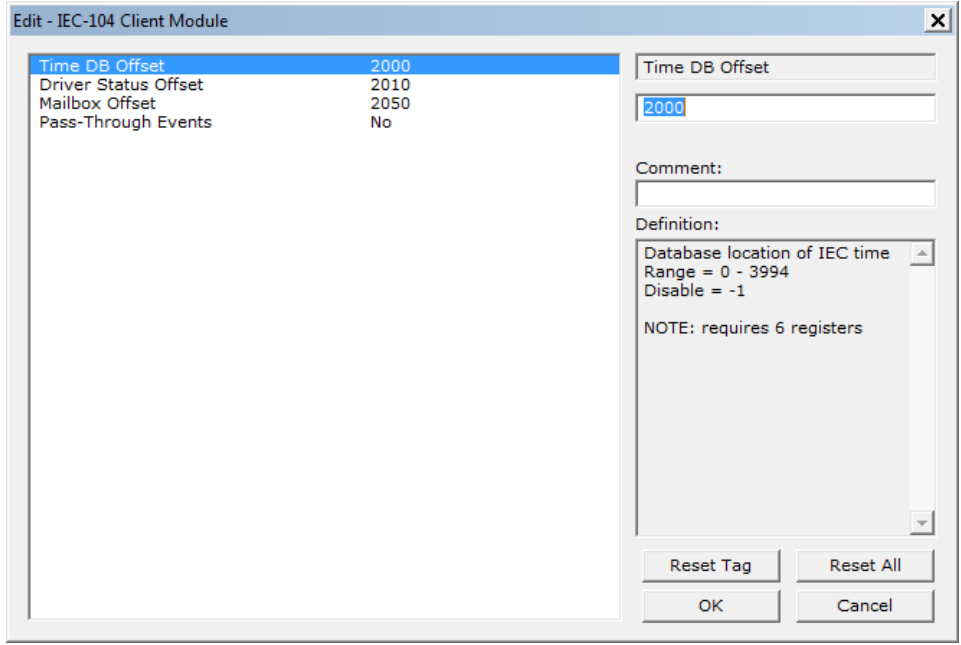

#### Time DB Offset

#### **-1** or **0** to **3994**

This parameter sets the location in the database where the gateway's 104C Client date and time will be copied to.

Note: The following table lists the 12-byte data area placed in the database if the Time DB Offset parameter is set to a value other than -1:

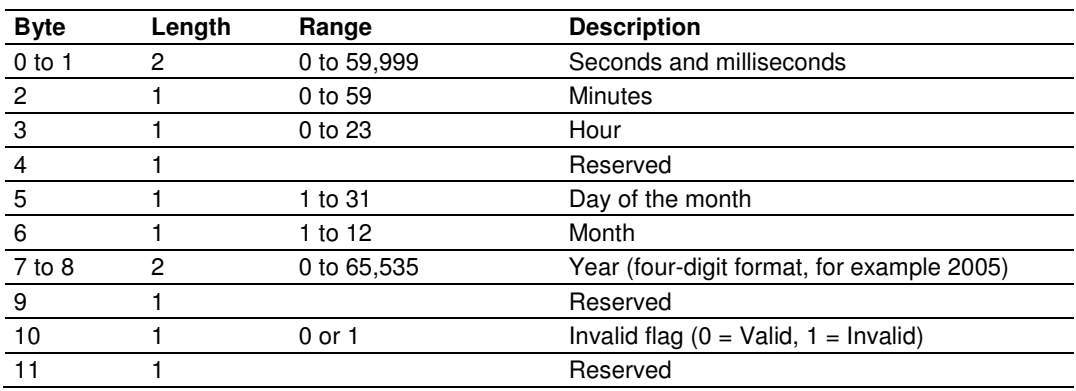

#### Driver Status Offset

0-3982

Database location of general client driver status data

Disable  $= -1$ 

Refer to section 6.3 (Server Error and Status Data) for the detailed contents of the status block.

NOTE: requires 18 registers

#### Mailbox Offset

#### 0 - 3872

Database offset to the mailbox interface area. This feature is applicable to the 5201-DFNT-104C module. The mailbox allows the DFNT driver to request specific tasks from the 104 driver such as time update and dynamically sending commands

Disable  $= -1$ 

Refer to section 4 (Mailbox feature) for further information about the mailbox functionality.

The mailbox interface requires 128 database registers.

#### **Pass-Through Events**

This parameter specifies if spontaneous event messages received from the servers will be passed to the mailbox interface. If the parameter is set to N, event messages will not be passed to the mailbox interface. If the parameter is set to Y, the driver will pass all events received to the mailbox interface using mailbox identifier 9903 & -9903. The Mailbox Interface should be enabled by setting a valid value for "Mailbox Offset" if this feature is utilized.

# **2.1.3 [IEC-60870-5-104 Client x]**

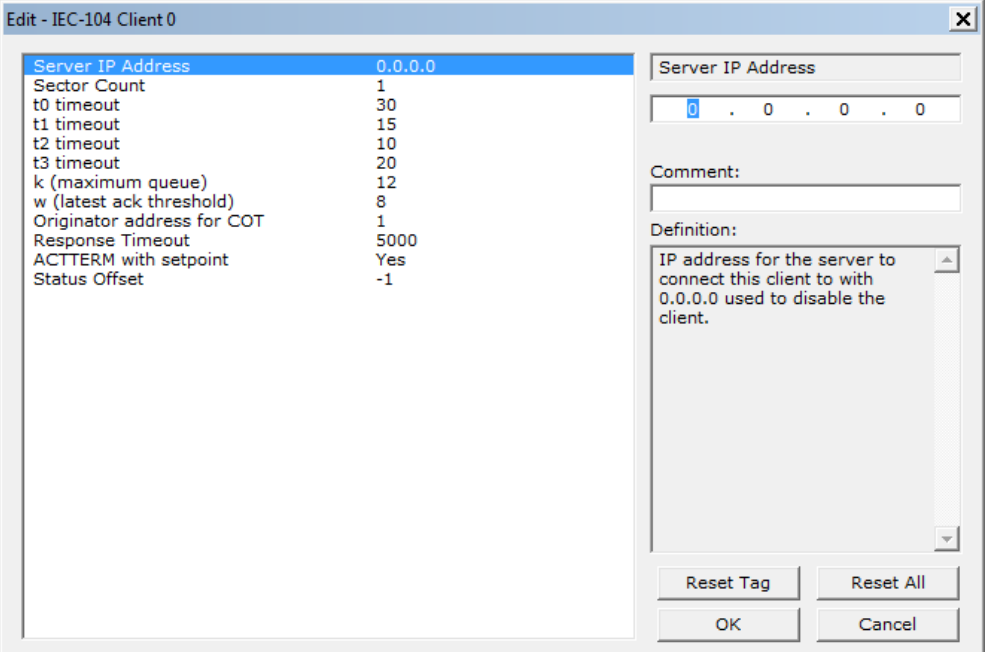

#### Server IP Address

IP address of the remote server that will be connected to this client

#### Sector Count - 1 to 2

1 to 2

This parameter sets the number of Sectors (separate databases or Multiple Application Layer ASDU addresses) contained in this Session (controlled device). This version of the application supports 1 to 2 sectors for each Client/session.

#### t0 Connection Timeout

#### **1** to **30**, default value  $=$  **30**

This is a timeout value, in seconds, to determine if a connection has been lost with the remote server. If no traffic from the remote server is received for the period of time specified by this parameter, the currently open IP socket connection will be closed. The connection can be re-established by the Client by opening a new connection.

#### t1 Timeout Set Value

#### **1** to **255** DEFAULT VALUE = 15

This is the timeout of send or test ASDUs and is in units of seconds. After a packet is sent from the unit, the server must acknowledge the packet within this time interval or else the unit will close the connection.

### t2 Timeout Set Value

#### **1** to **255** DEFAULT VALUE = 10

This is a timeout of when to send an S-format message to the host to acknowledge outstanding messages received. This parameter is in units of seconds and must be less than the value set for t1.

#### t3 Timeout Set Value

#### **1** to  $255$  DEFAULT VALUE =  $20$

This is the timeout to wait on an idle line before the unit will send a TestFr.Act message. This value is in units of seconds.

#### k (maximum queue)

#### **1** to **20** DEFAULT VALUE =  $6$

This parameter specifies the number of unacknowledged messages the unit will buffer. This parameter must match that in the server. If the set number of buffers is filled in the unit, no other messages will be sent until the server unit acknowledges some or all the messages.

#### w (latest ack threshold)

#### **1** to **20** DEFAULT VALUE = 4

This parameter must match that of the server unit and specifies the number of messages the gateway will receive before sending an S-format sequence acknowledge message when no I-format data is ready to send. It is recommended to set this value to  $2/3$  the value of  $k$ .

#### Originator address for COT

#### $0$  to  $255$  DEFAULT VALUE = 1

This parameter sets the address to be passed with each message when the COT Octet Count parameter is set to 2.

#### Response Timeout

**0** to **5000** milliseconds DEFAULT VALUE = 5000

This parameter sets the maximum number of milliseconds to wait for a confirmation from the controlled station to a request from this module to application level messages.

#### ACTTERM with Set Point

#### **Y** - **YES** or **N** - **NO**

This parameter determines if an ACTTERM (Activation Termination) will be sent. If the parameter is set to **YES**, then Set point commands will issue an ACTTERM when the command is complete. If the parameter is set to **NO**, ACTCON (Activation Confirmation) is the last response to a Set point command.

#### Status Offset

Range -1 to 3956 Database location of client status data  $Range = 0 - 3956$ Disable  $= -1$ (Refer to the status section for further information about the content of this section).

NOTE: requires 44 registers

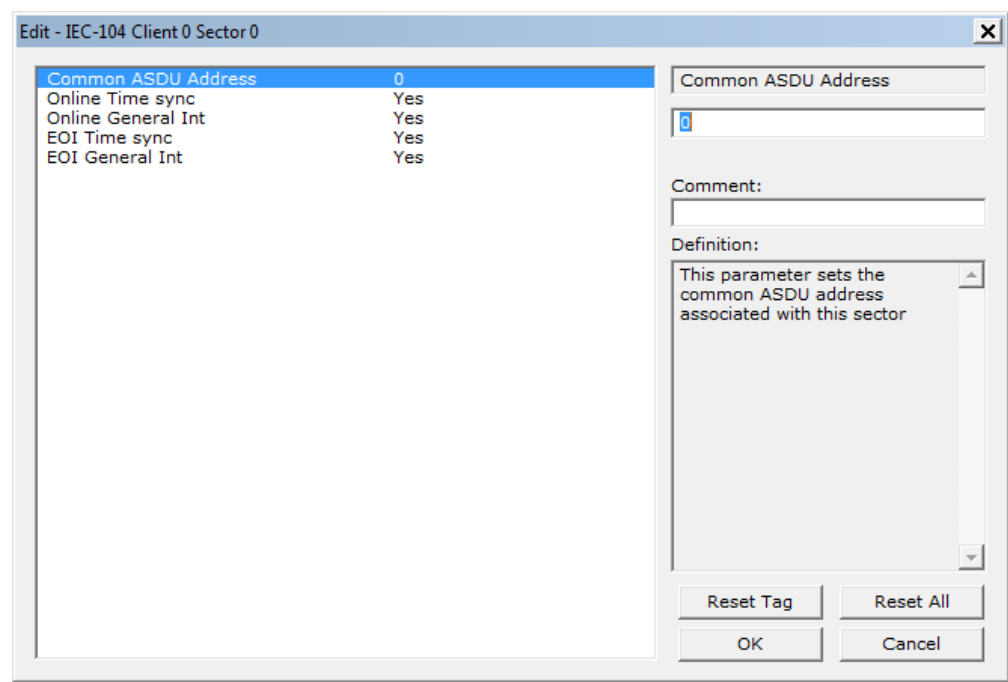

# **2.1.4 [IEC-60870-5-104 Client x Sector x] Parameters**

#### Common ASDU Address

At the application level, the gateway is identified by the Common ASDU (Application Service Data Unit) Address. This address must match the CASDU sent at the server unit. An ASDU is a data unit that transfers information objects between the Client and the server.

If the gateway sends a message to a different Common ASDU, the server should ignore the command.

#### **Online Time Sync**

#### Yes or No

This parameter specifies if the sector in the server device will be sent a time synchronization command when the server device is first recognized as being online. This should only be used for devices that do not send an EOI message after initializing.

#### Online General Int

#### Yes or No

This parameter specifies if the sector in the server will be sent a general interrogation command when the unit is first recognized as being online.

#### EOI Time Sync

#### Yes or No

This parameter specifies if the sector in the server device will be sent a time synchronization command after this module received an EOI (End of Initialization) message from the server device.

#### **EOI** General Int

#### Yes or No

This parameter specifies if the sector in the server will be sent a general interrogation command after this module receives an EOI message from the controlled unit.

# **2.1.5 [IEC-60870-5-104 Client x Sector y]**

This section allows the user to associate the monitored data points to module database. These points are sent from the remote server to the module. There are 3 parameters for each point association that you create: Data Type, Point Index, Database Address.

The data type must be selected among one of the following supported types. The Point Index is the Information Object Address which identifies the point in the network. The Database Address defines the gateway database location on where the point value will be stored. The database address could be defined as bit-addressing, byte addressing, word addressing or double-word addressing depending on the data type.

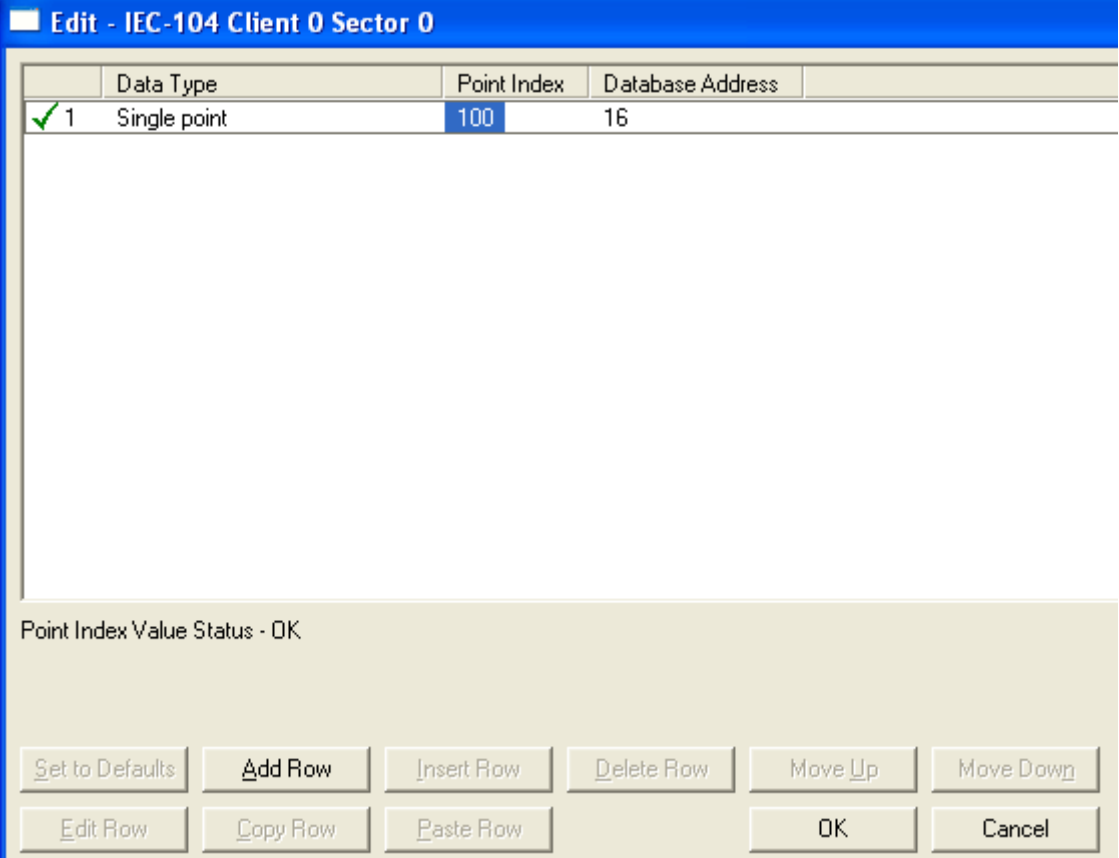

For additional information on how to set these parameters, see the Reference chapter of this manual. The following ASDU data types are supported:

### Monitor Single Point [M\_SP\_NA]

This section defines the Monitor Single-Point information object database.

Each information object (point) indicates one of two states, **1** = Bit On, **0** = Bit Off.

Each information object is one bit and the DB Address value corresponds to the bit offset in the gateway memory database.

For additional information on how to set these parameters, see the Reference chapter of this manual.

### Monitor Double Point [M\_DP\_NA]

Each information object in the database can have one of four possible states, **00**  $=$  Intermediate,  $01 = \text{Off}, 10 = \text{On}, \text{ and } 11 = \text{Intermediate}.$ 

Each information object is two bits and the DB Address value corresponds to the bit offset in the gateway memory database.

#### Monitor Step Position [M\_ST\_NA]

Each information object is one 8-bit byte and the DB Address value corresponds to the byte offset in the gateway memory database.

### [M\_BO\_NA\_1 104]

Each information object is four 8-bit bytes (two 16-bit words) and the DB Address value corresponds to the double-word offset in the gateway memory database.

#### Monitor Normalized Measured [M\_ME\_NA]

Each information object is one 16-bit word and the DB Address value corresponds to the word offset in the gateway memory database.

#### Monitor Scaled Measured [M\_ME\_NB]

Each information object is one 16-bit word and the DB Address value corresponds to the word offset in the gateway memory database.

#### Monitor Short Floating-Point [M\_ME\_NC]

Each information object is two 16-bit words and the DB Address value corresponds to the double-word offset in the gateway memory database.

## Monitor Integrated Totals (Counter) [M\_IT\_NA]

Each information object is two 16-bit words and the DB Address value corresponds to the double-word offset in the gateway memory database.

# **2.1.6 [IEC-60870-5-104 Client Commands]**

Each row of this section allows the configuration of one command to be sent to the remote server. The command can be either a control point (single point, double-point, etc..) or a general command such as clock synchronization to a specific client.

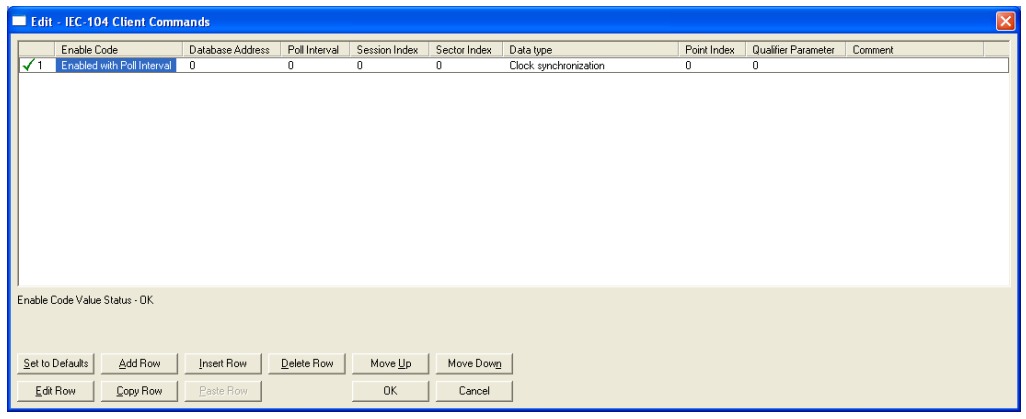

The following parameters must be configured for each command:

#### Enable Code

This field determines when the command will be executed according to the following codes:

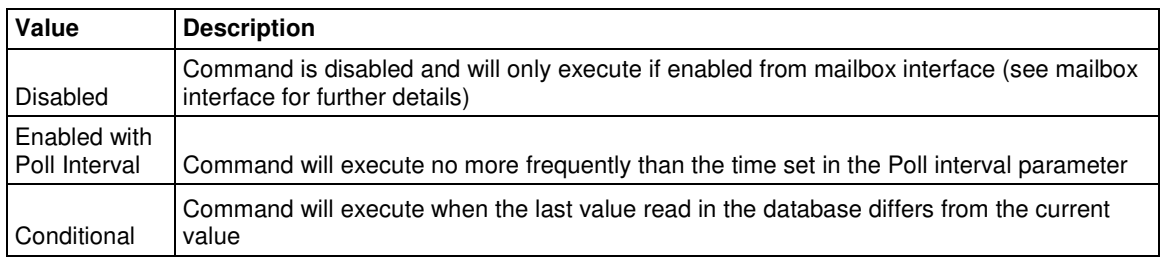

#### Database Address

The interpretation for the database address parameter will depend on the selected data type. The database address value is only significant to the control data types (single point, double-point, etc…).

#### **Examples**:

If you select single point command type the database address is interpreted as a bit-address. For example, a value of 32 means bit 0 of database word 2.

If you select regulating step point command type the database address is interpreted as a byte-address. For example, a value of 32 means byte 0 of database word 16.

If you select measured scaled integer command type the database address is interpreted as a word-address. For example, a value of 32 means database word 32

If you select measured scaled integer command type the database address is interpreted as a double-word-address. For example, a value of 32 means database word 16, For the other command types (clock synchronization, read command, reset process command and test command) you can use the database address to trigger the command upon data change. However the value itself is not used within the command.

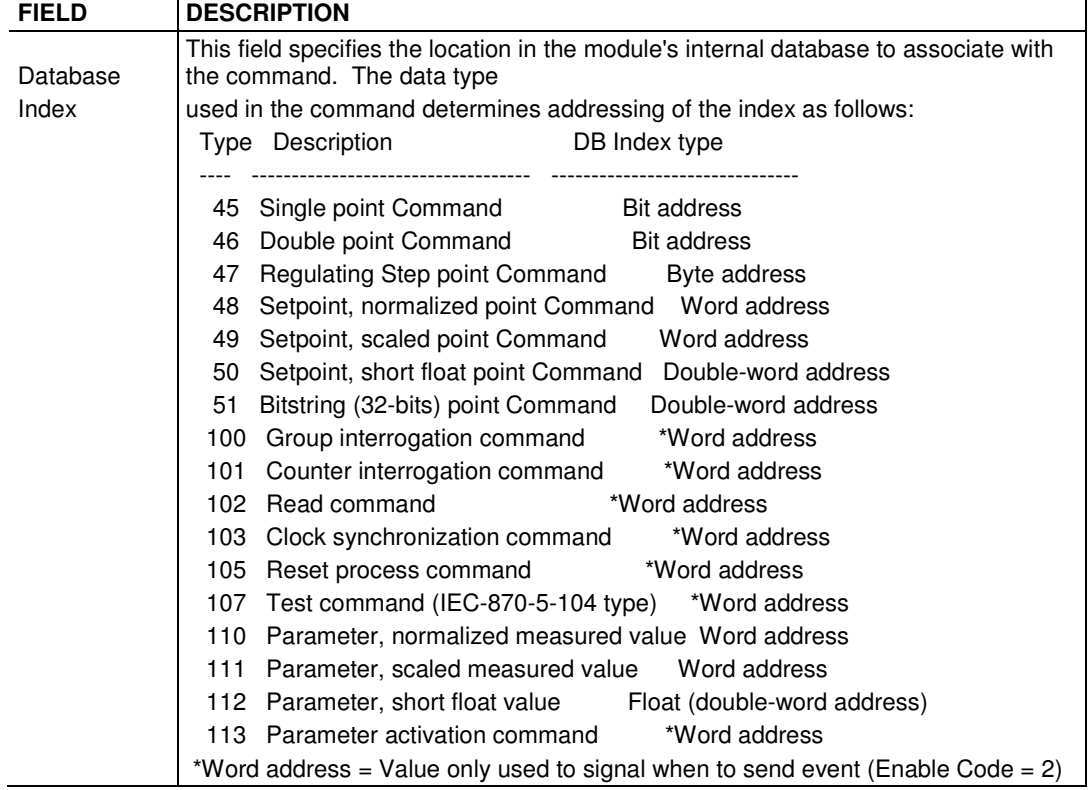

#### **Poll Interval**

This parameter is used if the Enable Code field is set as Enabled With Poll Interval. It sets the minimum number of seconds to delay between successive execution of the command.

#### Session

This parameter is utilized to associate the command with one of the sessions/clients defined for the module.

#### **Sector**

This parameter is used to associate the command with the proper sector of the selected session.

#### Data Type

This parameter is used to set the ASDU data type to be used with the message. The codes specified are those defined for the IEC-870-5-101 protocol. The following is a listing of command control data types supported in this module:

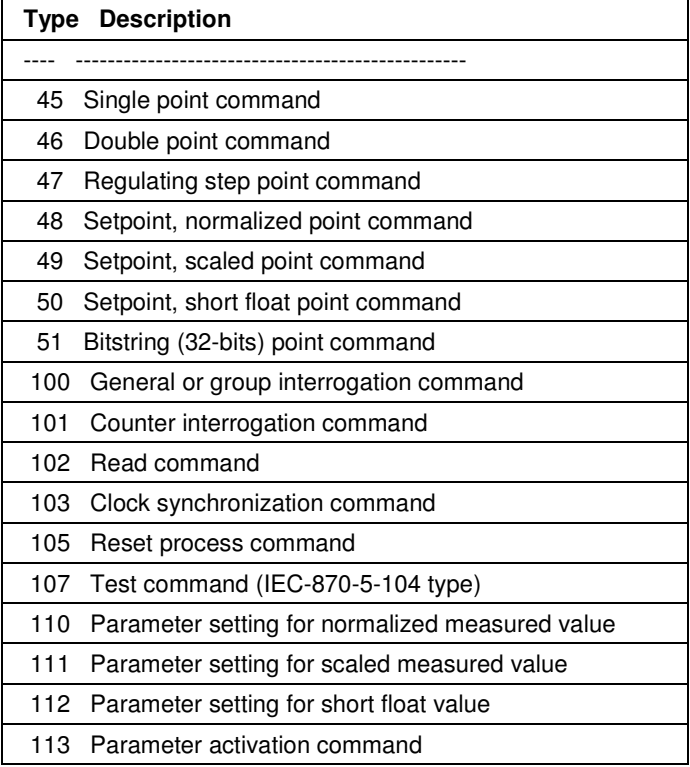

#### Point Index

This parameter specifies the Information Object Address in the server device that corresponds to the command.

#### Qualifier Parameter

This parameter specifies qualifiers required by the command. This parameter is dependent on the ASDU data type associated with the command as follows:

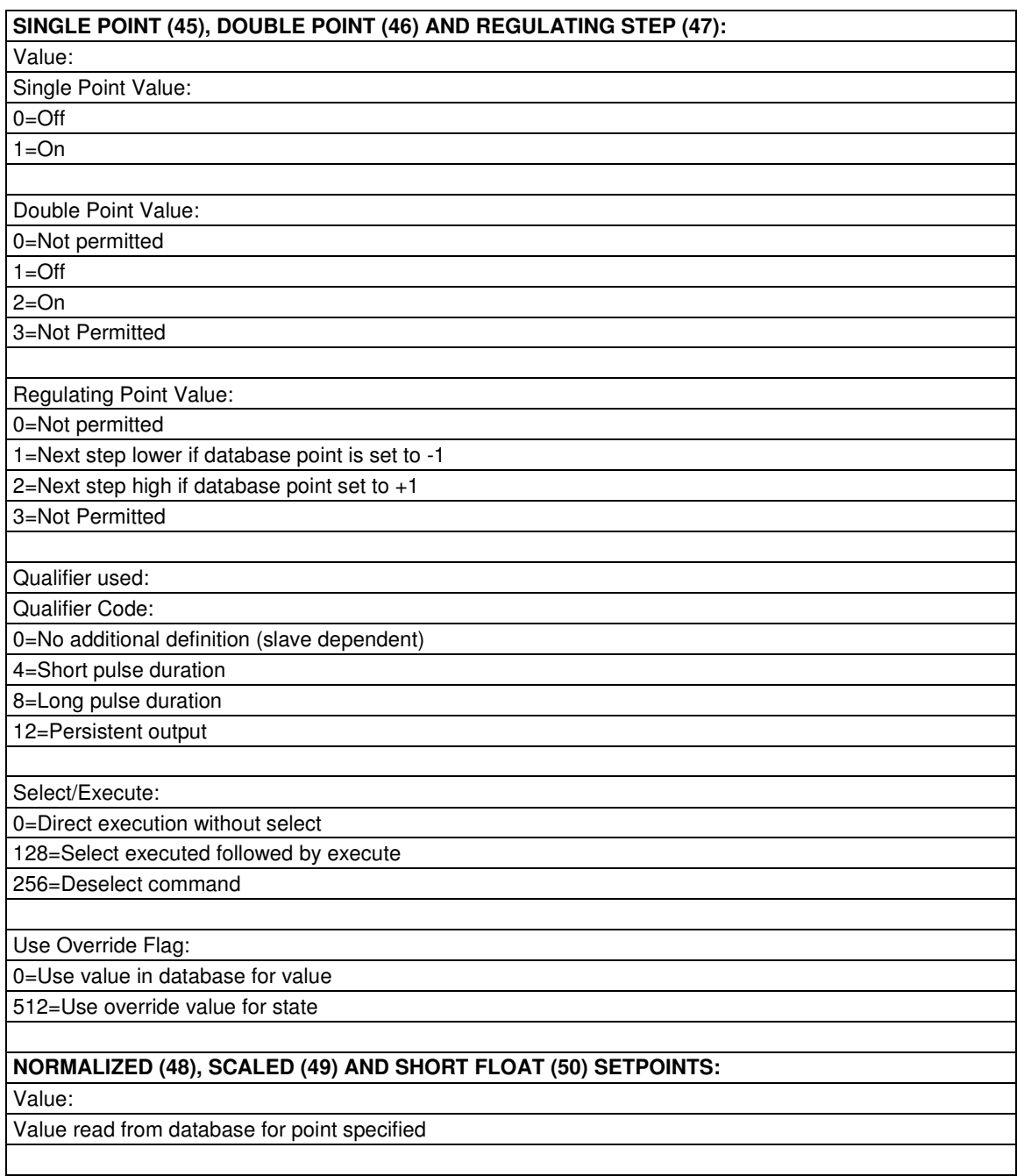

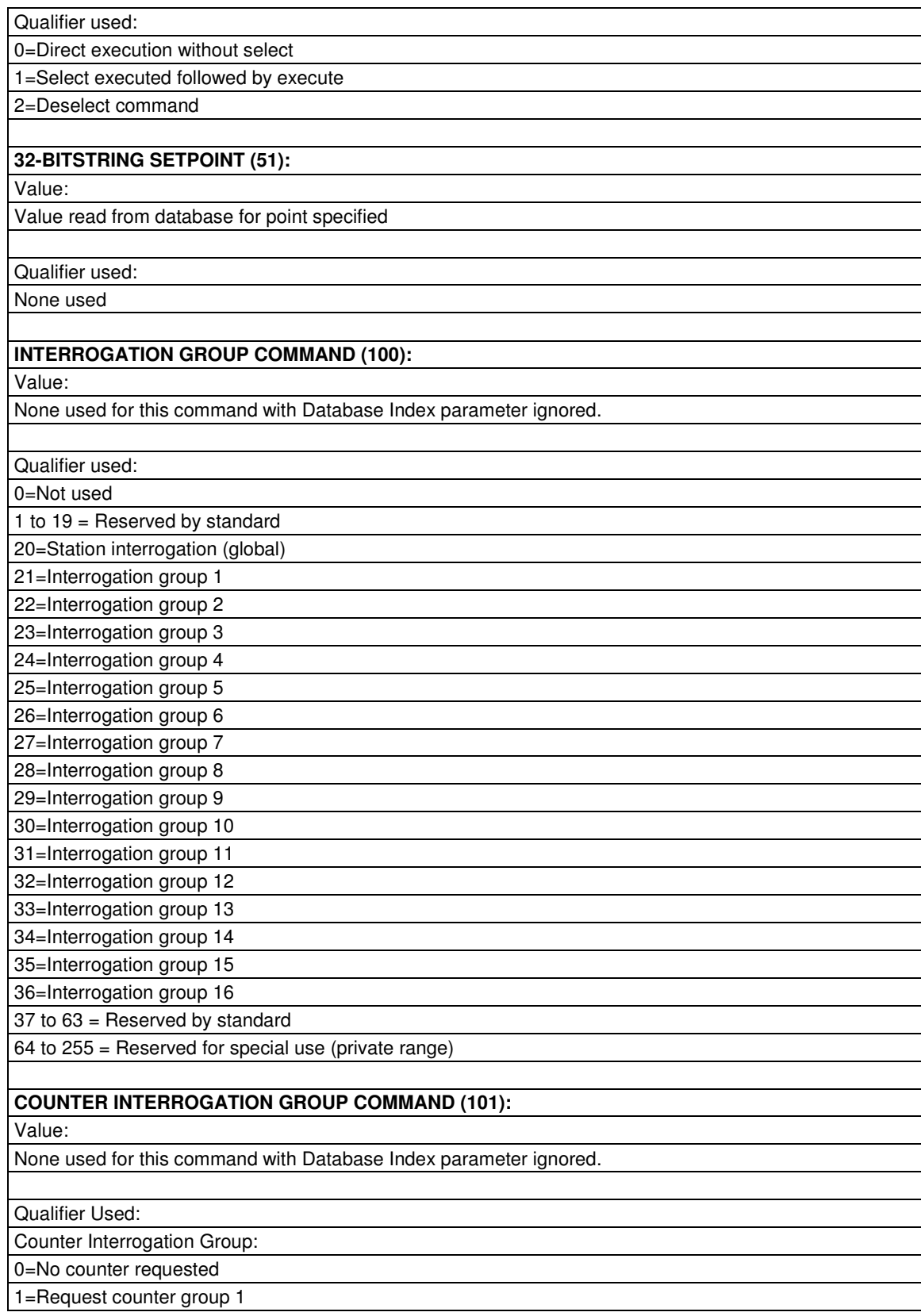

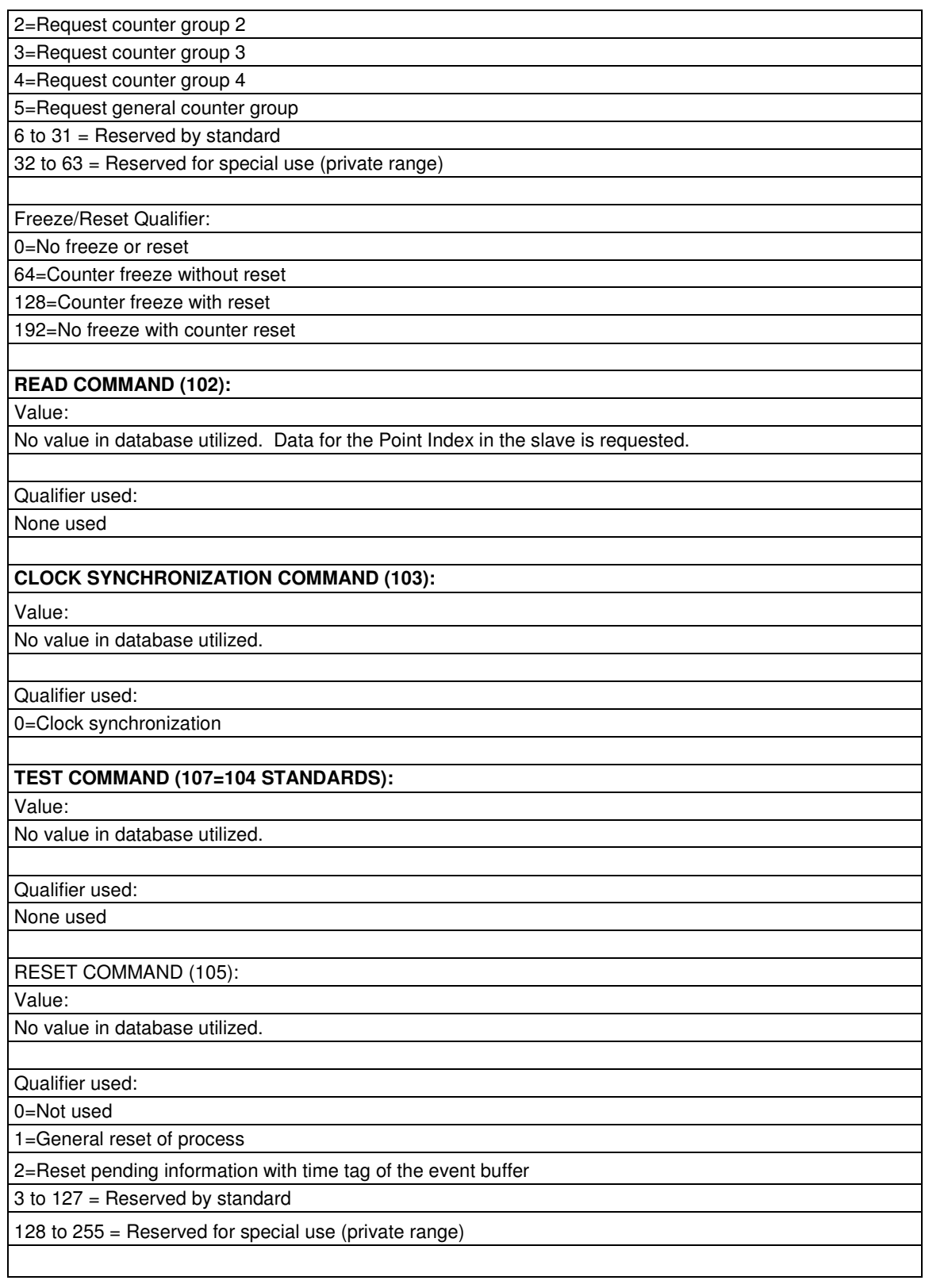

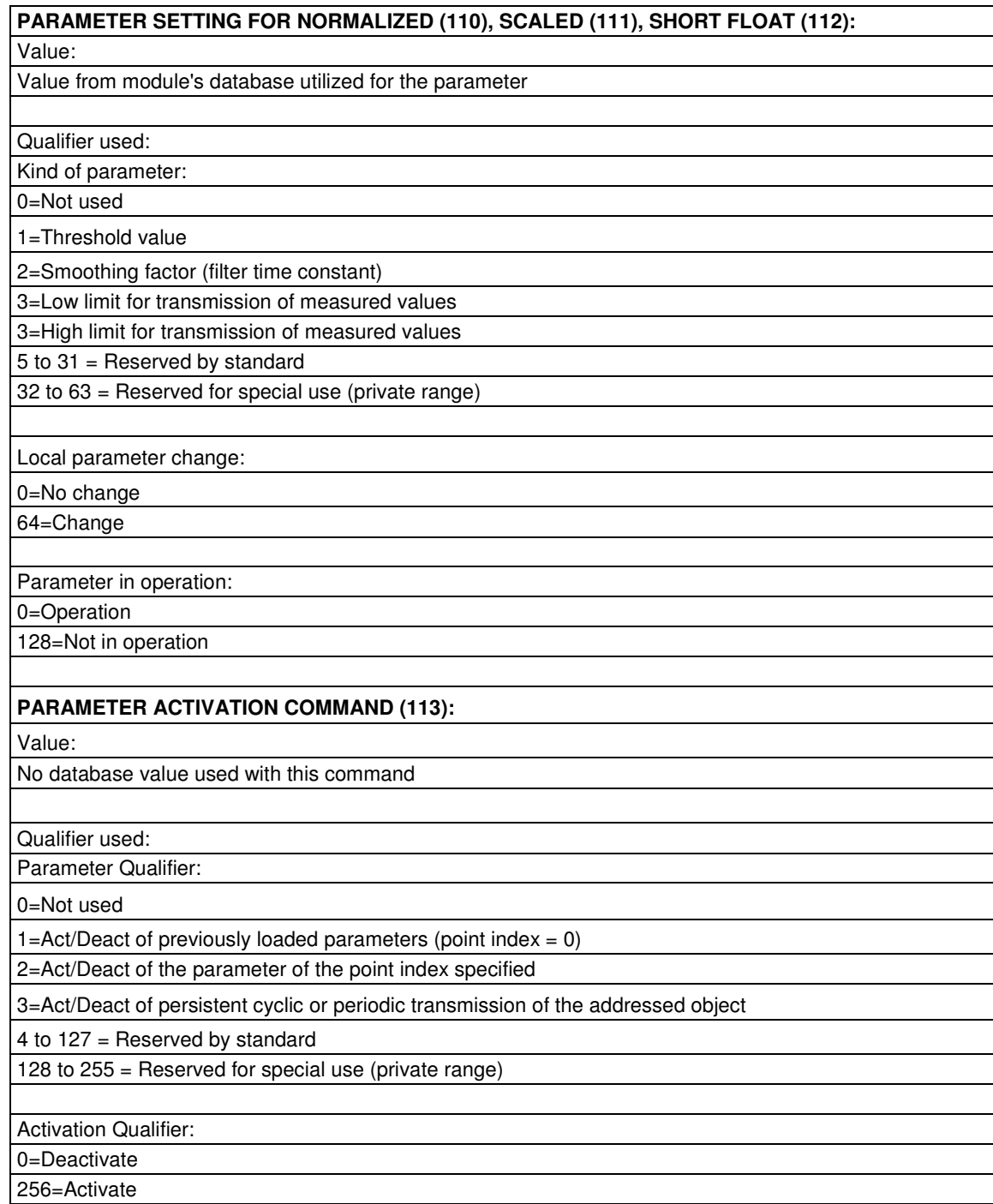

### **2.2 Using the CommonNet Data Map**

The Data Map section allows you to copy data between areas in the gateway's internal database.

You can copy a maximum of 100 registers per Data Map command, and you can configure a maximum of 200 separate copy commands.

You can copy data from the error or status tables in upper memory to internal database registers in the User Data memory area.

You can rearrange the byte and/or word order during the copy process. For example, by rearranging byte or word order, you can convert floating-point values to the correct format for a different protocol.

You can also use the Data Map to condense widely dispersed data into one contiguous data block, making it easier to access.

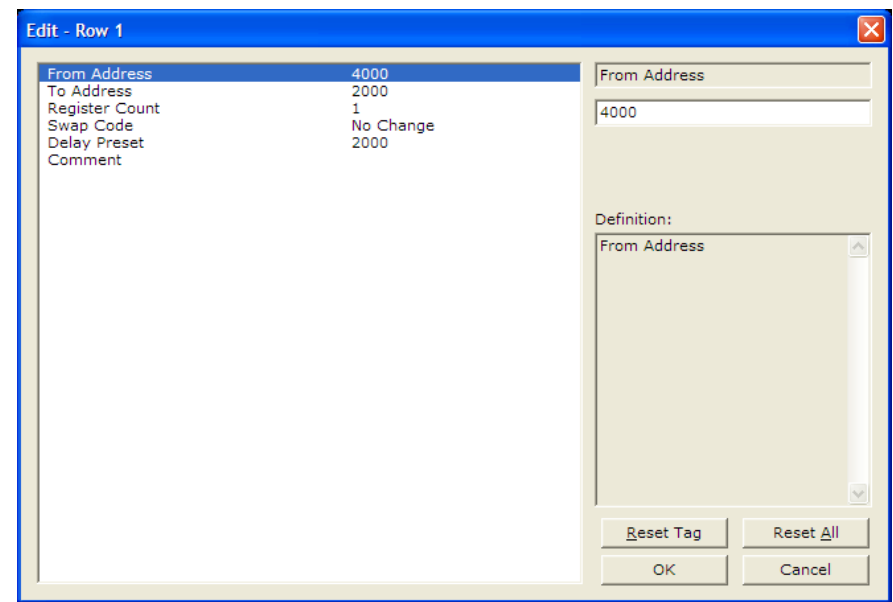

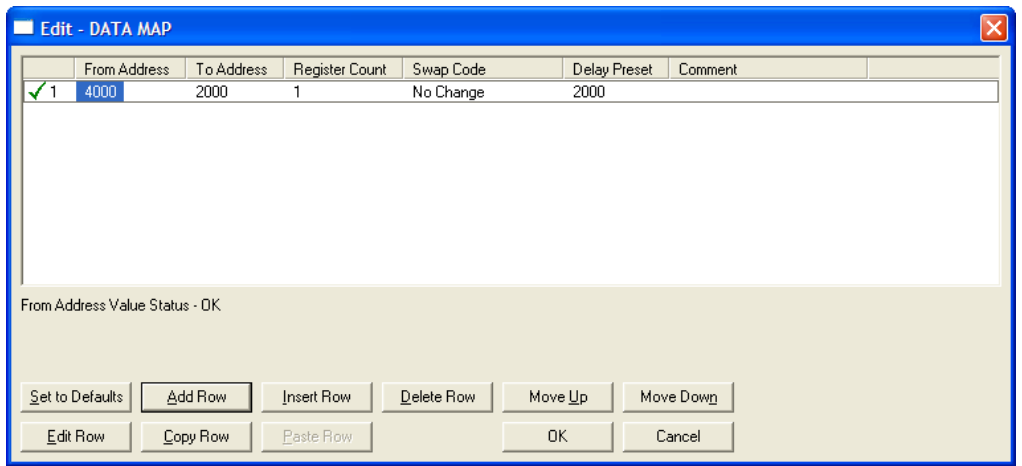

# **2.2.1 From Address**

#### **0** to highest Status Data address

This field specifies the beginning internal database register address for the copy operation. This address can be any valid address in the User Data Area or the Status Data Area of the gateway.

# **2.2.2 To Address**

### **0** to **3999**

This parameter specifies the beginning destination register address for the copy operation. This address must always be within the User Data registers area. Take care to specify a destination address that will not overwrite data that has been stored in memory by one of the communication protocols running on the gateway.

# **2.2.3 Register Count**

### **1** to **100**

This parameter specifies the number of registers to copy.
# **2.2.4 Swap Code**

#### **NO CHANGE**, **WORD SWAP**, **WORD AND BYTE SWAP**, **BYTE SWAP**

You may need to swap the order of the bytes in the registers during the copy process in order to change the alignment of bytes between dissimilar protocols. This parameter is helpful when dealing with floating-point or other multi-register values, as there is no standard method of storage of these data types in slave devices.

The following table defines the values and their associated operations:

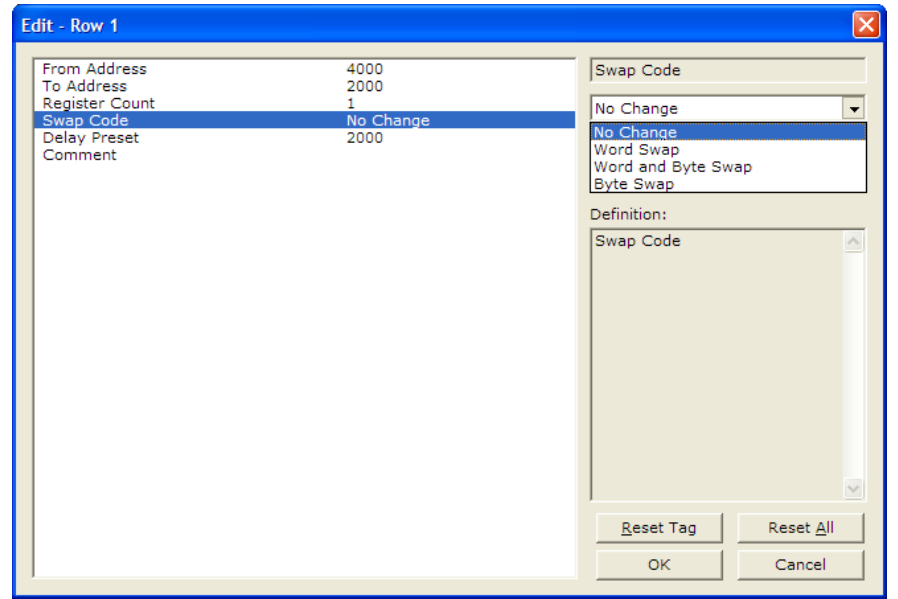

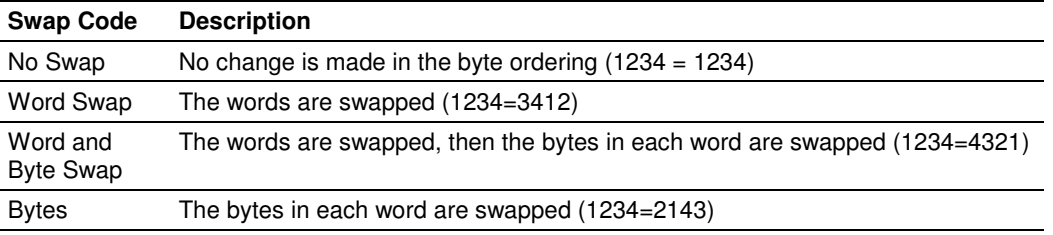

# **2.2.5 Delay Preset**

This parameter sets an interval for each *Data Map* copy operation. The value you put for the *Delay Preset* is not a fixed amount of time. It is the number of firmware scans that must transpire between copy operations.

The firmware scan cycle can take a variable amount of time, depending on the level of activity of the protocol drivers running on the ProLinx gateway and the level of activity on the gateway's communication ports. Each firmware scan can take from 1 to several milliseconds to complete. Therefore, Data Map copy operations cannot be expected to happen at regular intervals.

If multiple copy operations (several rows in the Data map section) happen too frequently or all happen in the same update interval, they could delay the process scan of the gateway protocols, which could result in slow data updates or missed data on communication ports. To avoid these potential problems, you should set the *Delay Preset* to different values for each row in the *Data Map* section and set them to higher, rather than lower, numbers.

For example, Delay Preset values below 1000 could begin to cause a noticeable delay in data updates through the communication ports. And you should not set all Delay Presets to the same value. Instead, use different values for each row in the Data Map such as 1000, 1001, and 1002 or any other different Delay Preset values you like. This will prevent the copies from happening concurrently and prevent possible process scan delays.

### **2.3 Downloading a File from PC to the Module**

- **1** Use a null-modem serial cable to connected the serial COM port on your PC and the Debug/Configuration serial port on the gateway.
- **2** Open the **PROJECT** menu, and then choose **MODULE.**
- **3** On the **MODULE** menu, choose **DOWNLOAD.** Wait while ProSoft Configuration scans for communication ports on your PC. When the scan is complete, the Download dialog box opens.

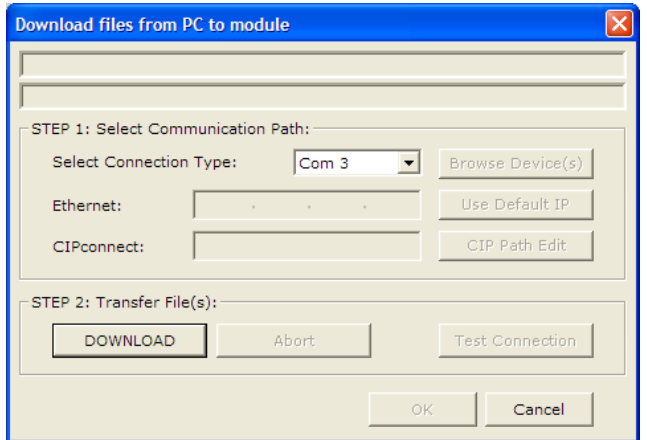

- **4** Select the **PORT** to use for the download.
- **5** Click the **DOWNLOAD** button.

# **2.4 Creating Optional Comment Entries**

- **1** Click the  $[+]$  to the left of the  $\qquad \oplus \mathbb{R}$  comment icon to expand the module comments.
- **2** Double-click the **R** Module Comment icon. The Edit Module Comment dialog box appears.

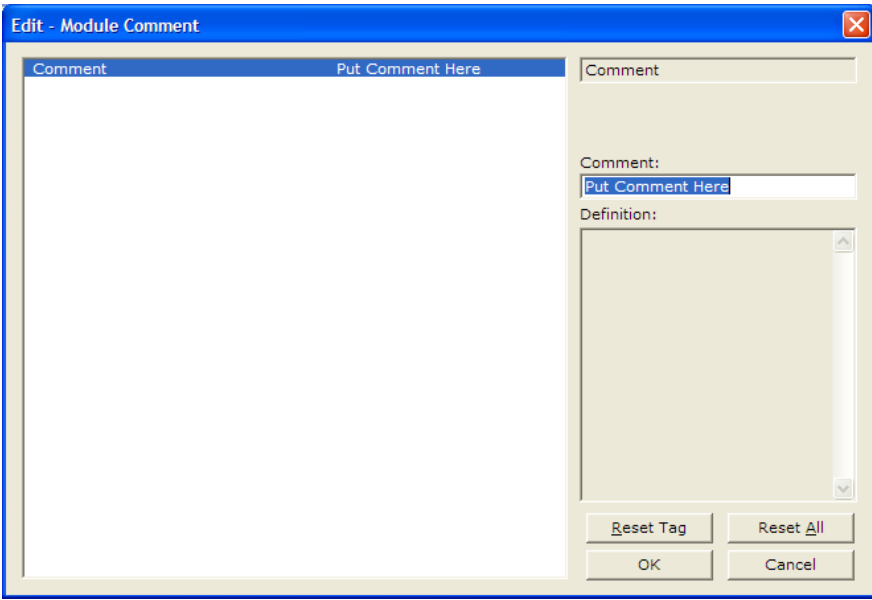

**3** Enter your comment and click **OK** to save your changes.

# **2.5 Printing a Configuration File**

- **1** Select the module icon, and then click the right mouse button to open a shortcut menu.
- **2** On the shortcut menu, choose **VIEW CONFIGURATION.** This action opens the View Configuration window.
- **3** In the View Configuration window, open the **FILE** menu, and choose **PRINT**. This action opens the *Print* dialog box.
- **4** In the Print dialog box, choose the printer to use from the drop-down list, select printing options, and then click **OK**.

# **3 IEC-60870-5-104 Protocol Implementation**

#### In This Chapter

- Module Address .................................................................................... 44
- $\ddot{\bullet}$ Monitor Direction and Control Direction: Information Object Definition .. 46
- Using Monitor Points ............................................................................. 49
- Using Control (Command) Information Objects ..................................... 57

The intent of this section is to provide a quick understanding of how the 104 gateway implements the IEC-60870-5-104 protocol, without going into complex details of the specification.

The IEC-60870-5-104 protocol applies to telecontrol equipment and data transmission systems for monitoring and controlling geographically widespread processes. This protocol is similar to the IEC-60870-5-101 protocol, with the addition of TCP/IP as the transport mechanism.

Any application with the IEC-60870-5-104 protocol consists of a Client (Controlling Station) and one or more servers (Controlled Stations). The Client constantly monitors and controls the data from each server in the TCP/IP network.

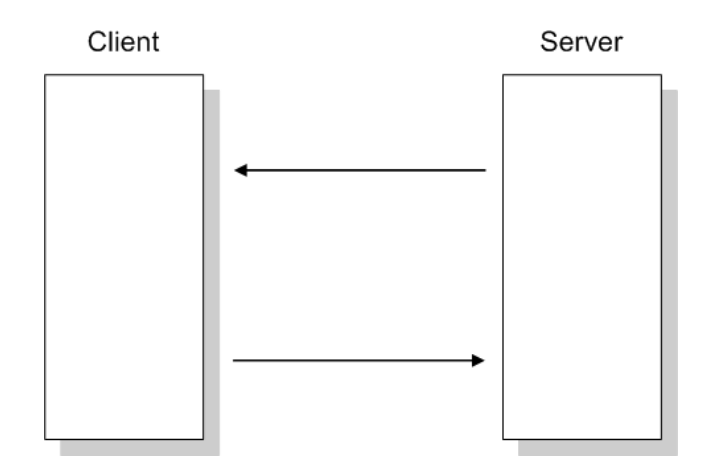

# **3.1 Module Address**

The 104C Module gateway is identified at transport level using the IP Address.

#### **3.1.1 IP Address**

The 104C Module gateway is identified by a unique IP address on the TCP/IP network. You must edit the WATTCP.CFG configuration file (or use the configuration tool) to enter a valid IP address. The following example lists the default contents of the WATTCP.CFG file:

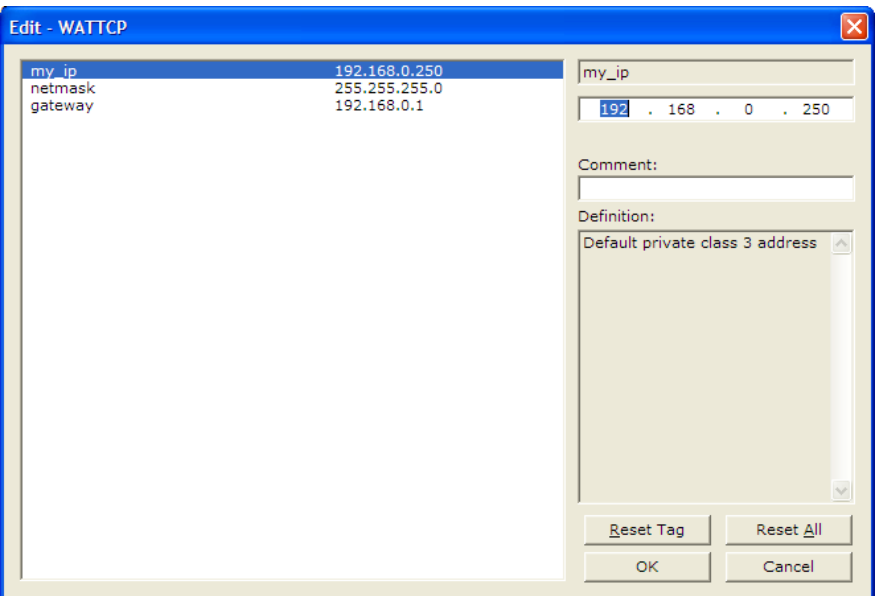

In this example, the 104C Module gateway is identified by IP address 192.168.0.250 in the IEC-60870-5-104 network, with a netmask (subnet mask) of 255.255.255.0 and a default *gateway* address of 192.168.0.1.

Remote Server Identification

The remote server is identified first by its IP address which you can enter through the Client X section:

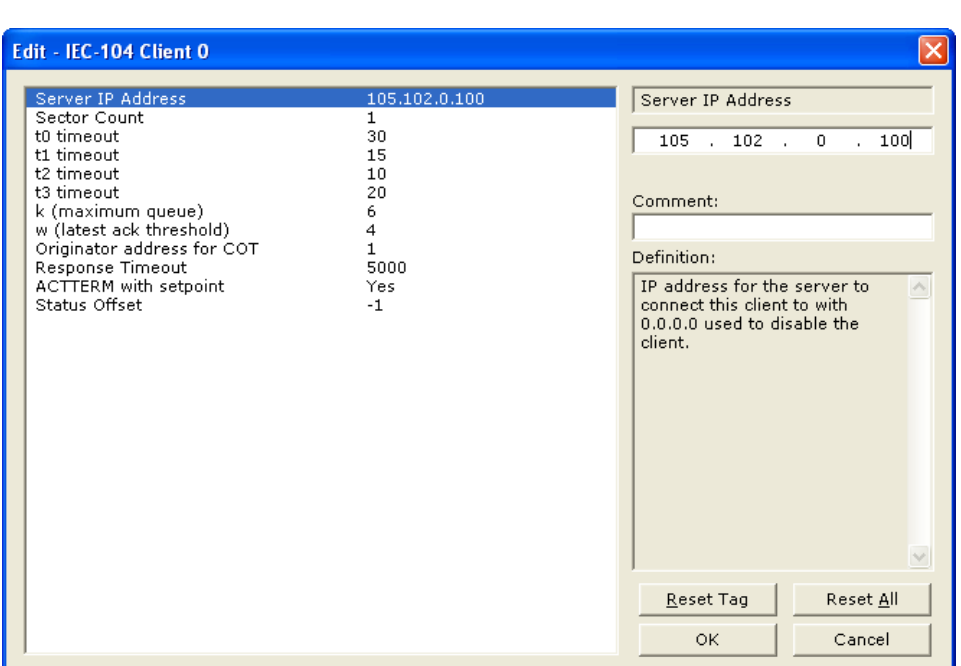

You may configure up to four remote servers to be communicating simultaneously with the module.

You must also identify the Common ASDU Address in the server. This value is identified through the Client X Sector Y section. Each server can be associated with up to two sectors with distinct Common ASDU Addresses. The Commons ASDU address must be greater than 0.

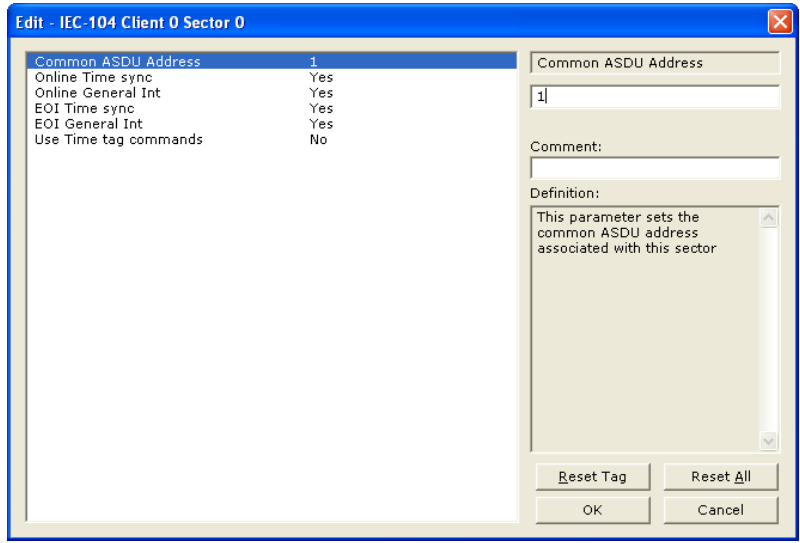

## **3.2 Monitor Direction and Control Direction: Information Object Definition**

The protocol specification defines two directions of data transmission: Monitor direction and Control direction.

Monitor Direction: The direction of transmission from a server to the Client (gateway)

Control Direction: The direction of transmission from the Client (gateway) to a server

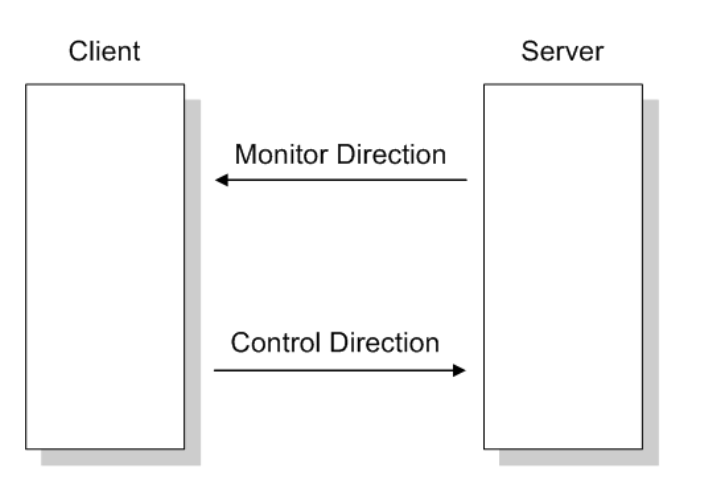

The data that is transferred from a server to a Client is known as Monitor information objects (or Monitor points). The data that is transferred from a Client to a server is known as Control information objects (or Control points).

The 104C Module contains an internal database of 4000 16-bit words. You must associate the Monitor and Control information objects to database addresses in the 104C Module. To configure the information objects for the 104C Module, follow these steps:

- **1** Calculate the number of Monitor and Control information objects for the application. The total number of monitor points must be equal or less than 1000. The total number of control points (commands) must be equal or less than 500 points.
- **2** Calculate the 104C Module database regions that are required for the application, based on the number of Monitor and Control information objects. Define two separate regions. Remember that each data type stores a different quantity of data (for example,  $M$  SP\_NA uses one bit,  $M$  ST\_NA uses one byte, and so on).
- **3** Configure each information object within its 104C Module database region.

**4** Make sure that the other parts of your application correctly update the gateway database regions associated with the configured 104C data types, as shown in the following illustration.

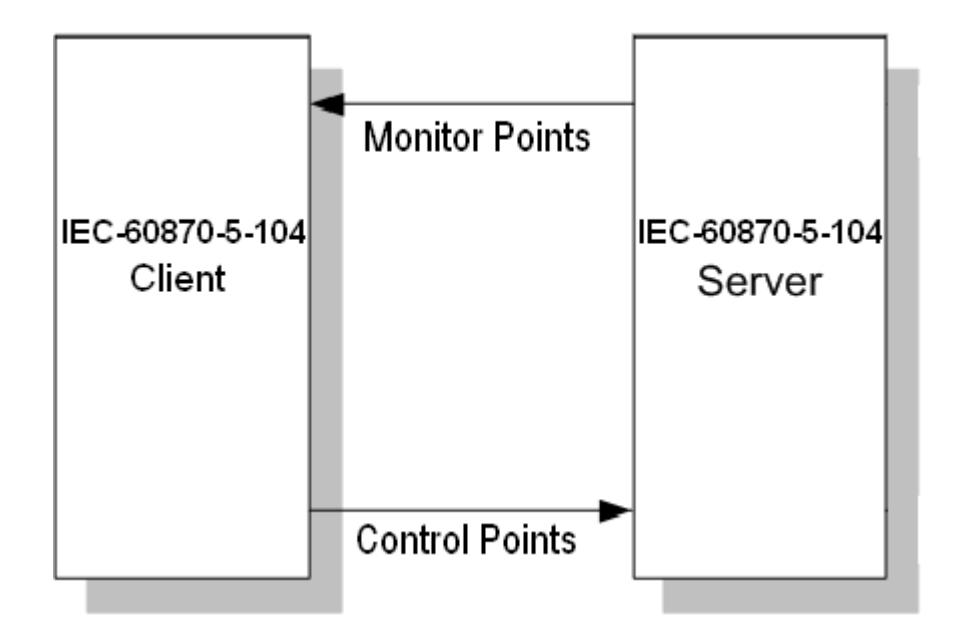

All information objects must be configured in the correct location in the 104C Module database in order to be properly updated by other parts of the application. Keep the data types separated by configuring the Control information objects and Monitor information objects in separate areas of the 104C Module database. The following illustration shows an example configuration:

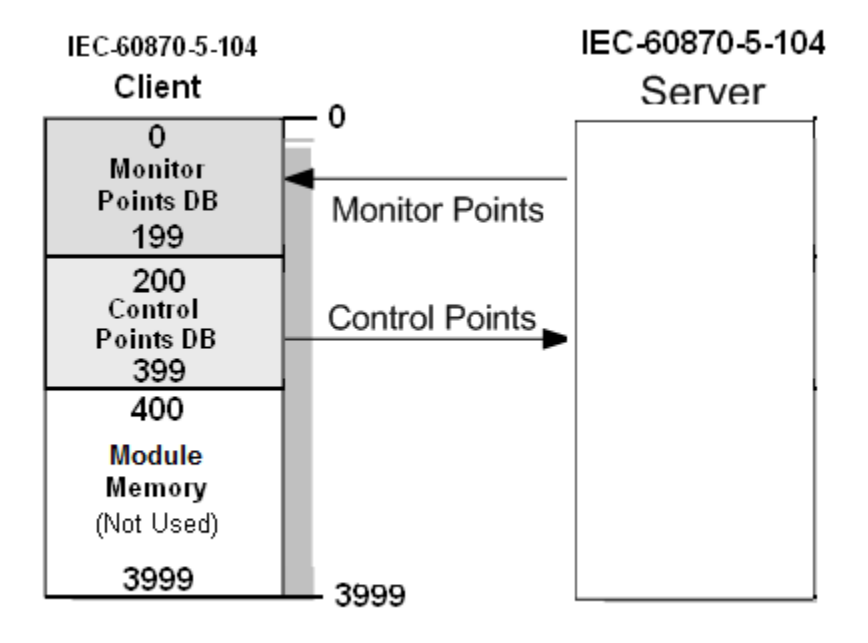

In this example, all Monitor information objects are located between database addresses 0 and 199, and all Control information objects are located between address 200 and 399.

# **3.3 Using Monitor Points**

The following monitor points are supported by the 104C Module gateway:

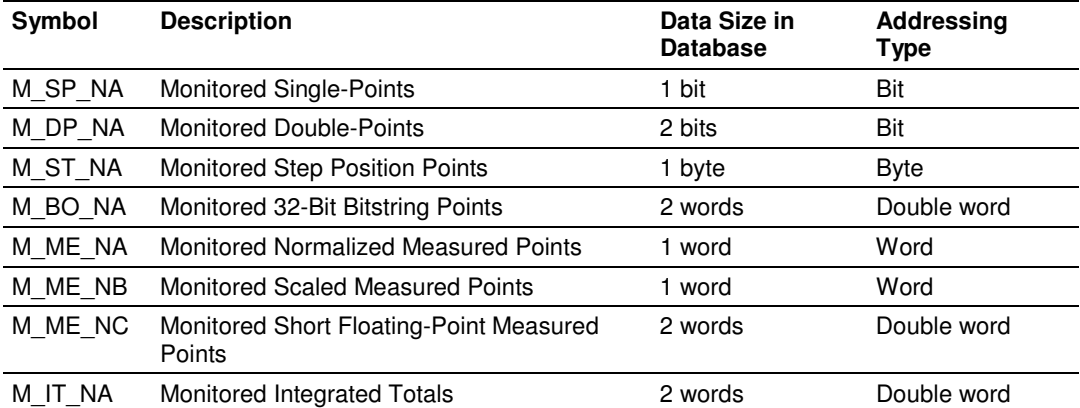

Each monitor point is identified by its Information Object Address or Point # Index (it should be unique for each Common ASDU Address in the network). For each monitor point, configure the following parameters:

Point # - The information object address of the point. It identifies the point in the network.

DB Address - The database location in the 104C Module gateway associated with the point. You must associate each point to a database address in the 104C Module gateway. The interpretation of this parameter depends on the point type configured. For example, for an M\_SP\_NA point, this value represents the bit address. For a M\_ME\_NA point, this value represents the word address.

# **3.3.1 Monitor Information Objects Addressing**

As discussed before, the Monitor information objects must be configured in a database area in the 104C Module gateway.

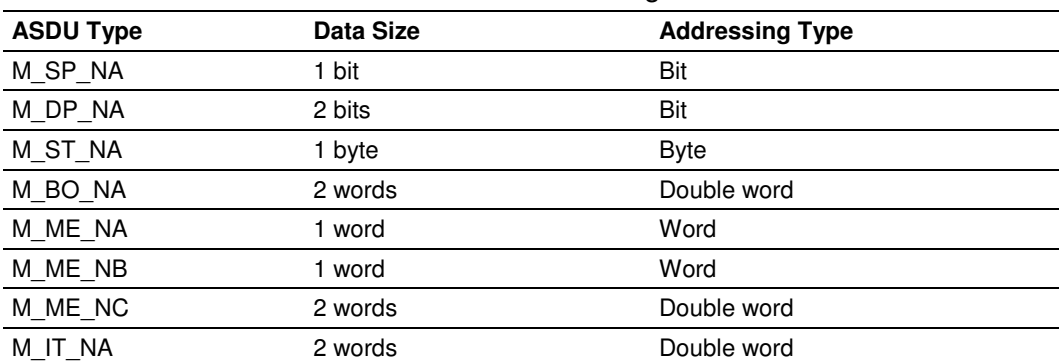

The Monitor ASDUs are described in the following table.

### M\_SP\_NA

A Monitor Single-Point information object occupies one binary bit and uses bit addressing. For example, if you configured the following information objects as shown:

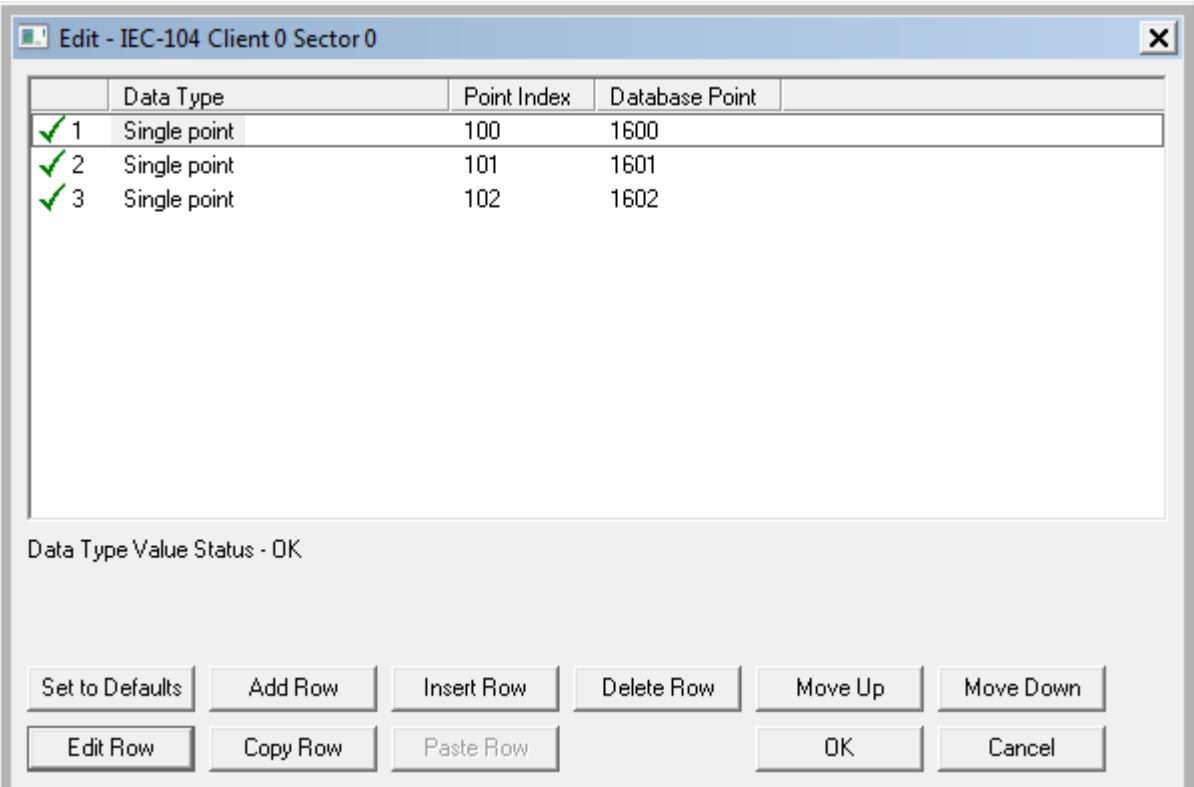

The following table describes how these information objects would be stored in the gateway:

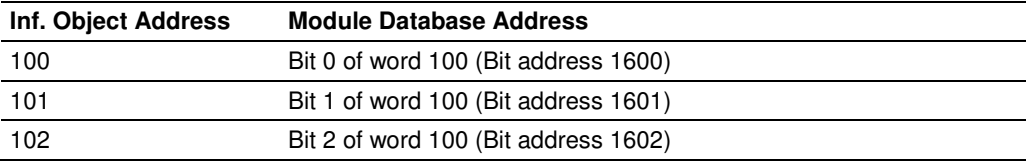

## M\_DP\_NA

A Monitor Double-Point information object occupies two bits and uses bit addressing. It typically represents the ON/OFF states where:

**00** = Undefined or invalid

 $01 = OFF$ 

- $10 = ON$
- **11** = Undefined or invalid

If you configured the following information objects as shown:

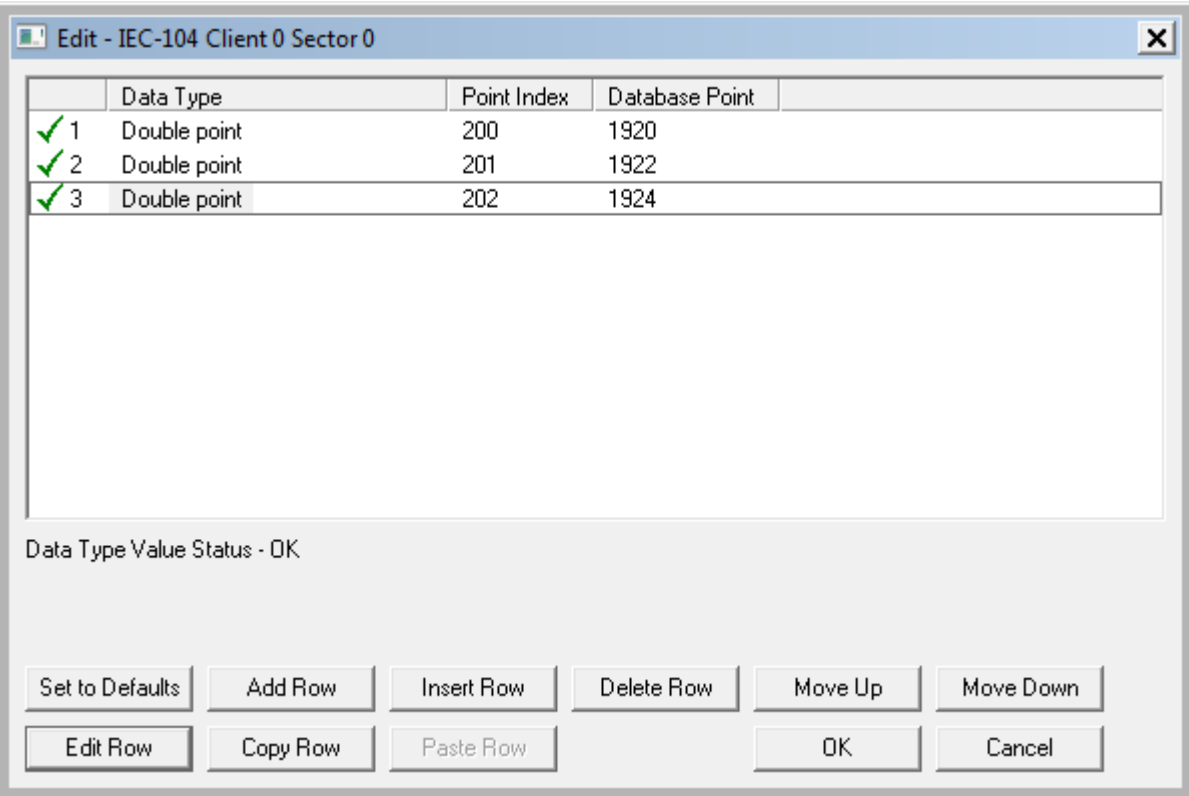

The following table describes how these information objects would be stored in the gateway memory database.

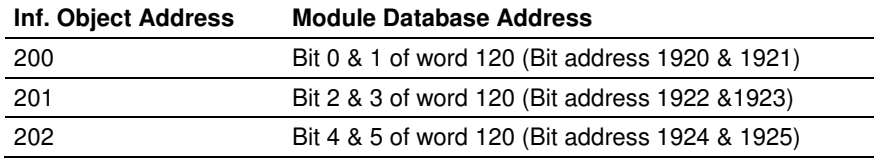

# M\_ST\_NA

A Monitor Step Position information object occupies one byte and uses byte addressing.

For example, if you configured the following information objects:

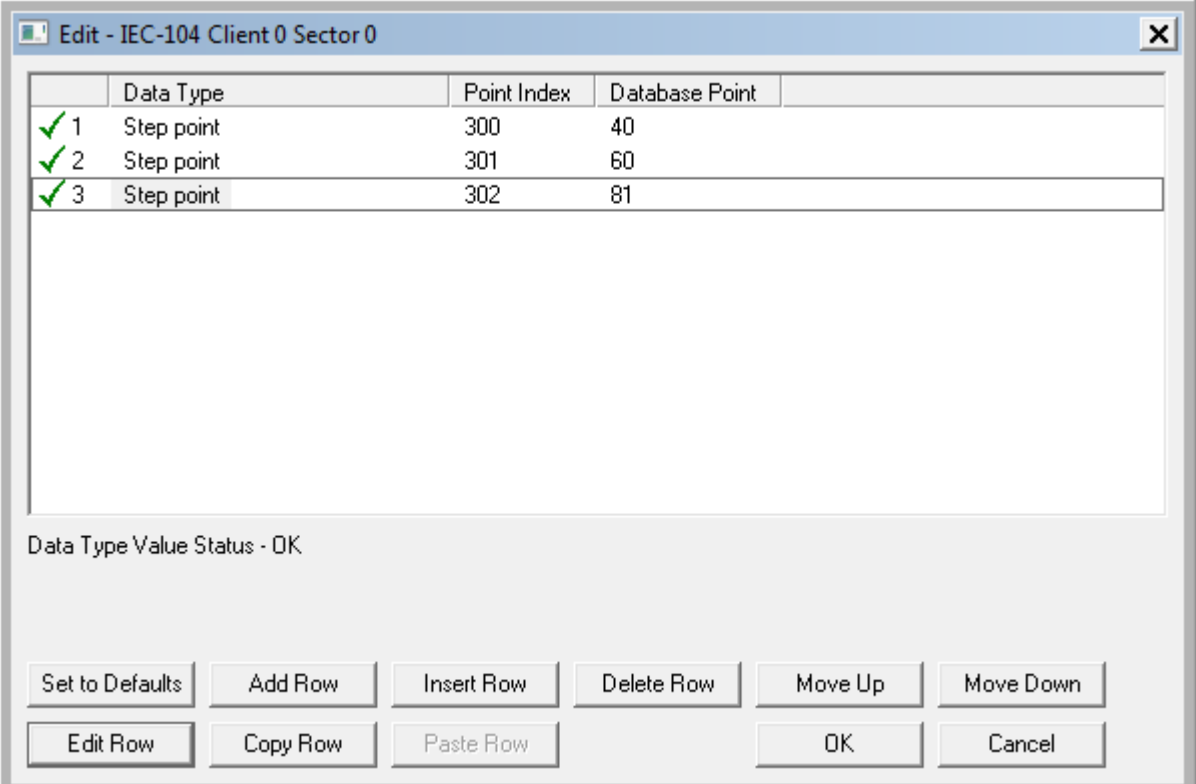

The following table describes how these information objects would be stored in the gateway.

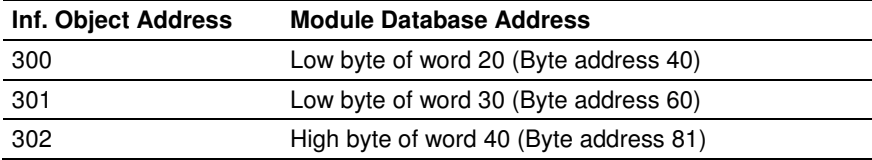

#### M\_BO\_NA

A Monitor 32-Bit Bitstring information object occupies two words and uses double-word addressing.

For example, if you configured the following information objects:

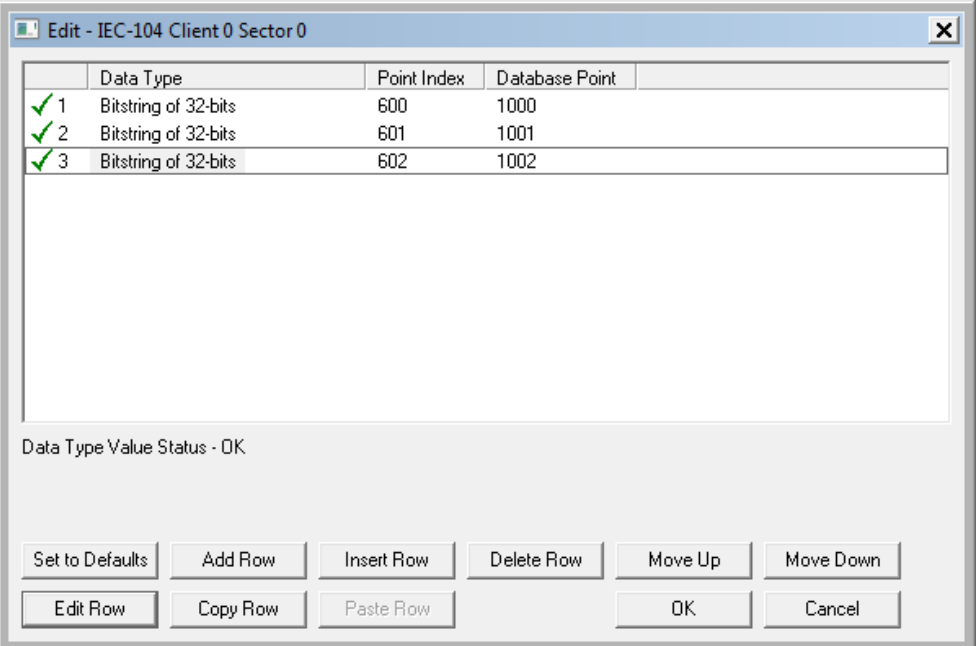

The following table describes how these information objects would be stored in the gateway memory database.

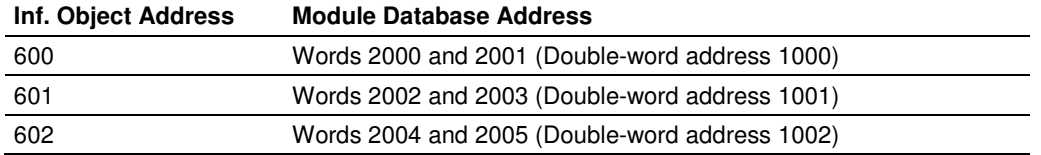

# M\_ME\_NA and M\_ME\_NB

A Monitor Normalized Measured information object or Monitor Scaled Measured information object occupies one word and uses word addressing.

For example, if you configured the following information objects:

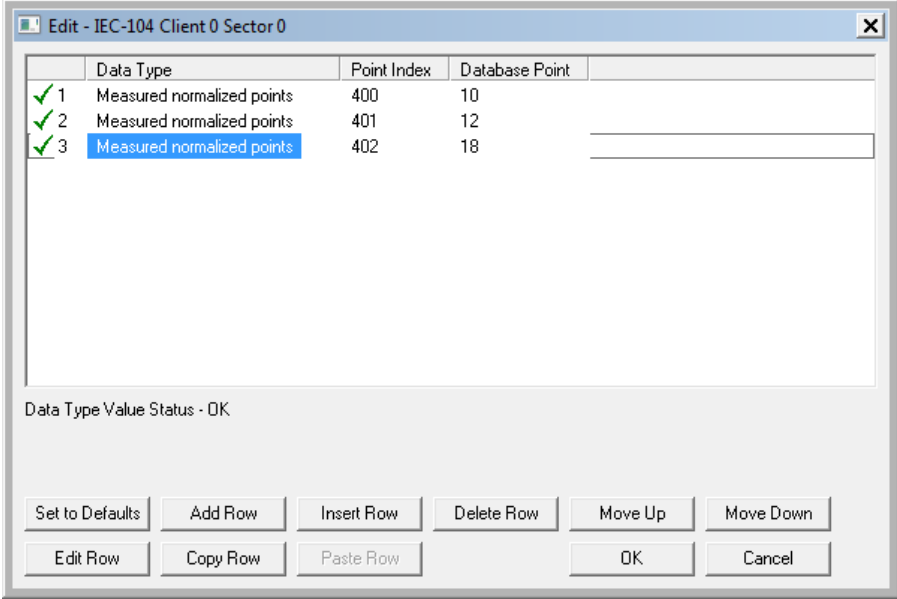

The following table describes how these information objects would be stored in the gateway.

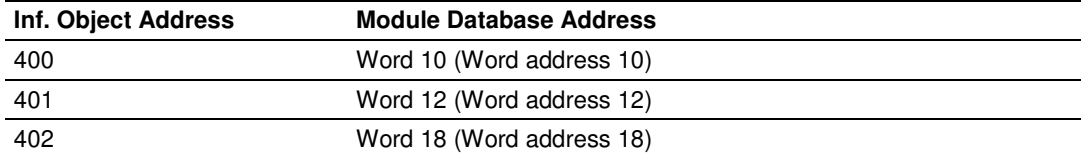

Monitor Normalized Measured information objects use a data representation defined by the protocol specification to represent fractional decimal values. The following table describes the value for each bit as a reciprocal power of two (2), that is two (2) raised to the power of a negative exponent (-1 through -15). Bit 15 is the Sign Bit.

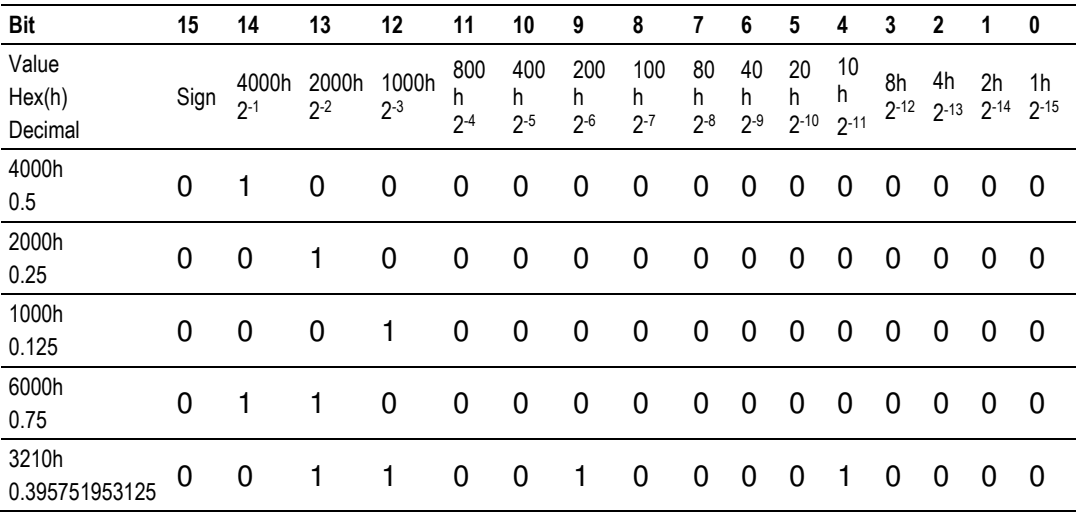

#### **Examples:**

A value of 4000hex (only Bit 14 set, all others clear) is interpreted as 0.5 decimal A value of 2000hex (only Bit 13 set, all others clear) is interpreted as 0.25 decimal

A value of 1000hex (only Bit 12 set, all others clear) is interpreted as 0.125 decimal

... and so on until...

A value of 0001hex (Only Bit 0 set, all others clear) is interpreted as 0.000030517578125

Therefore, the actual data values transmitted may be any combination of the decimal values for any given bit pattern.

# M\_ME\_NC and M\_IT\_NA

The Monitor Short Floating-Point Measured Value and Monitor Integrated Totals information objects occupy two words with double-word addressing.

For example, if you configured the following information objects:

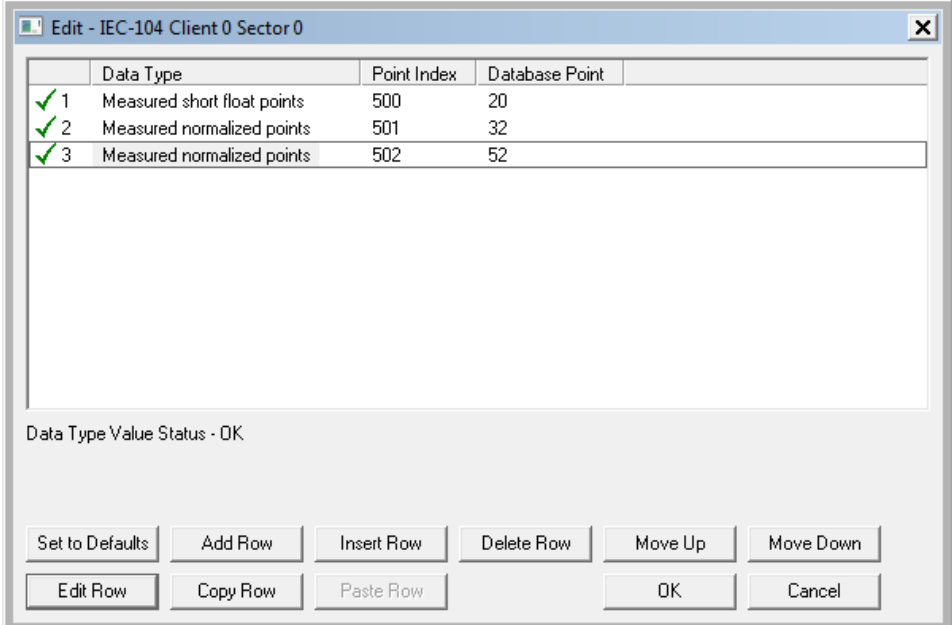

The following table describes how these information objects would be stored in the gateway.

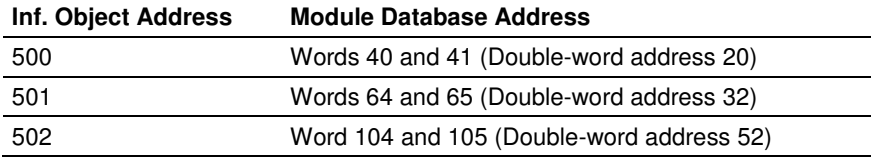

# **3.4 Using Control (Command) Information Objects**

In order to configure the control points please refer to the Client Command section. Refer to section 2.1.6 for further information about each command field.

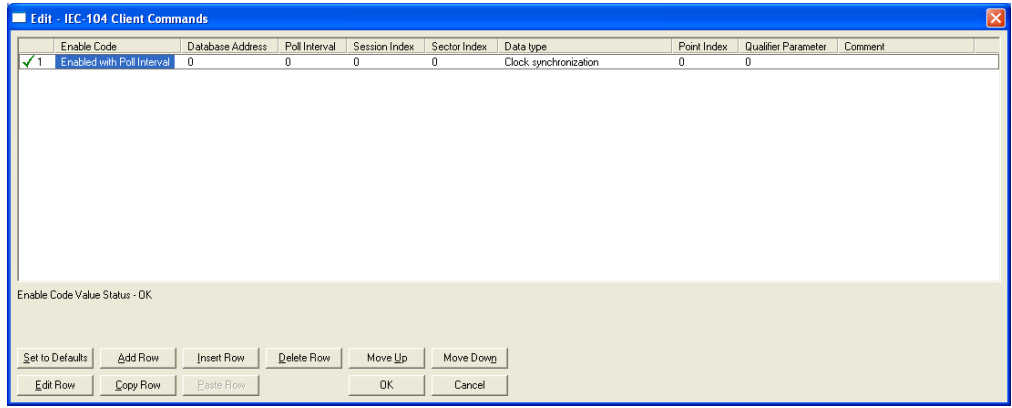

The 104C gateway supports the following Control information objects for data transfer:

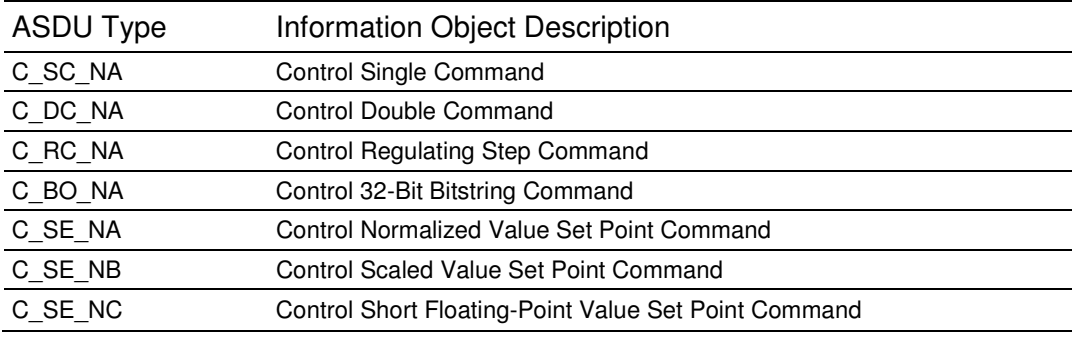

In addition to these the module also supports generic commands to request specific tasks from the remote server such as clock synchronization.

Each Control information object is identified by its Information Object Address. For each Control information object, configure the following parameters:

Point Index - This is the Information Object Address of the information object. It identifies the information object in the network. This address must be unique for each sector (Common ASDU Address) in the network.

DB Address - This is the database location in the 104C v3 gateway associated with the information object. The database address interpretation may be bitaddress, byte-address, word-address, double-word-address depending on the ASDU type. Refer to the following section for further information:

# **3.4.1 Control Information Objects Addressing**

You must associate each control information object to a database address in the gateway. The interpretation of the DB Address parameter in the configuration tables depends on the ASDU configured and the type of addressing associated with that ASDU.

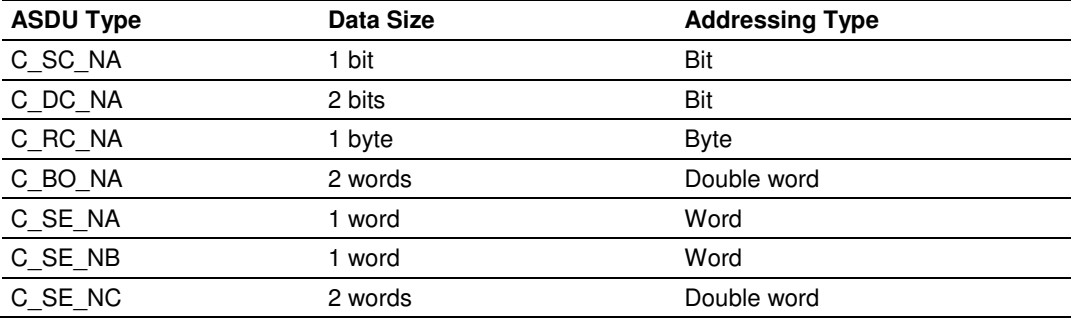

### C\_SC\_NA

A Control Single Command information object occupies one bit and uses bit addressing. For example, if you configure the following information objects:

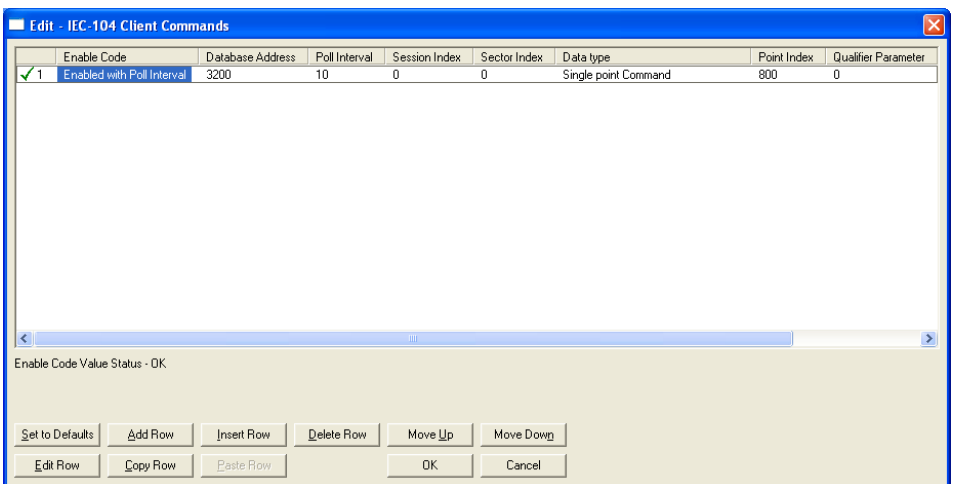

These information objects would be used as follows:

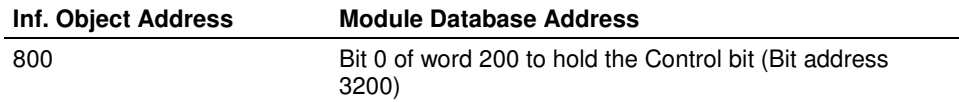

#### C\_DC\_NA

A Control Double Command information object occupies two bits and uses bit addressing. For example, if you configure the following information objects:

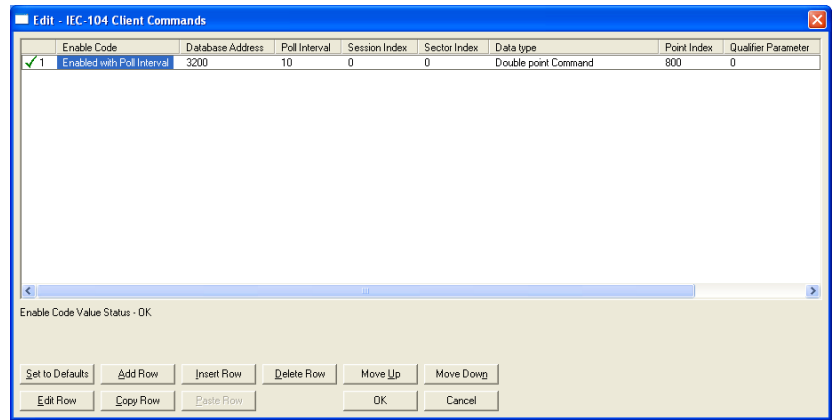

These information objects would be used as follows:

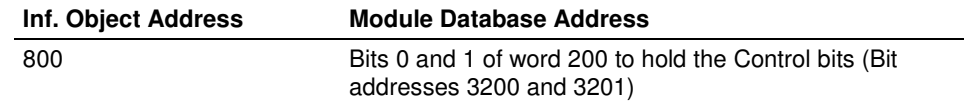

# C\_RC\_NA

A Control Regulating Step Command information object occupies one byte and uses byte addressing.

For example, if you configured the following information objects:

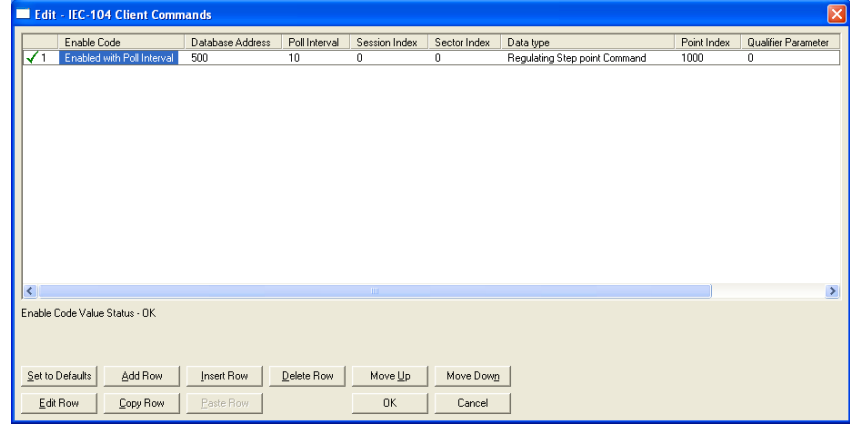

The following table describes how these information objects would be stored in the module database.

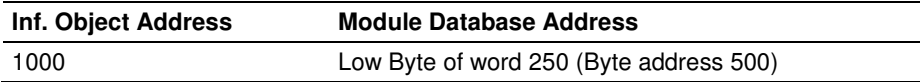

## C\_BO\_NA

A Control 32-Bit Bitstring Command information object occupies two words and uses double-word addressing.

For example, if you configured the following information objects:

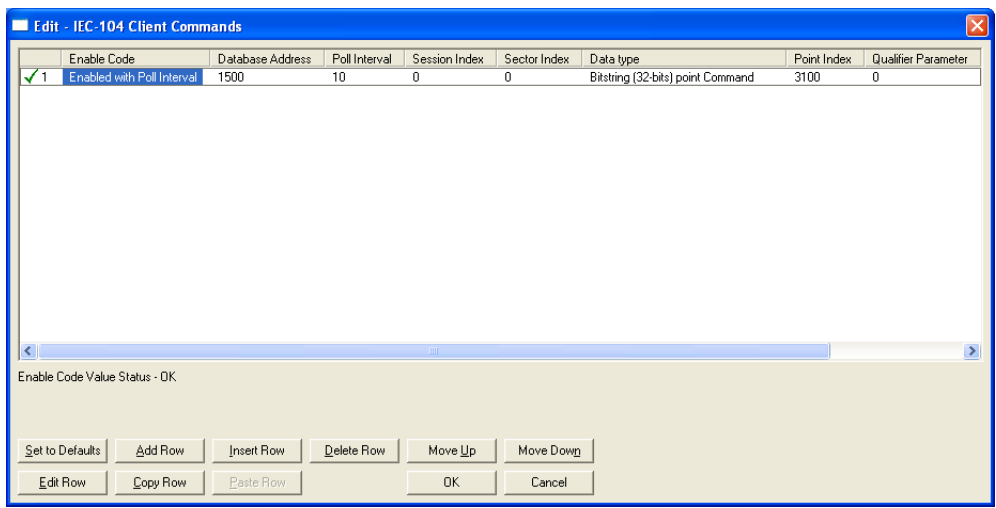

These information objects would be used as follows:

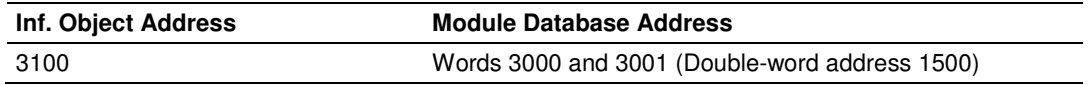

## C\_SE\_NA and C\_SE\_NB

The Control Normalized Value Set Point Command information object and the Control Scaled Value Set Point Command information object use one word with word addressing. For example, if you configured the following information objects:

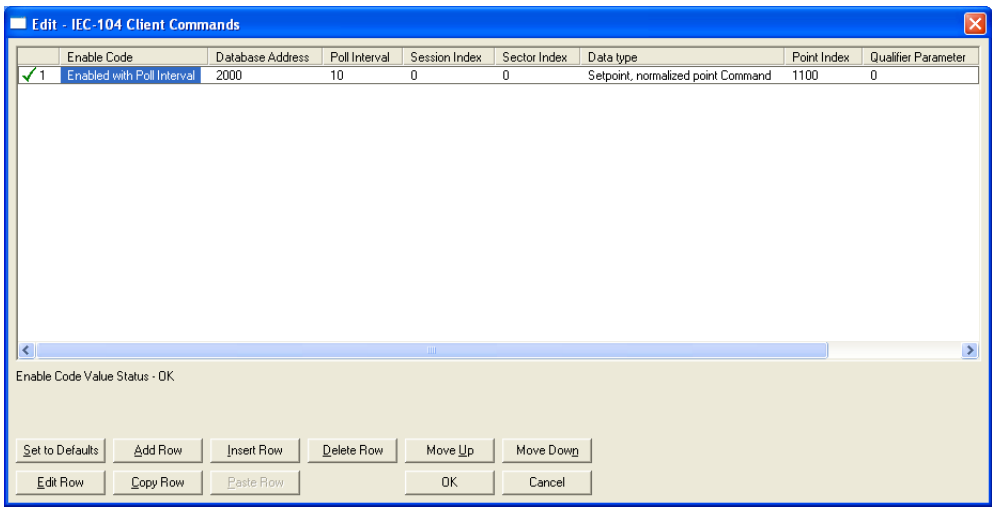

The following table describes how these information objects would be used.

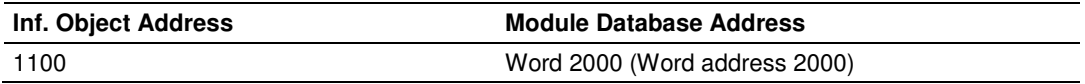

The Control Normalized Measured information objects use a data representation defined by the protocol specification to represent fractional decimal values. The following table describes the value for each bit as a reciprocal power of two (2), that is two (2) raised to the power of a negative exponent (-1 through -15). Bit 15 is the Sign Bit.

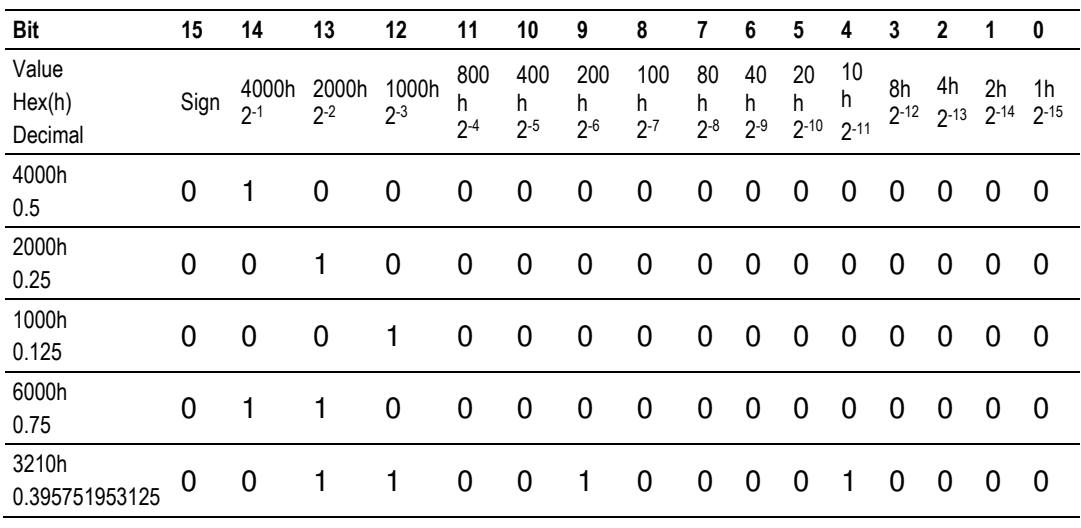

## **Examples:**

A value of 4000hex (only Bit 14 set, all others clear) is interpreted as 0.5 decimal A value of 2000hex (only Bit 13 set, all others clear) is interpreted as 0.25 decimal

A value of 1000hex (only Bit 12 set, all others clear) is interpreted as 0.125 decimal

... and so on until...

A value of 0001hex (Only Bit 0 set, all others clear) is interpreted as 0.000030517578125

Therefore, the actual data values transmitted may be any combination of the decimal values for any given bit pattern.

## C\_SE\_NC

A Control Short Floating-Point Value Set Point Command information object occupies two words and uses double-word addressing.

For example, if you configured the following information objects:

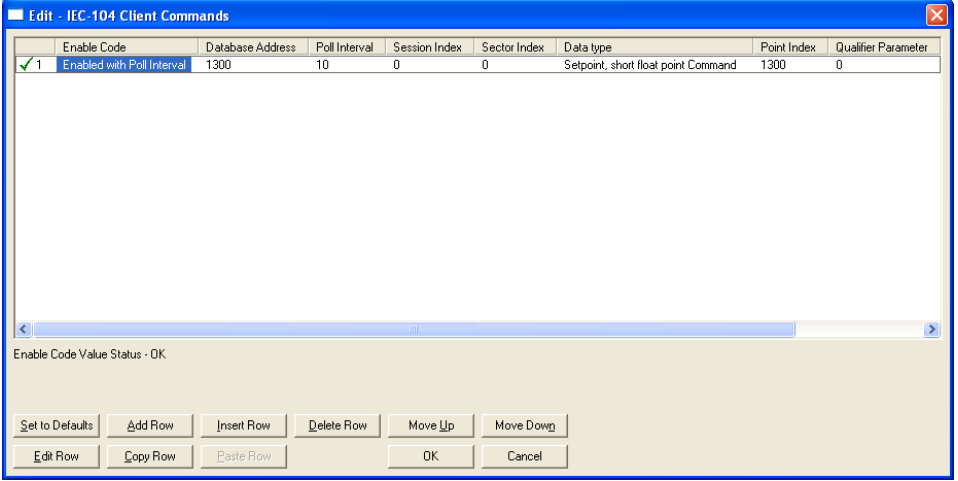

The following table describes how these information objects would be stored in the gateway:

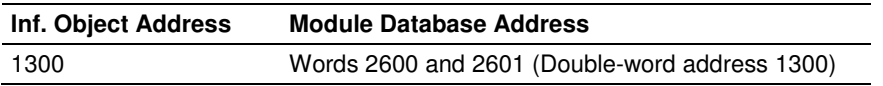

# **3.4.2 TESTFR Requests**

Connections that are unused (but opened) may be periodically tested in both directions by sending test messages (TESTFR=act), which are confirmed by the receiving station sending TESTFR=con messages. The gateway can be configured to periodically send this message using the following parameter:

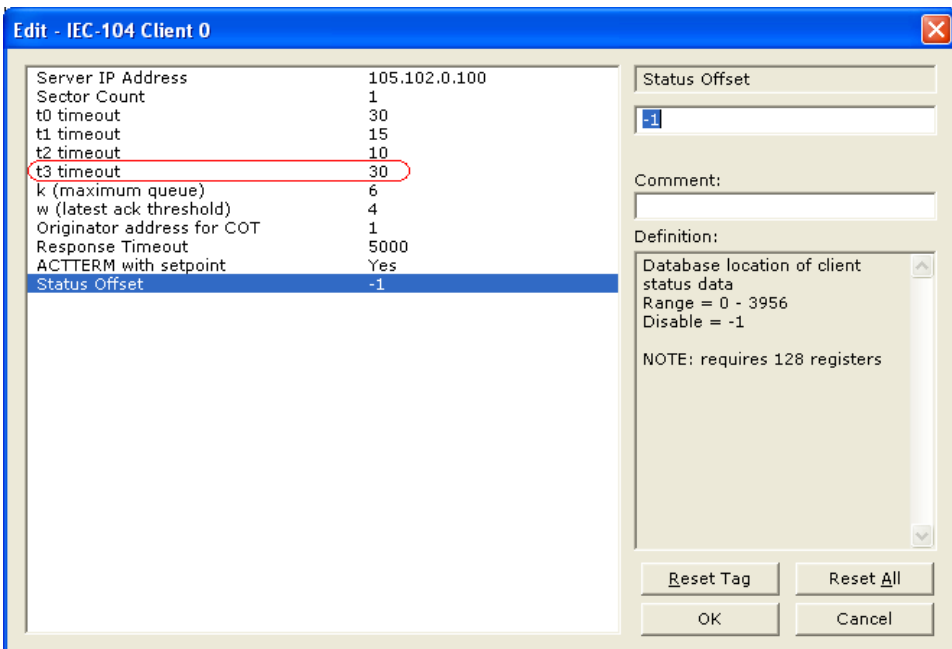

In the example above, the gateway would send a TESTFR.ACT message 30 seconds after receiving the last message:

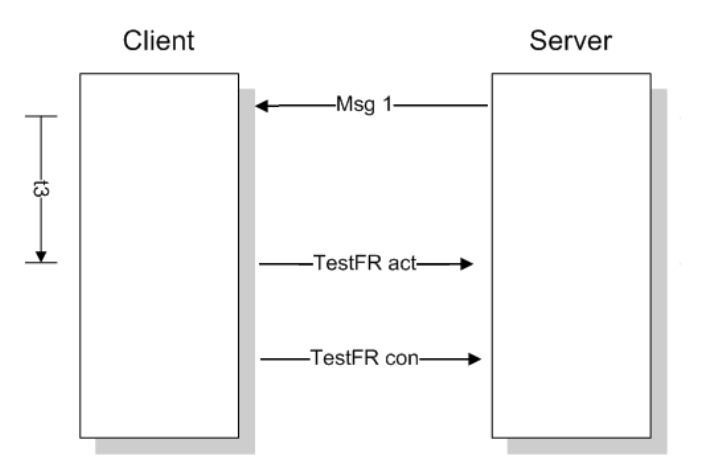

If the gateway does not receive the TESTFR.con message within a certain amount of time, it will time out and close the connection. You can configure the timeout period using the following parameter:

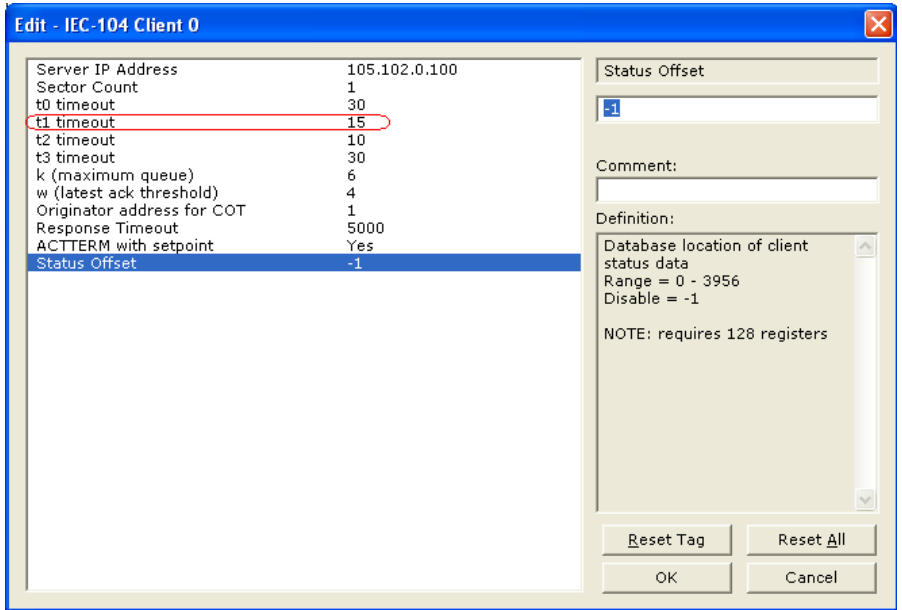

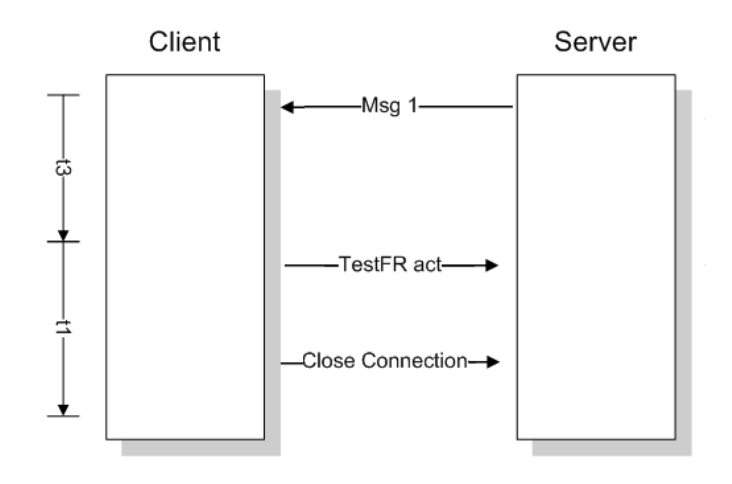

# **4 Mailbox Feature (x201-DFNT-104C)**

### In This Chapter

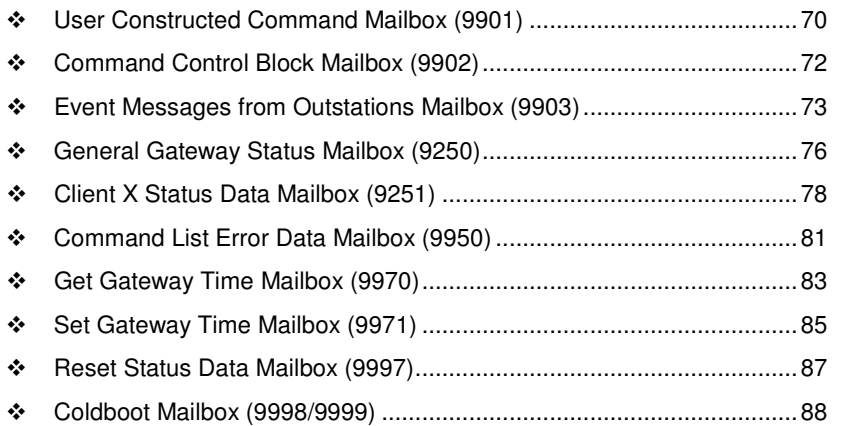

The 5201-DFNT-104C module supports the mailbox feature. It allows the Ethernet/IP (DFNT) remote device to request specific tasks from the module by writing a data block request to the module database. The module will perform the request and then update the mailbox response area in the database.

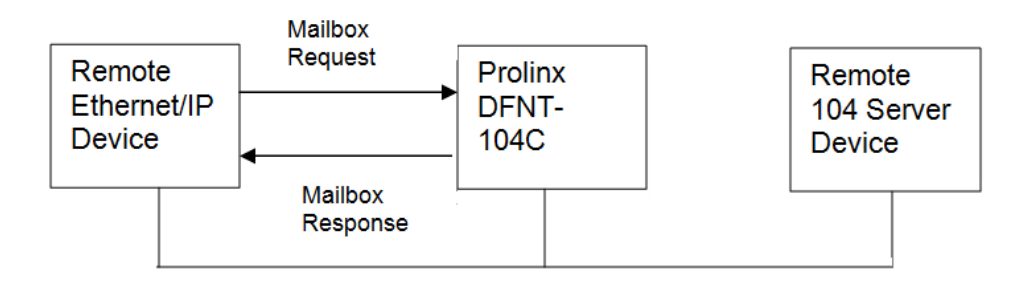

The start of the mailbox area is configured through the Mailbox Offset parameter in the IEC-104 Client Module section as follows:

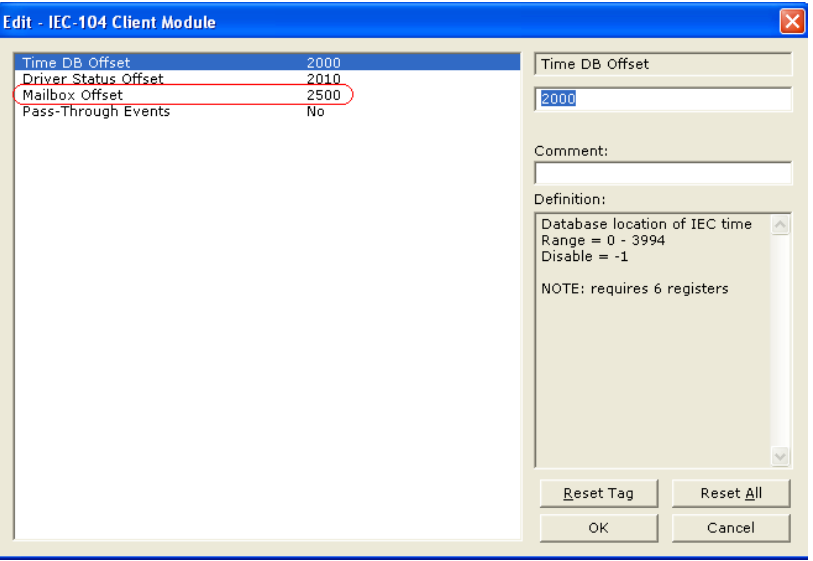

The mailbox area requires a 128-word database area. The first 64 words are used for the mailbox request area received from the remote Ethernet/IP device. The last 64 words are reserved for the mailbox response built by the gateway module. So for the example above:

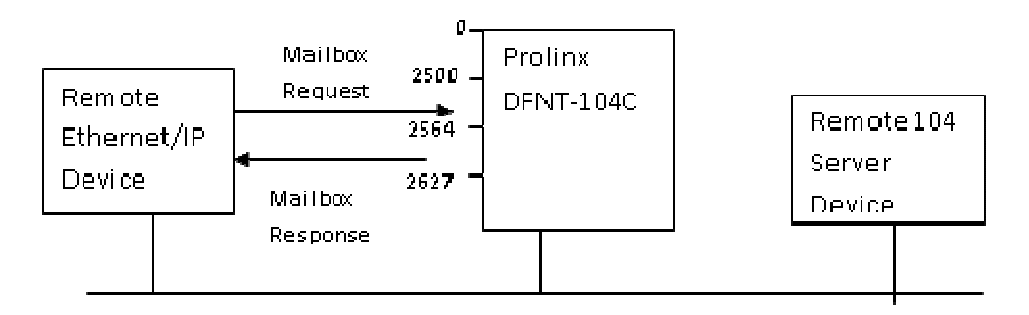

In the mailbox request area the first and last words are reserved for the mailbox ID. Once the module recognizes a new mailbox ID (same mailbox ID) into these registers it will process the mailbox request starting from the second register:

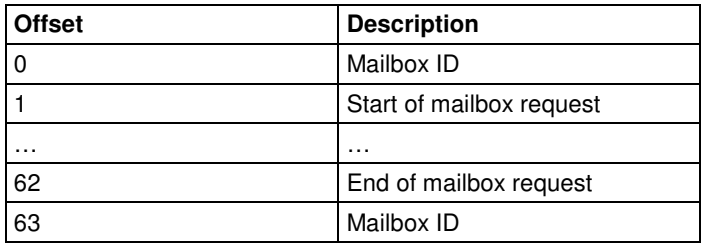

The same applies for the mailbox response. The module builds the mailbox response and updates the mailbox ID according to the originating request:

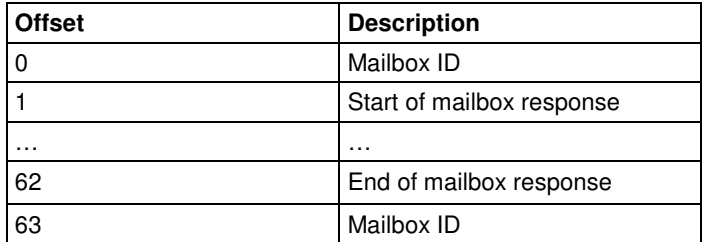

The following mailboxes are supported by the module:

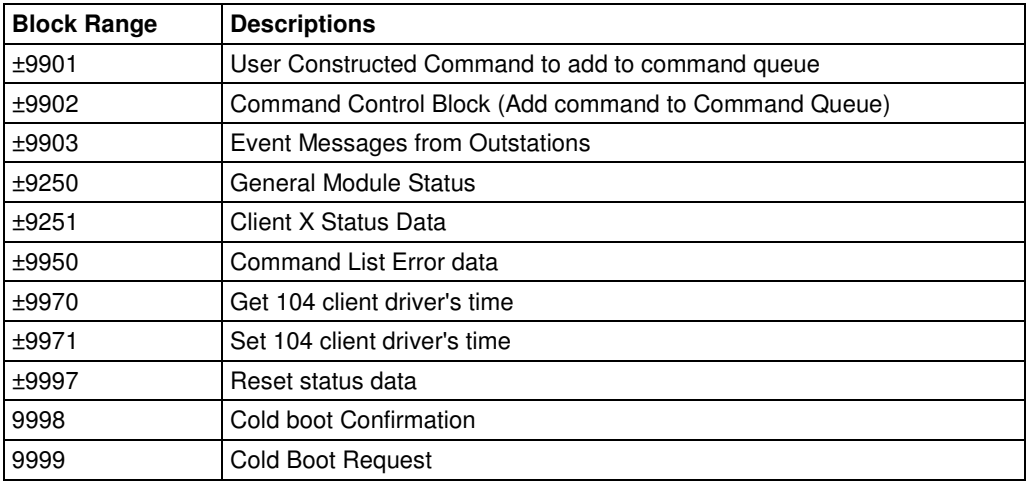

The purpose for the mailbox supporting a positive and negative value is so the remote device can trigger consecutive requests for the same mailbox by switching the value between positive and negative. For example, to request 3 consecutive Get Module time the block ID could be switched as +9970, -9970, +9970.

# **4.1 User Constructed Command Mailbox (9901)**

This mailbox allows the remote Ethernet/IP device to dynamically build commands to be sent to the remote 104 server for one time. Up to 10 commands can be built for one block.

#### Mailbox Request

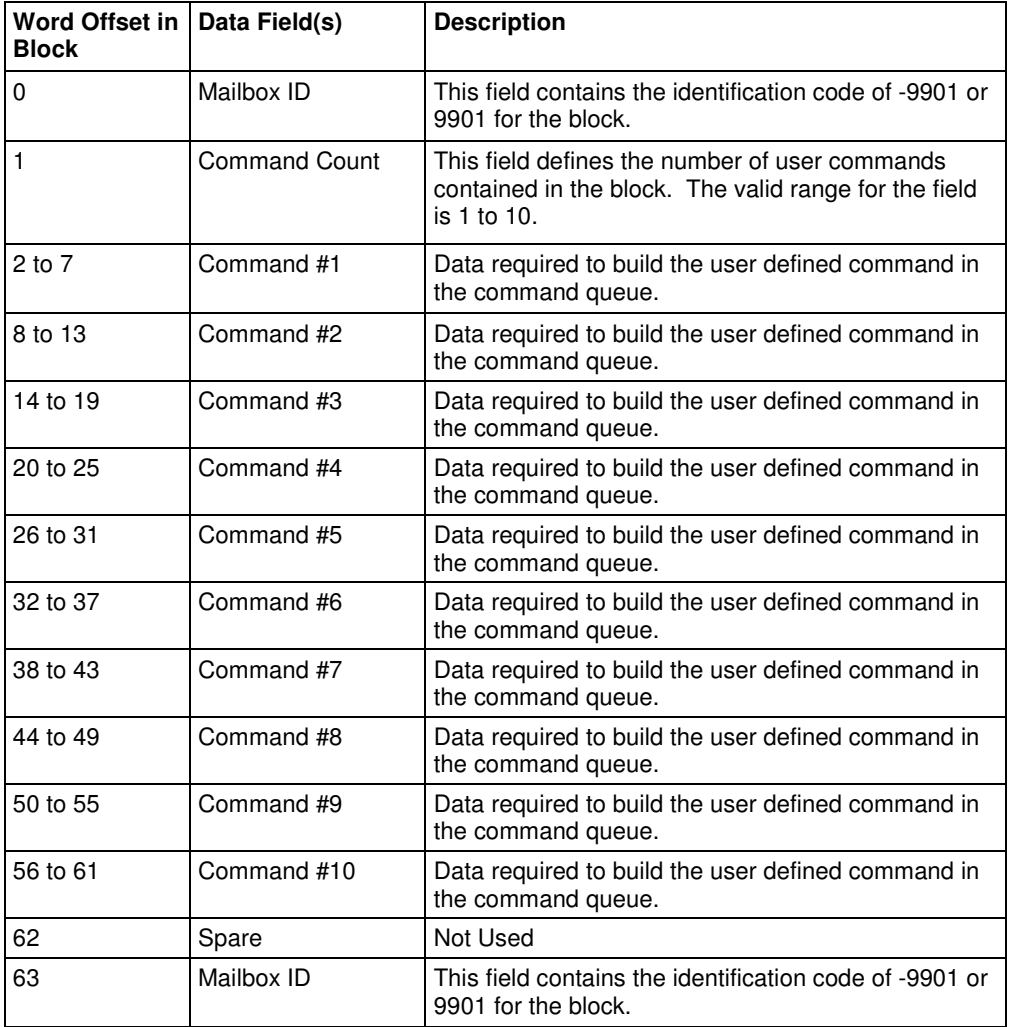

The following fields are used for each word record in the command list:

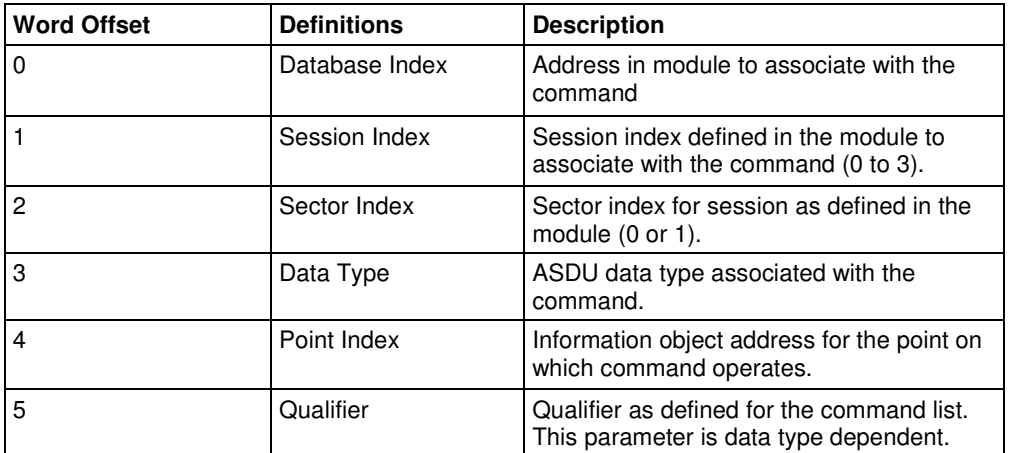

#### **Mailbox Response**

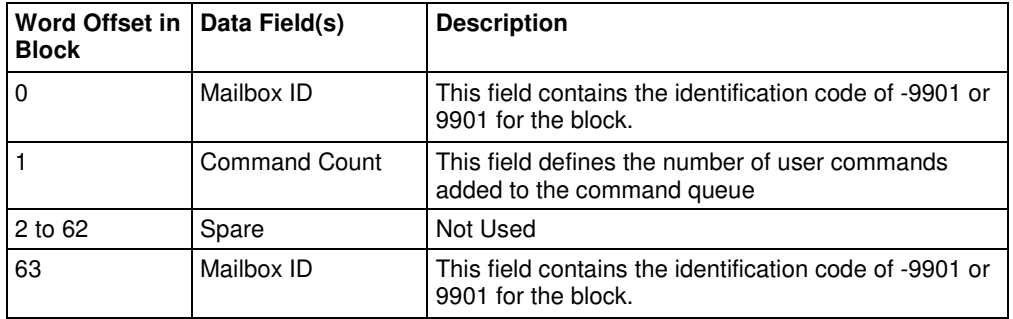

# **4.2 Command Control Block Mailbox (9902)**

This mailbox allows the remote Ethernet /IP device to dynamically enable for one time a 104C configured command that is disabled. Up to 60 commands can be enabled simultaneously in one block.

#### Mailbox Request

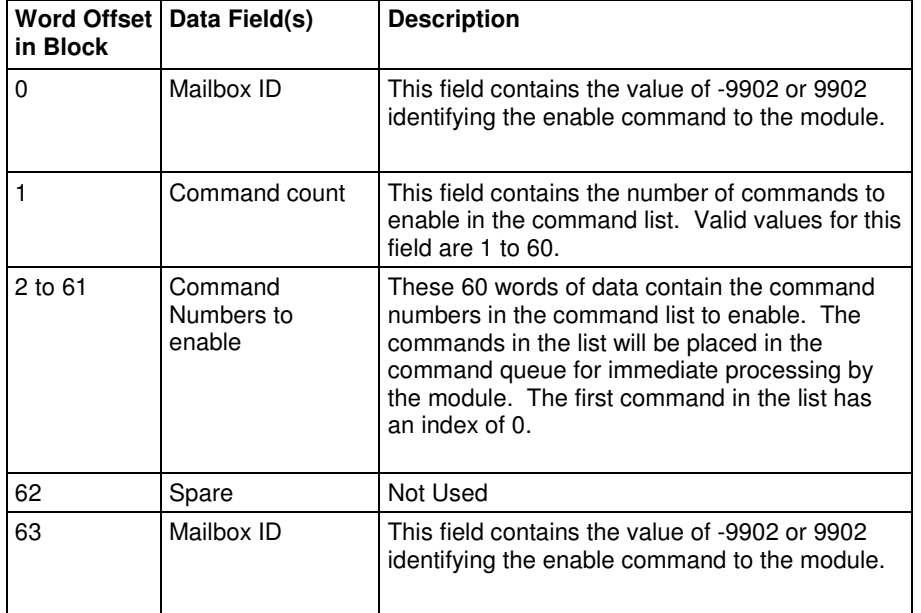

#### Mailbox Response

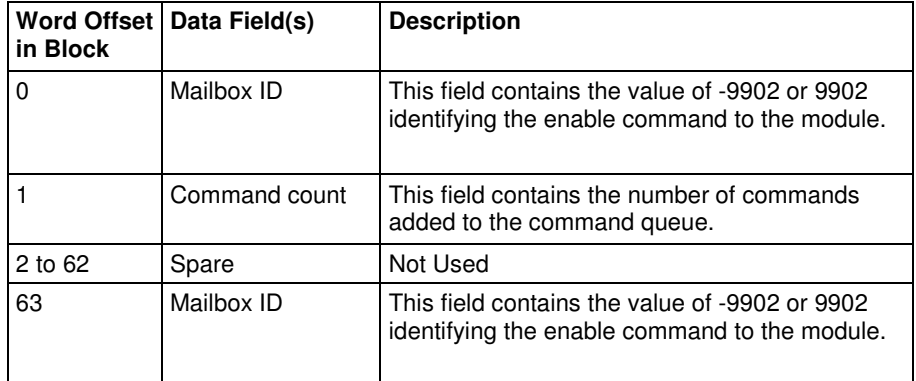
# **4.3 Event Messages from Outstations Mailbox (9903)**

Mailbox ±9903 is used to request event messages received by the client driver from outstations. In order to use this feature you must enable Pass-Through Events parameter in the IEC-104 Client Gateway section.

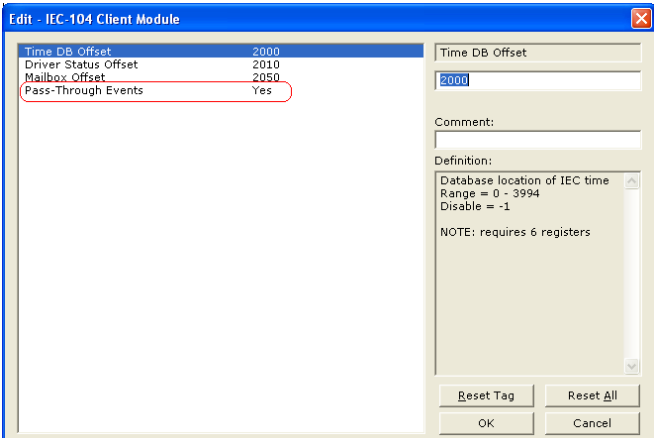

#### Mailbox Request

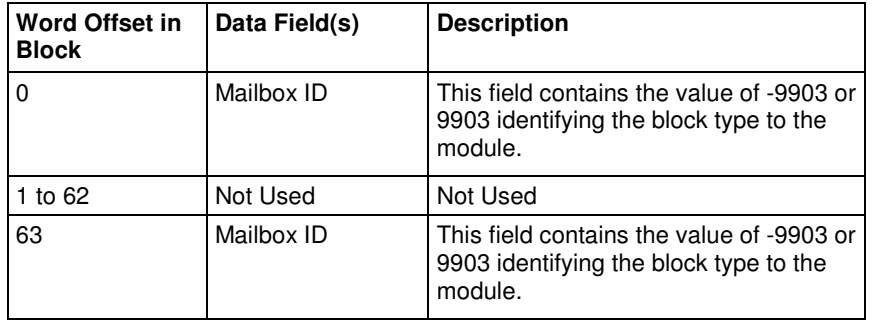

# Mailbox Response

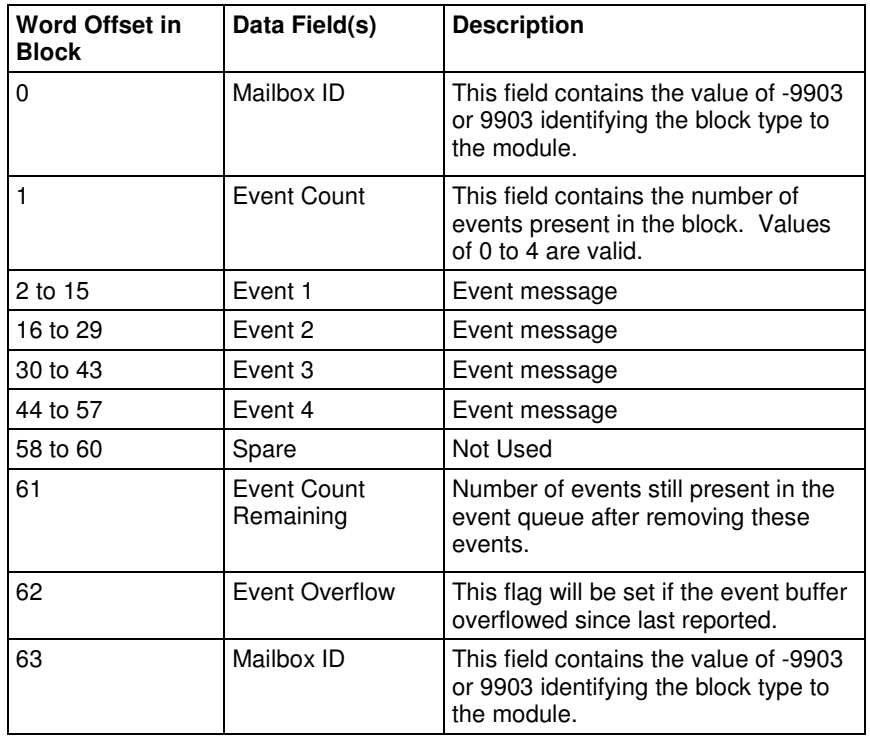

The format of each 14 word data region in the block is as follows:

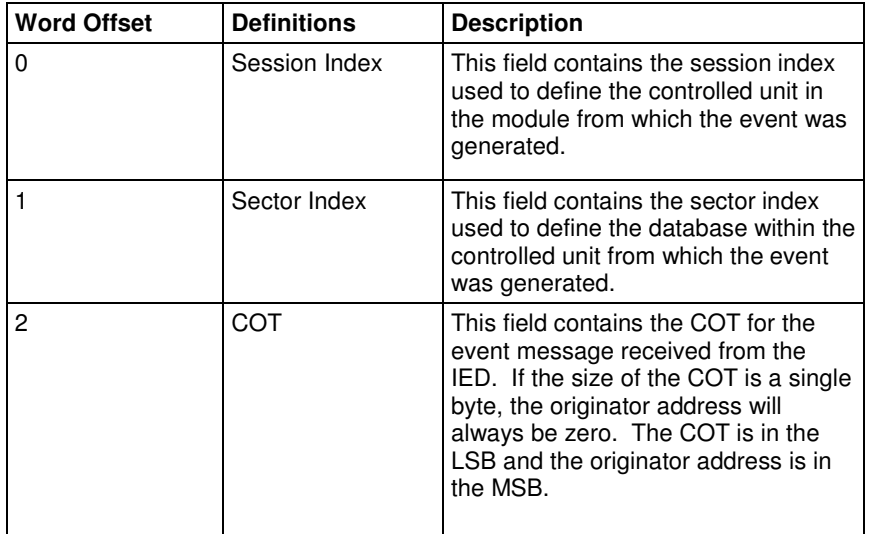

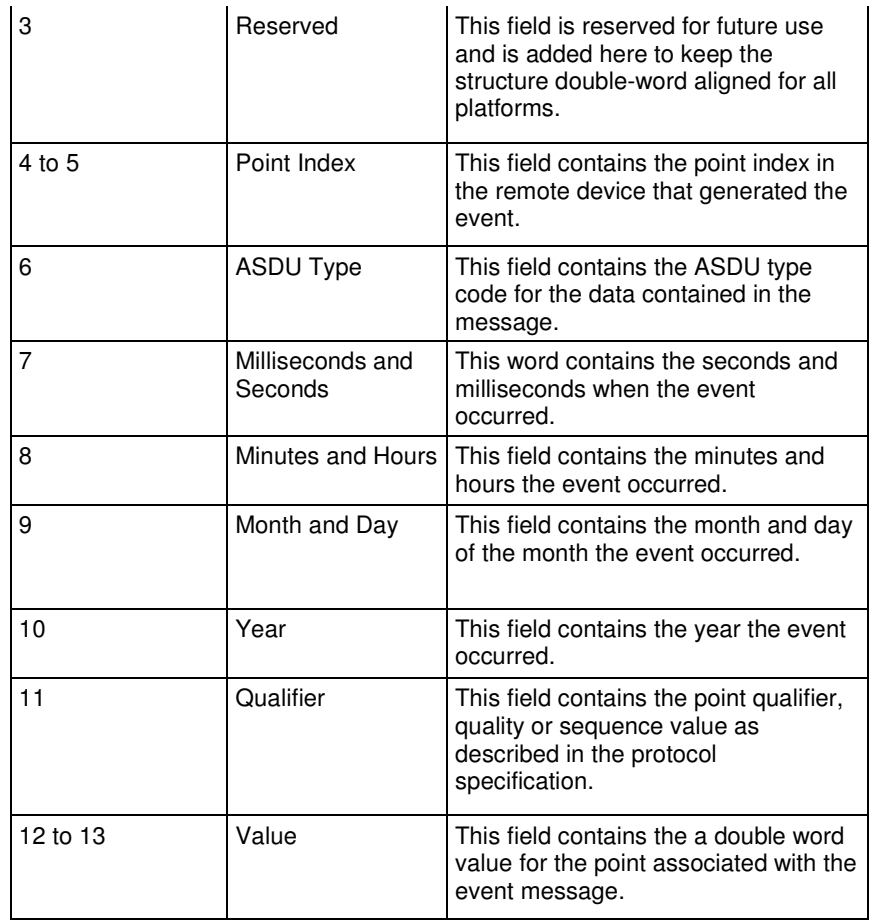

# **4.4 General Gateway Status Mailbox (9250)**

This mailbox requests the general gateway status

## Mailbox Request

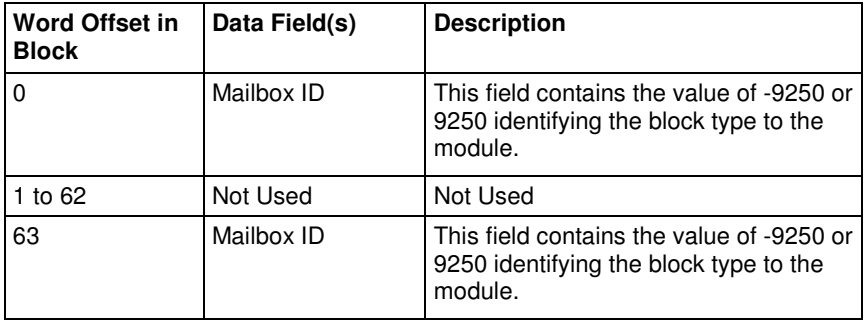

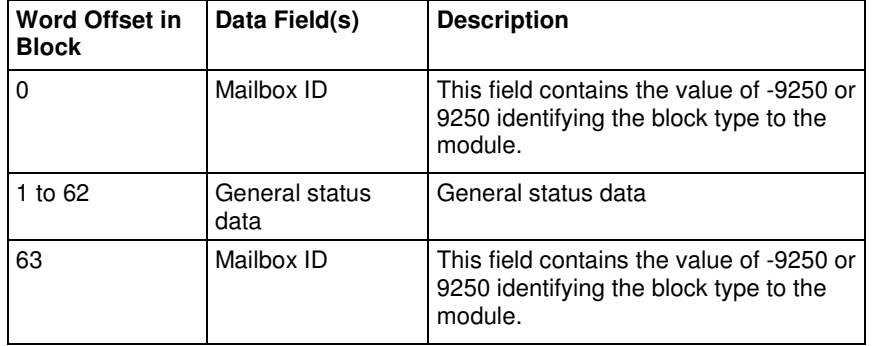

The general status data has the following format:

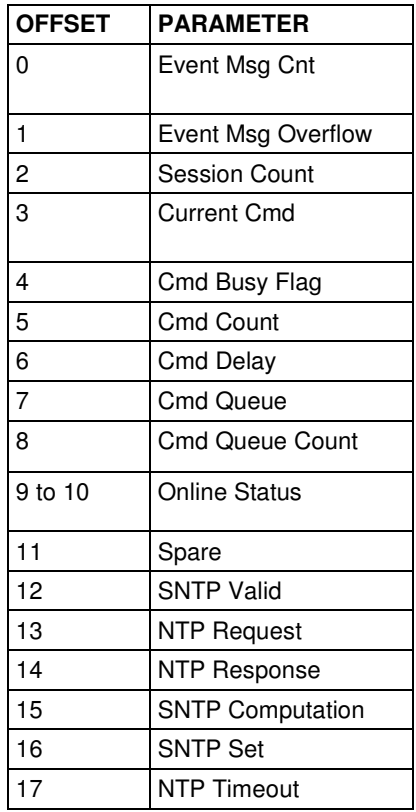

# **4.5 Client X Status Data Mailbox (9251)**

This mailbox allows the Ethernet/IP remote device to request a 104 Client status data from the module.

Mailbox Request

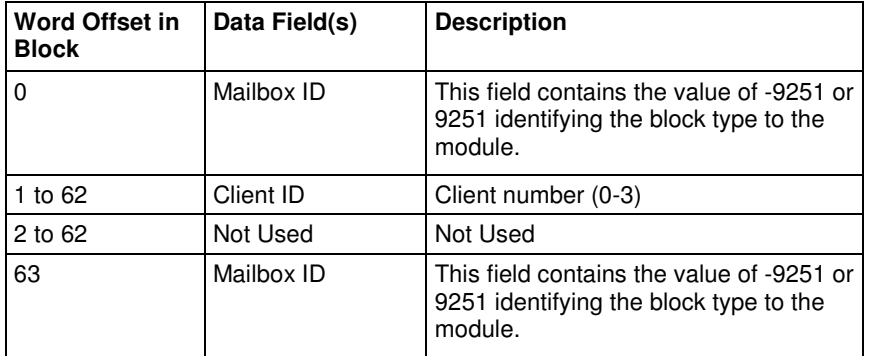

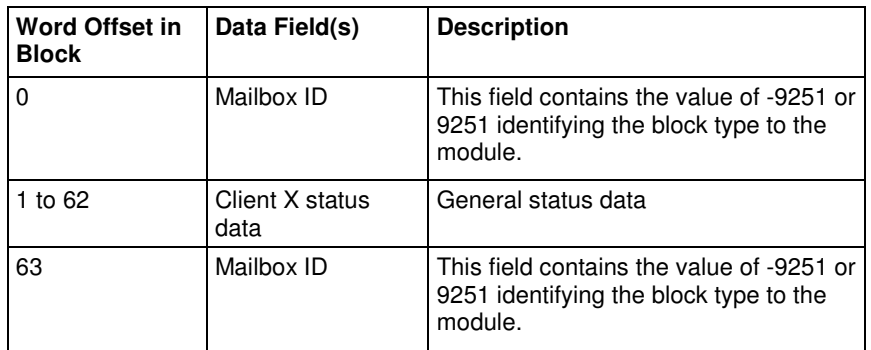

# Mailbox 9251 – Client X Status Area

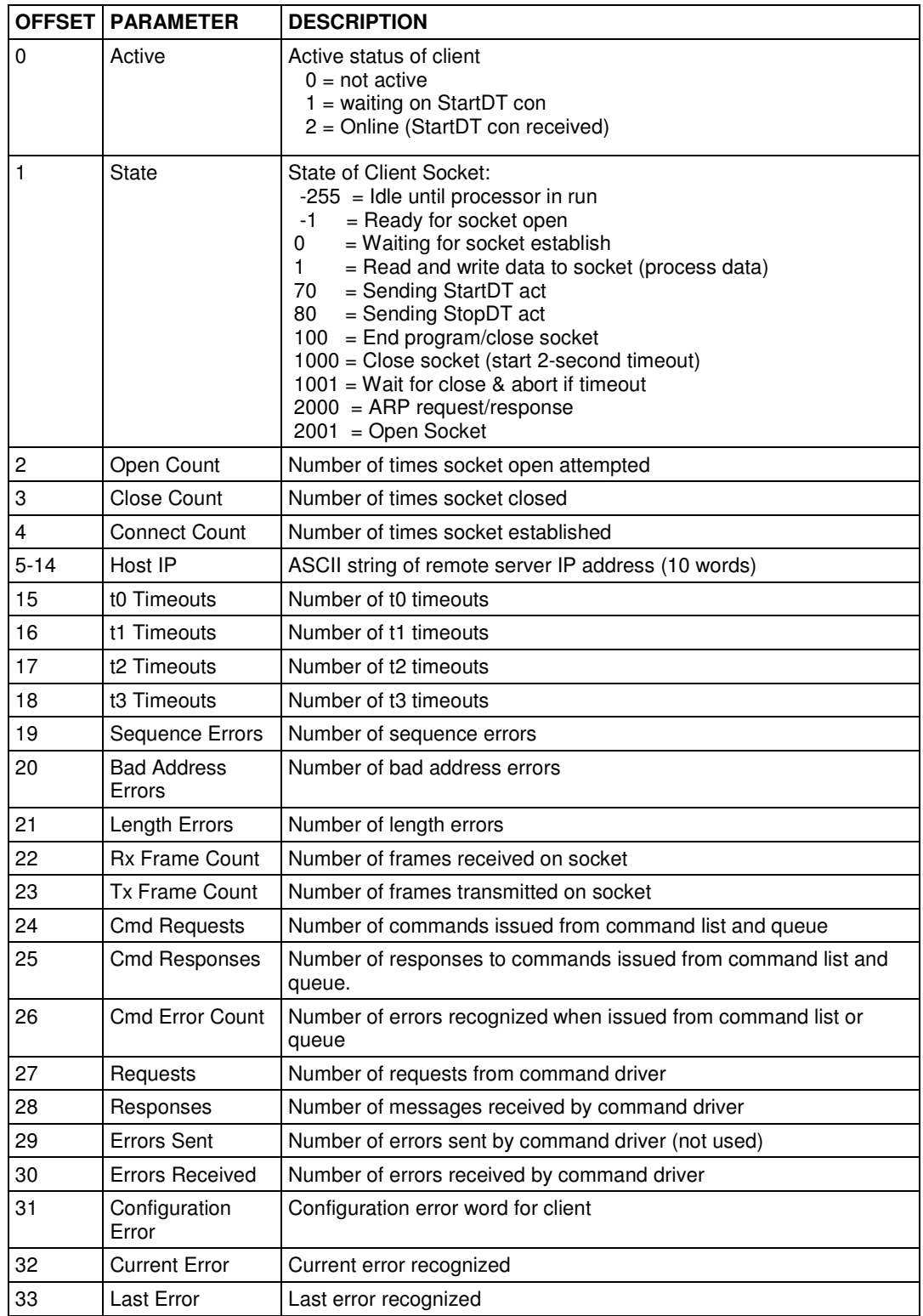

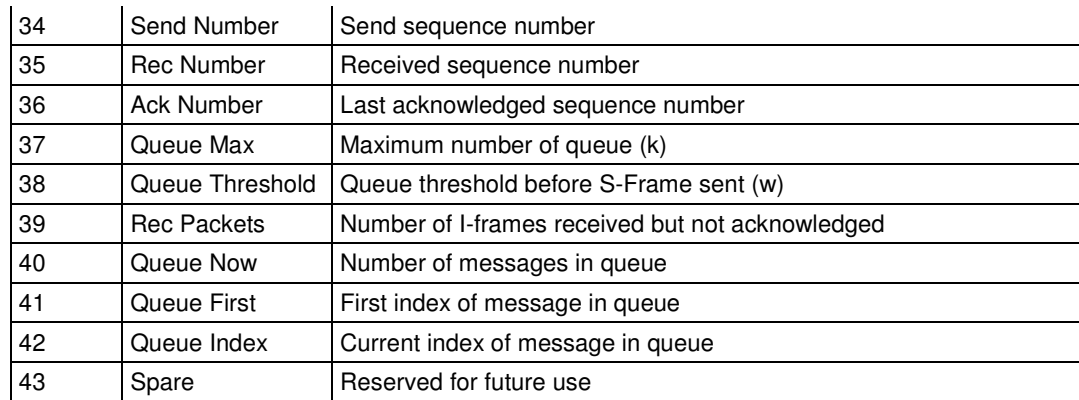

# **4.6 Command List Error Data Mailbox (9950)**

Mailbox ±9950 identification code is used to request the Command List Error Table from the module. The format for the block is shown below:

#### Mailbox Request

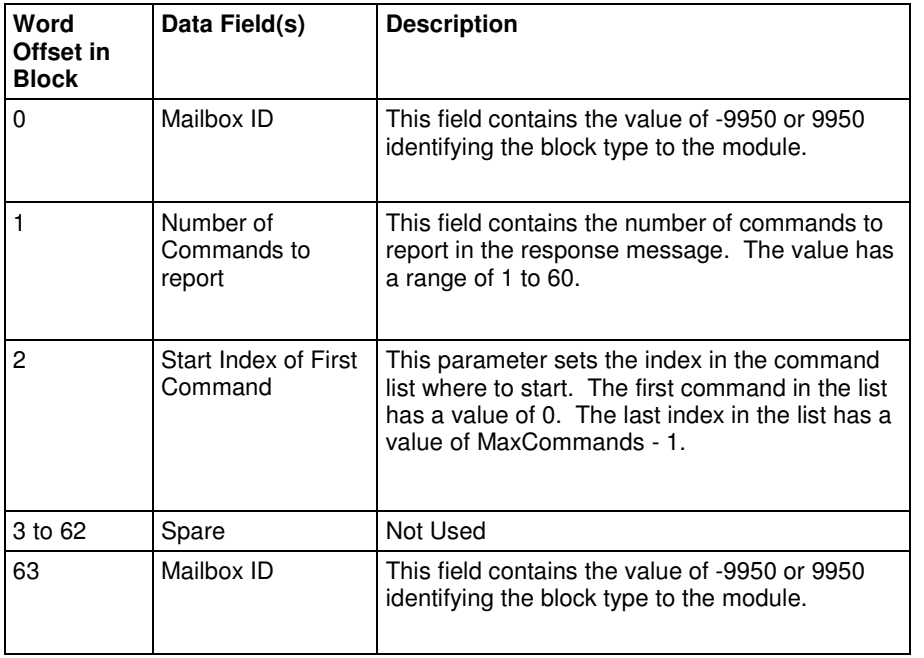

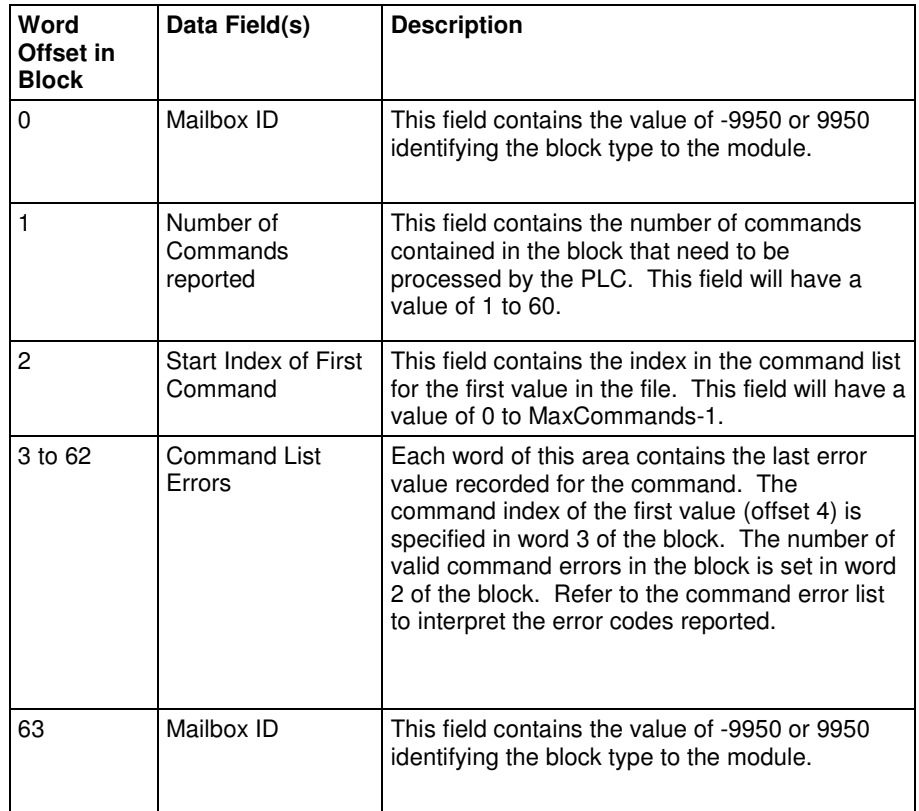

# **4.7 Get Gateway Time Mailbox (9970)**

Mailbox ±9970 identification code is used to request the IEC 104 client driver date and time.

Mailbox Request

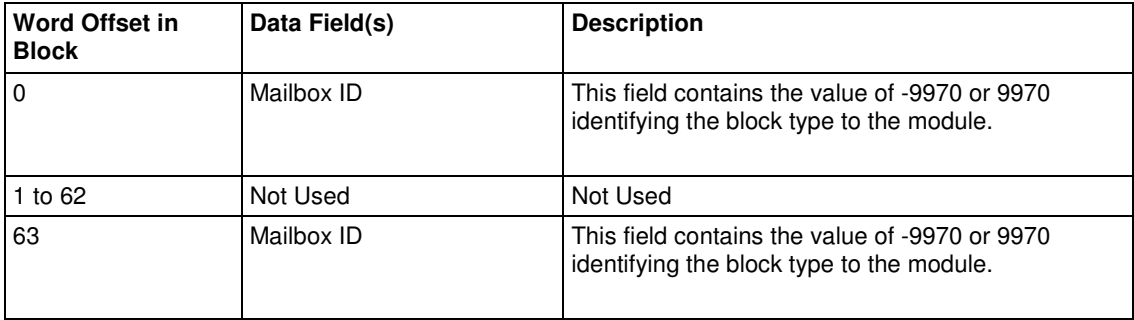

Response to a block 9970 request -- The module will respond to a valid block 9970 request with a block containing the requested date and time. The format for the block is shown below:

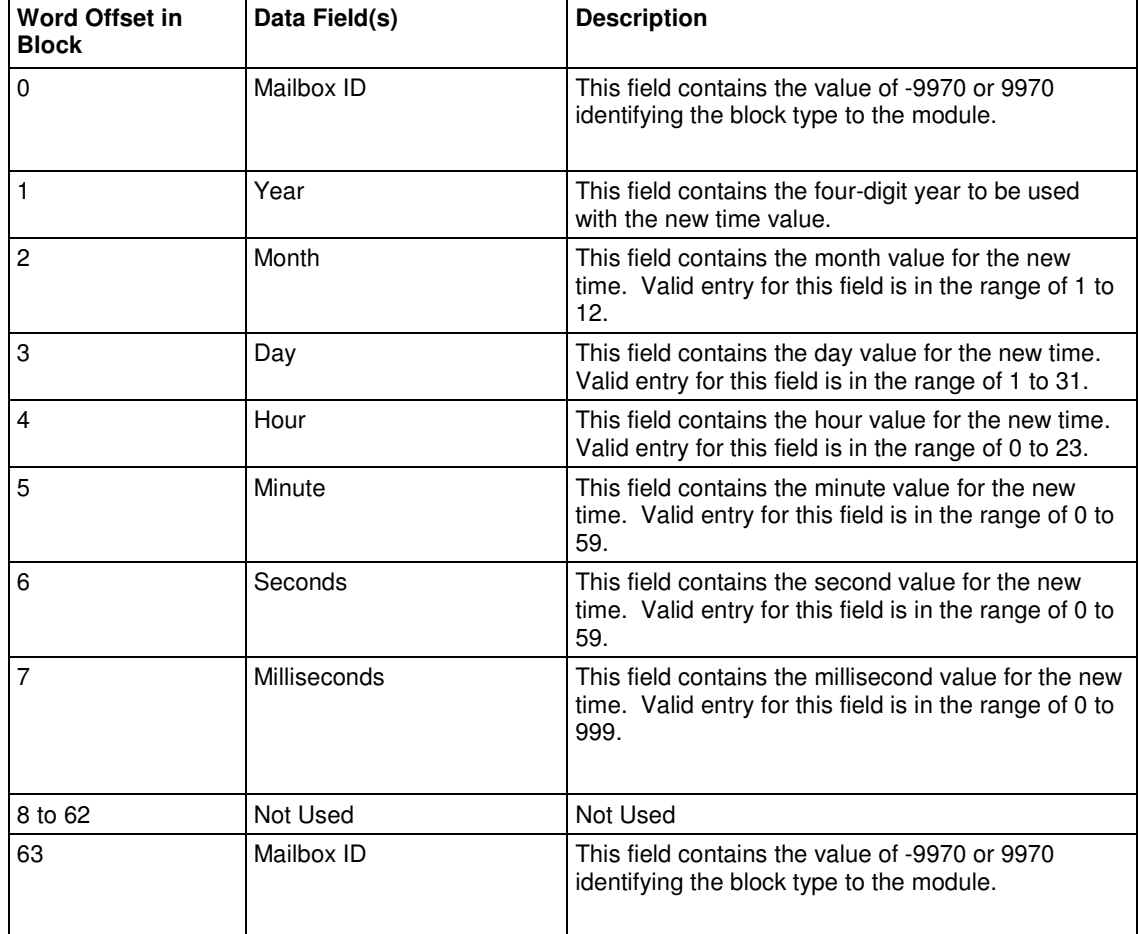

# **4.8 Set Gateway Time Mailbox (9971)**

Mailbox identification code ±9971 is used to pass the date and time to the module. The date and time provided will be used to set the 104 client drivers clock.

## Mailbox Request

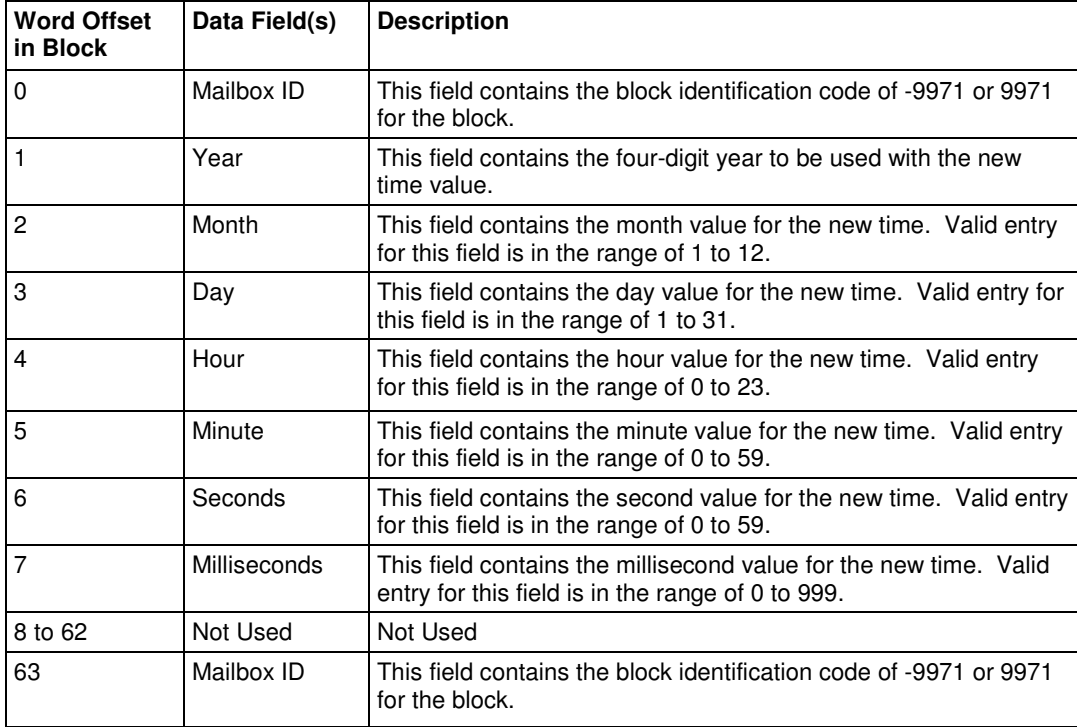

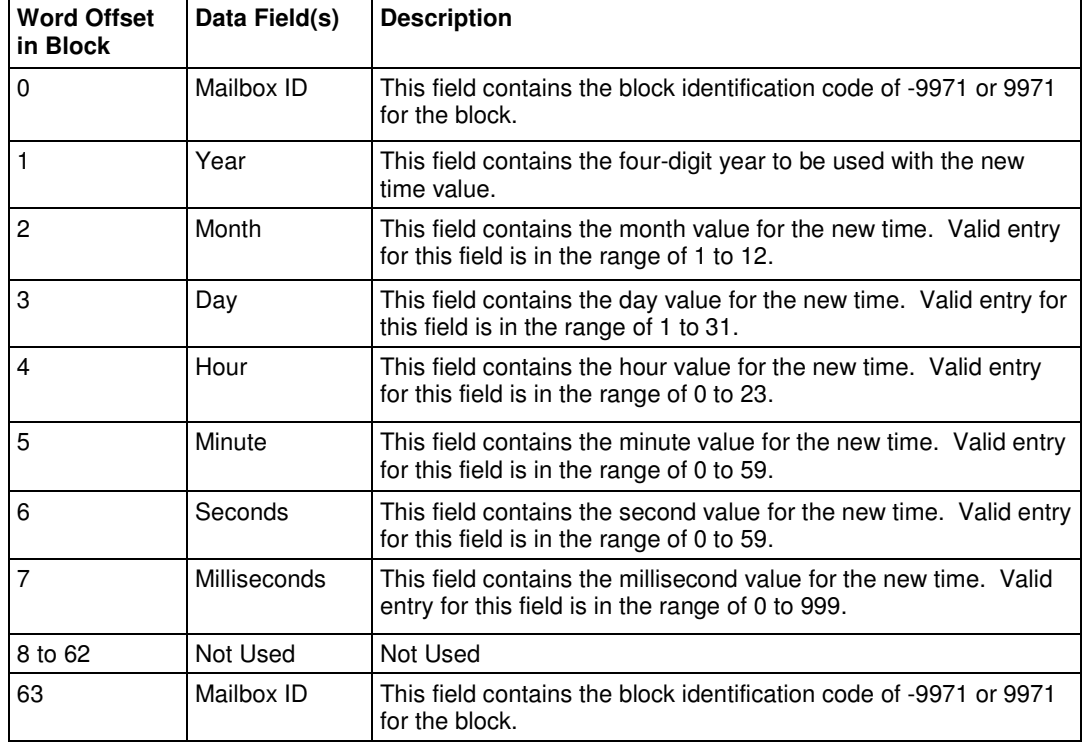

# **4.9 Reset Status Data Mailbox (9997)**

This mailbox requests the module to reset all status counters

## Mailbox Request

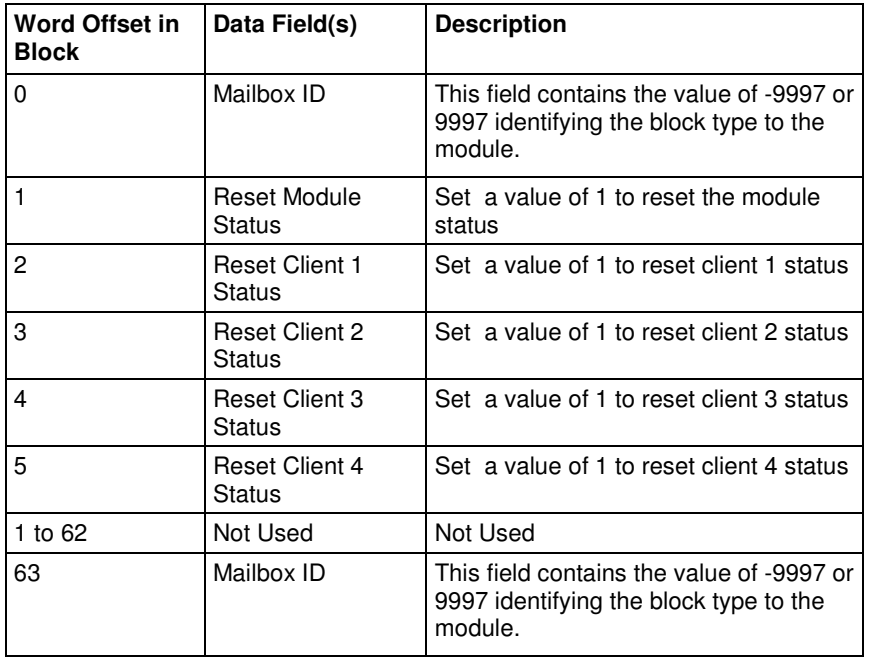

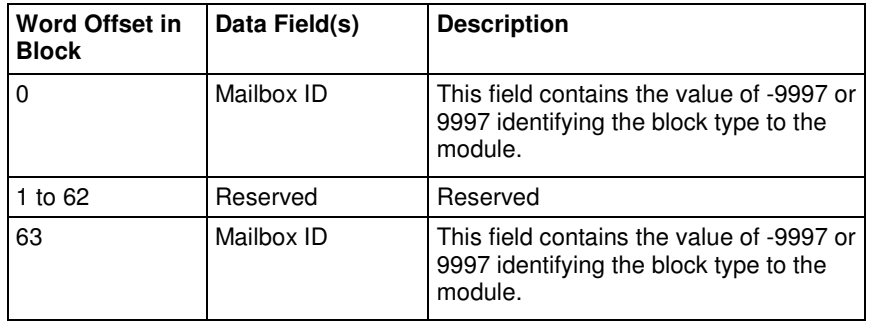

# **4.10 Coldboot Mailbox (9998/9999)**

This mailbox allows the remote device to request a coldboot operation from the module. The request block should contain block ID 9999. Once the module builds the mailbox response block ID 9999 then the remote device should write a block ID 9998 to confirm the acknowledgment.

Coldboot request:

Mailbox Request

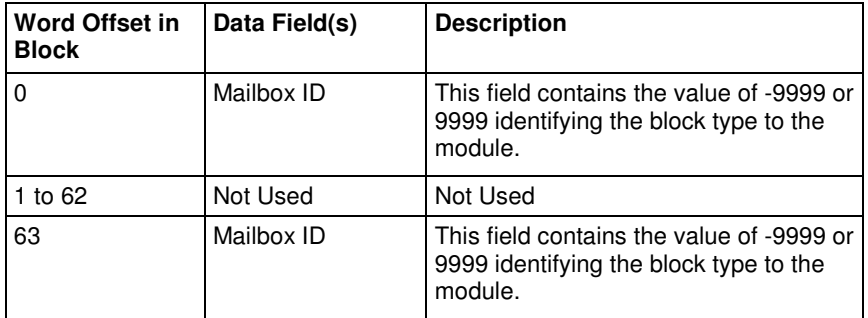

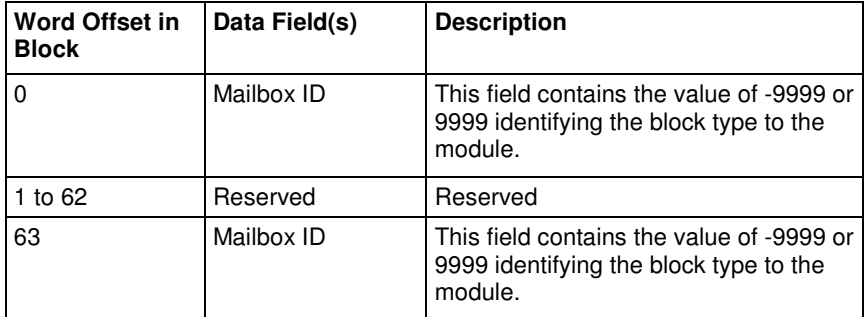

#### Coldboot confirmation:

# Mailbox Request

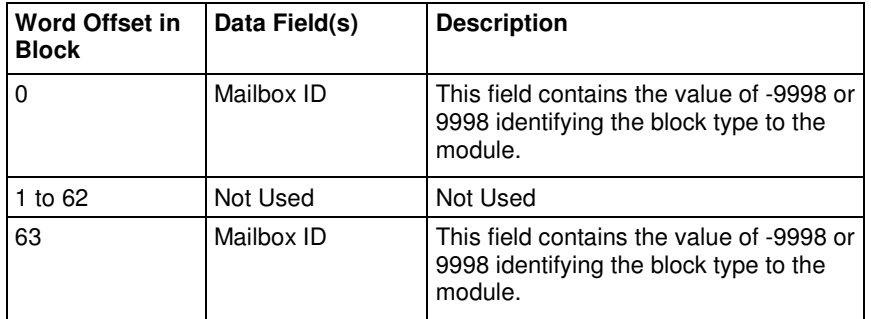

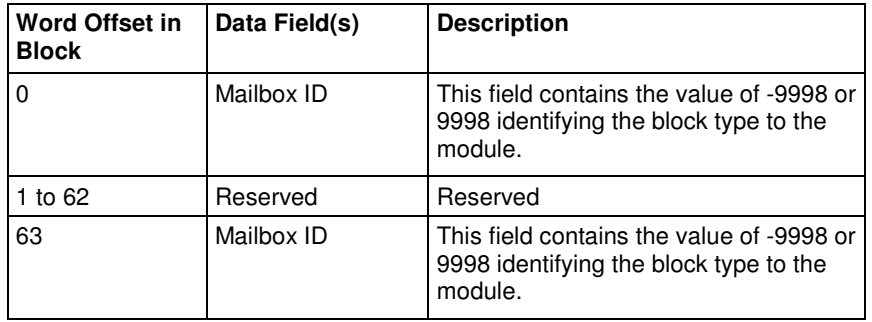

# **5 Diagnostics and Troubleshooting**

# In This Chapter

- Ethernet LED Indicators ........................................................................ 92
- Using ProSoft Configuration Builder (PCB) for Diagnostics................... 93

There are two ways to troubleshoot ProLinx gateways:

- **Using the LEDs located on the front of the gateway**
- Using the Debug port, which provides a view into the gateway's internal database.

# **5.1 Ethernet LED Indicators**

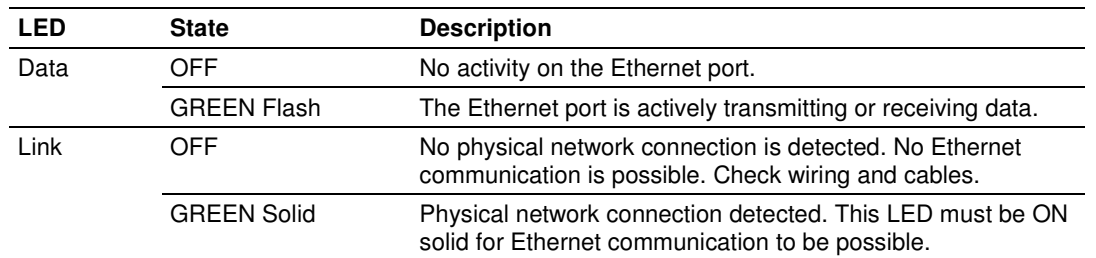

# **5.2 Using ProSoft Configuration Builder (PCB) for Diagnostics**

The Configuration and Debug menu for this gateway is arranged as a tree structure, with the Main menu at the top of the tree, and one or more sub-menus for each menu command. The first menu you see when you connect to the gateway is the *Main* menu.

Because this is a text-based menu system, you enter commands by typing the [command letter] from your computer keyboard in the Diagnostic window in ProSoft Configuration Builder (PCB). The gateway does not respond to mouse movements or clicks. The command executes as soon as you press the **[COMMAND LETTER]** — you do not need to press **[ENTER].** When you type a **[COMMAND LETTER]**, a new screen will be displayed in your terminal application.

# **5.2.1 Required Hardware**

You can connect directly from your PC's serial port to the serial port on the gateway to view configuration information, perform maintenance, and send or receive configuration files.

ProSoft Technology recommends the following minimum hardware to connect your PC to the gateway:

- 80486 based processor (Pentium preferred)
- **1** megabyte of memory
- At least one UART hardware-based serial communications port available. USB-based virtual UART systems (USB to serial port adapters) often do not function reliably, especially during binary file transfers, such as when uploading/downloading configuration files or gateway firmware upgrades.

# **5.2.2 Using the Diagnostic Window in ProSoft Configuration Builder**

Tip: You can have a ProSoft Configuration Builder Diagnostics window open for more than one module at a time.

#### **To connect to the gateway's Configuration/Debug serial port**

**1** Start PCB, and then select the gateway to test. Click the right mouse button to open a shortcut menu.

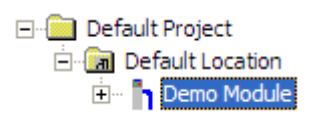

**2** On the shortcut menu, choose **DIAGNOSTICS**.

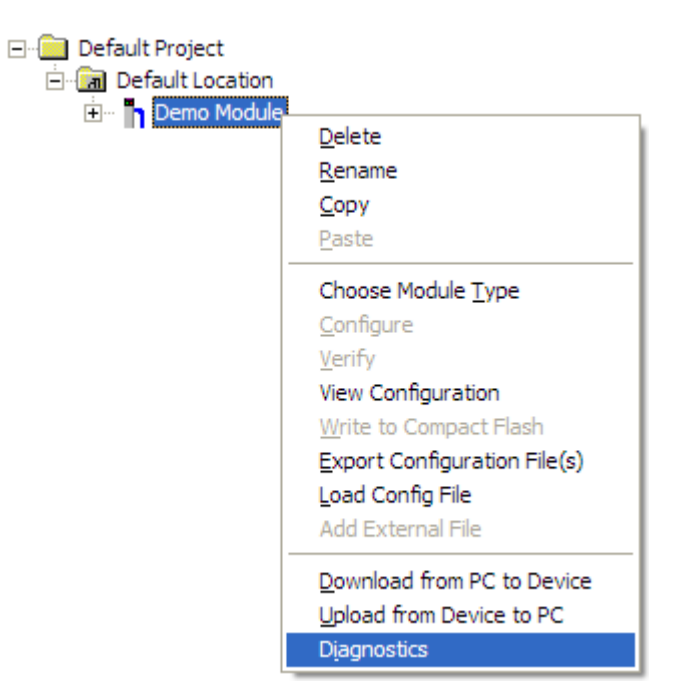

This action opens the *Diagnostics* dialog box.

**3** Press **[?]** to open the Main menu.

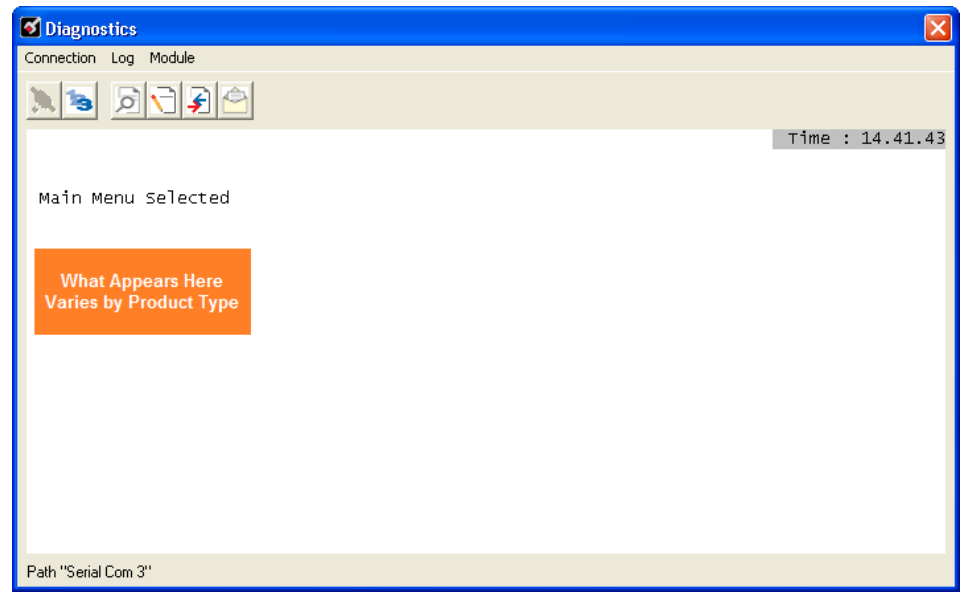

If there is no response from the gateway, follow these steps:

**1** Click to configure the connection. On the *Connection Setup* dialog box, select a valid com port or other connection type supported by the gateway.

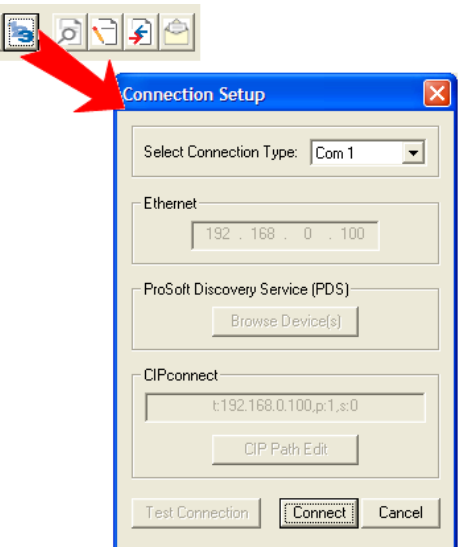

- **2** Verify that the null modem cable is connected properly between your computer's serial port and the gateway. A regular serial cable will not work.
- **3** On computers with more than one serial port, verify that your communication program is connected to the same port that is connected to the gateway.

If you are still not able to establish a connection, contact ProSoft Technology for assistance.

# **5.2.3 Navigation**

All of the submenus for this gateway contain commands to redisplay the menu or return to the previous menu. You can always return from a submenu to the next higher menu by pressing **[M]** on your keyboard.

The organization of the menu structure is represented in simplified form in the following illustration:

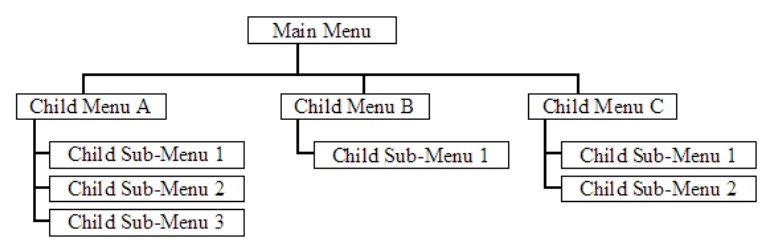

The remainder of this section shows the menus available for this gateway, and briefly discusses the commands available to you.

## Keystrokes

The keyboard commands on these menus are usually not case sensitive. You can enter most commands in lowercase or uppercase letters.

The menus use a few special characters (**?**, **-**, **+**, **@**) that must be entered exactly as shown. Some of these characters will require you to use the **SHIFT**, **CTRL**, or **ALT** keys to enter them correctly. For example, on US English keyboards, enter the **?** command as **SHIFT** and **/**.

Also, take care to distinguish the different uses for uppercase letter "eye" (**I**), lowercase letter "el" (**L**), and the number one (**1**). Likewise, uppercase letter "oh" (**O**) and the number zero (**0**) are not interchangeable. Although these characters look alike on the screen, they perform different actions on the gateway and may not be used interchangeably.

# Redisplaying the Menu

Press **[?]** to display the current menu. Use this command when you are looking at a screen of data, and want to view the menu choices available to you.

# **5.2.4 Main Menu**

When you first connect to the module from your computer, your terminal screen will be blank. To activate the Main menu, press the **[?]** key on your computer's keyboard. If the module is connected properly, the following menu will appear.

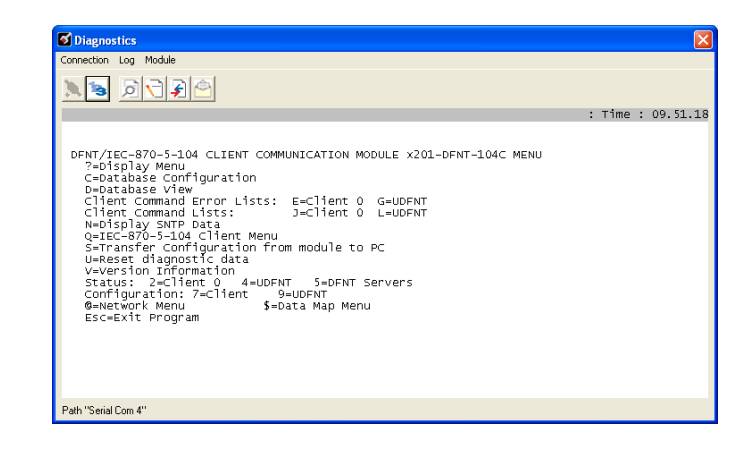

Caution: Some of the commands available to you from this menu are designed for advanced debugging and system testing only, and can cause the gateway to stop communicating with the processor or with other devices, resulting in potential data loss or other communication failures. Use these commands only if you fully understand their potential effects, or if you are specifically directed to do so by ProSoft Technology Technical Support Engineers.

There may be some special command keys that are not listed on the menu but that may activate additional diagnostic or debugging features. If you need these functions, you will be advised how to use them by Technical Support. Please be careful when pressing keys so that you do not accidentally execute an unwanted command.

# Database Configuration

Press **[C]** to view the Module Configuration screen.

Use this command to display the current configuration and statistics for the gateway.

#### Opening the Database View Menu

Press **[D]** to open the *Database View* menu.

Use this menu command to view the current contents of the gateway's database. For more information about this submenu, see Database View Menu (page 99).

# Viewing SNTP Status

Press **[N]** to view configuration information about the SNTP Client.

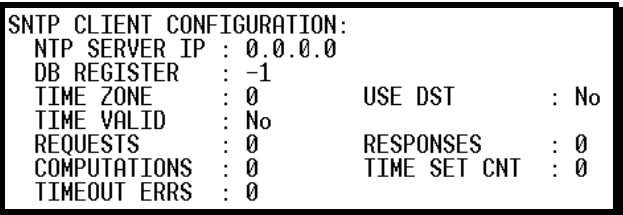

For more information on configuring and using this function, see SNTP Client (page 17).

# Sending the Configuration File

Press **[S]** to upload (send) a configuration file from the gateway to your PC.

# Resetting Diagnostic Data

Press **[U]** to reset the status counters for the Client and/or server(s) in the gateway.

# Viewing Version Information

Press **[V]** to view version information for the gateway.

Use this command to view the current version of the software for the gateway, as well as other important values. You may be asked to provide this information when calling for technical support on the product.

Values at the bottom of the display are important in determining gateway operation. The Program Scan Counter value is incremented each time a gateway's program cycle is complete.

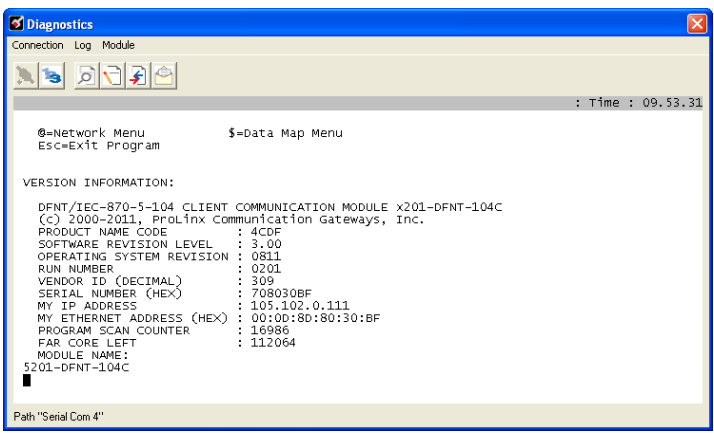

Tip: Repeat this command at one-second intervals to determine the frequency of program execution.

## Opening the IEC 870-5-104 Client Menu

Press **[ Q ]** to view all data associated with the IEC 60870-5-104 Client driver.

## Opening the Network Menu

Press **[@]** to open the Network menu.

The Network menu allows you to send, receive and view the WATTCP.CFG file that contains the IP, gateway and other network specification information. For more information about this submenu, see Network Menu (page 104).

## Exiting the Program

Press **[ESC]** to restart the gateway and force all drivers to be loaded. The gateway will use the configuration stored in the gateway's flash memory to configure the gateway.

# **5.2.5 Database View Menu**

Press **[D]** from the Main menu to open the Database View menu. Use this menu command to view the current contents of the gateway database. Press **[?]** to view a list of commands available on this menu.

> DB Menu Selected DATABASE VIEW MENU ?=Display Menu 0-3=Display data page 0-3000 S=Show Again<br>-=Back 5 Pages<br>P=Previous Page +=Skip 5 Pages N=Next Page D=Decimal Display H=Hexadecimal Display F=Float Display A=ASCII Display M=Main Menu

## Viewing Register Pages

To view sets of register pages, use the keys described below:

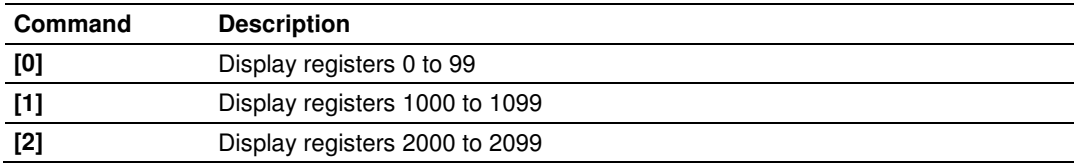

And so on. The total number of register pages available to view depends on your gateway's configuration.

#### Displaying the Current Page of Registers Again

Press **[S]** from the Database View menu to show the current page of registers again.

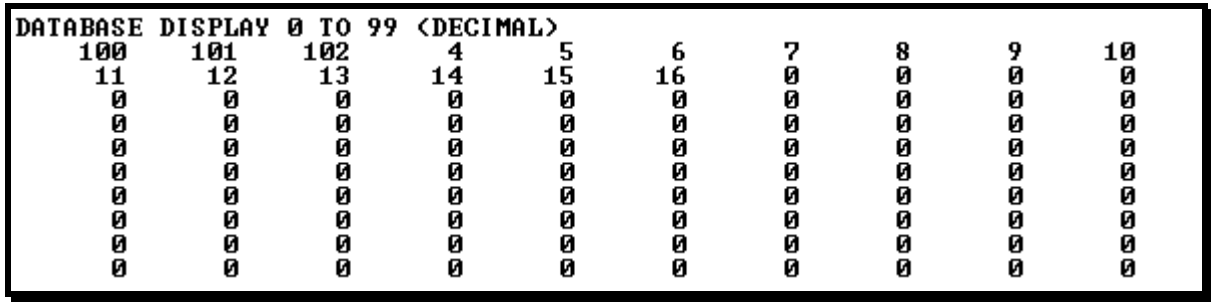

This screen displays the current page of 100 registers in the database.

#### Moving Back Through 5 Pages of Registers

Press **[-]** from the Database View menu to skip five pages back in the database to see the 100 registers of data starting 500 registers before the currently displayed page.

#### Moving Forward (Skipping) Through 5 Pages of Registers

Press **[+]** from the Database View menu to skip five pages ahead in the database to see the 100 registers of data starting 500 registers after the currently displayed page.

#### Viewing the Previous Page of Registers

Press **[P]** from the Database View menu to display the previous page of data.

#### Viewing the Next Page of Registers

Press **[N]** from the Database View menu to display the next page of data.

## Viewing Data in Decimal Format

Press **[D]** from the Database View menu to display the data on the current page in decimal format.

## Viewing Data in Hexadecimal Format

Press **[H]** from the Database View menu to display the data on the current page in hexadecimal format.

#### Viewing Data in Floating-Point Format

Press **[F]** from the Database View menu to display the data on the current page in floating-point format. The program assumes that the values are aligned on even register boundaries. If floating-point values are not aligned as such, they are not displayed properly.

#### Viewing Data in ASCII (Text) Format

Press **[A]** from the Database View menu to display the data on the current page in ASCII format. This is useful for regions of the database that contain ASCII data.

#### Returning to the Main Menu

Press **[M]** to return to the *Main* menu.

# **5.2.6 IEC-870-5-104 Client Menu**

Press **[ Q ]** from the main menu to open the IEC-870-5-104 Client Menu.

```
IEC-104 Client Menu Selected
IEC-870-5-104 CLIENT DRIVER MENU
 ?=Display Menu<br>C=General Configuration
 I=Command List Menu
 P=Client Configuration Menu
 Q=Client Status Menu
  S=Session Menu
  V=Version
  M=Previous Menu
```
Viiewing Command Lists Press **[I]** to view the Command List Menu.

> Command List Menu Selected IEC-870-5-104 COMMAND LIST MENU ?=Display Menu S=Show Again<br>-=Back 5 Pages P=Previous Page +=Skip 5 Pages<br>N=Next Page M=Main Menu

IEC-870-5-104 Configuration Menu

From the IEC-870-5-104 Client menu, press **[P]** to open the IEC-870-5-104 Configuration menu. This menu shows the gateway parameters in the configuration file.

MODULE CONFIGURATION Time DB Offset =  $2000$ Status offset = 2010<br>
Mailbox offset = 3000<br>
Online States = 0x00000000 (bit mapped in hex format)<br>
Command Count = 10 (of maximum 500) Current Command =  $0$ Current Busy  $= 0$ Command Queue  $= 0$ App Rec Mem Cnt =  $0$ App  $Trn$  Mem  $Cnt = 0$ App Any Mem Cnt =  $0$ Pass-Through Events =  $YES$ Event Msg Count  $= 0$ Event Msg Overflow =  $NO$ 

#### IEC-870-5-104 Status Data

From the IEC-870-5-104 Client menu press **[Q]** to display the IEC-870-5-104 Status Data screen.

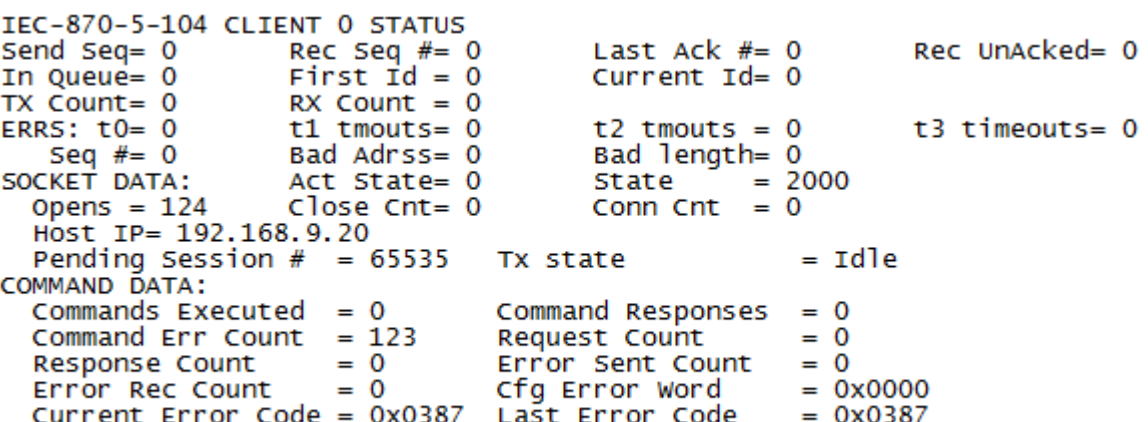

For more information about these values, please refer to the 104C Module Status Data Definition section.

Viiewing Command Lists

Press **[S]** to view the Sessions Menu.

```
IEC-870-5-104 SESSION 0 CONFIGURATION
   Online State = 1<br>Sector Count = 1<br>Common ASDU Length = 2<br>IOA Length = 3
   IOA Length
   TOA Length = 3<br>COT Octet Count = 2<br>COT Originator Address = 0
   Response Timeout = 2000<br>ACTTERM with setpoint = 1
```
# **5.2.7 Network Menu**

From the IEC-870-5-104 Client Main menu press **[@]** to display the IEC-870-5- 104 Network menu screen. The Network menu allows you to send, receive, and view the WATTCP.CFG file that contains the IP and gateway addresses, and other network information.

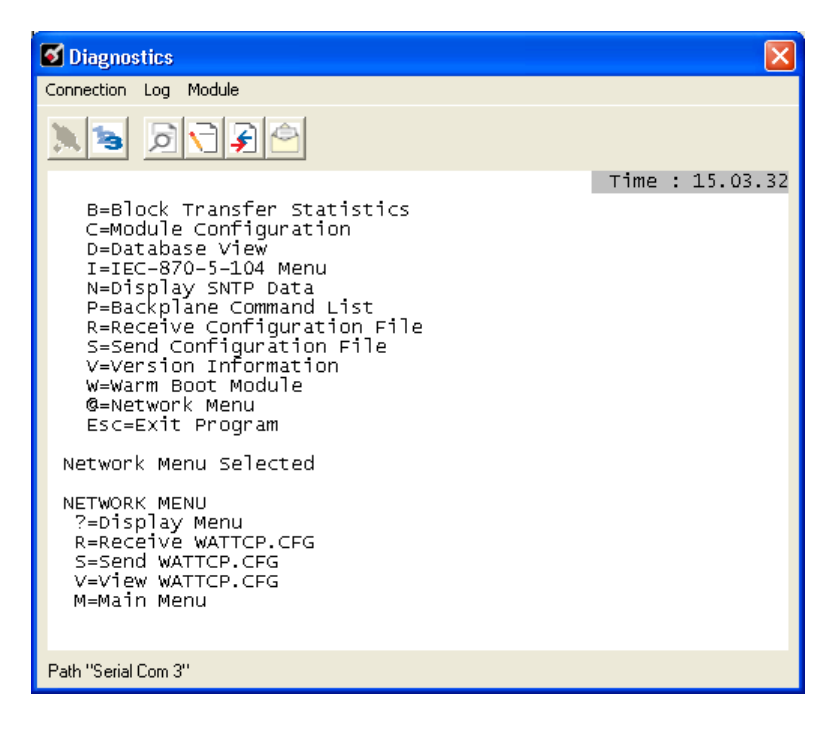

# Viewing the WATTCP.CFG File on the gateway

Press **[V]** to view the gateway's WATTCP.CFG file. Use this command to confirm the gateway's current network settings.

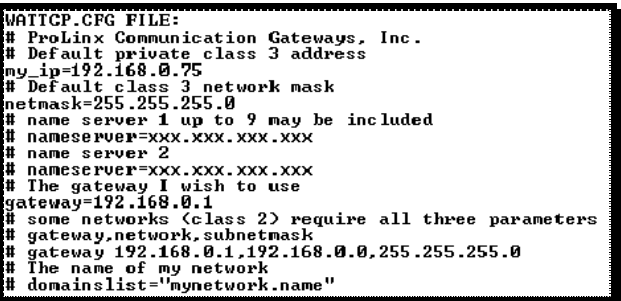

**Returning to the Main Menu** Press **[M]** to return to the *Main* menu.

# **6 Reference**

# **In This Chapter**

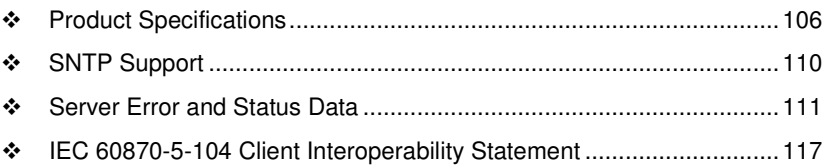

# **6.1 Product Specifications**

# **6.1.1 General Specifications**

ProLinx<sup>®</sup> Communication Gateways provide connectivity for two or more dissimilar network types. The gateways, encased in sturdy extruded aluminum, are stand-alone, DIN-rail-mounted solutions that provide data transfer between many of today's most widely used industrial automation protocols.

# **6.1.2 Internal Database**

The ProLinx gateway contains an internal database that consists of areas for application data, status information, and configuration information.

The internal database is shared between all ports on the gateway and is used as a conduit to pass information from a device on one network to one or more devices on another network.

## **Application Data Area**

The protocol drivers exchange data by storing and retrieving data from a shared application memory data area. The database is used as a source for data to be sent to remote devices and holds data received from the remote devices. For protocol drivers that act as Masters or Clients, commands defined in the configuration file (stored in the configuration data area) control how the data is to be handled in the database. For protocol drivers that act as slaves or servers, the remote Master or Client must be properly programmed to send data to or request data from the correct memory addresses in the gateway application data area.

#### Status Data Area

This area stores error codes, counters, and other status information.

## **Optional Web Server for Ethernet Solutions**

An HTML server is available for Ethernet ProLinx gateways. With this option, HTML pages can be created to:

- **Display gateway internal register and status values**
- Accept user data input values via POST commands for setpoint, on/off control, and so on.
- **Provide limited graphic file support**

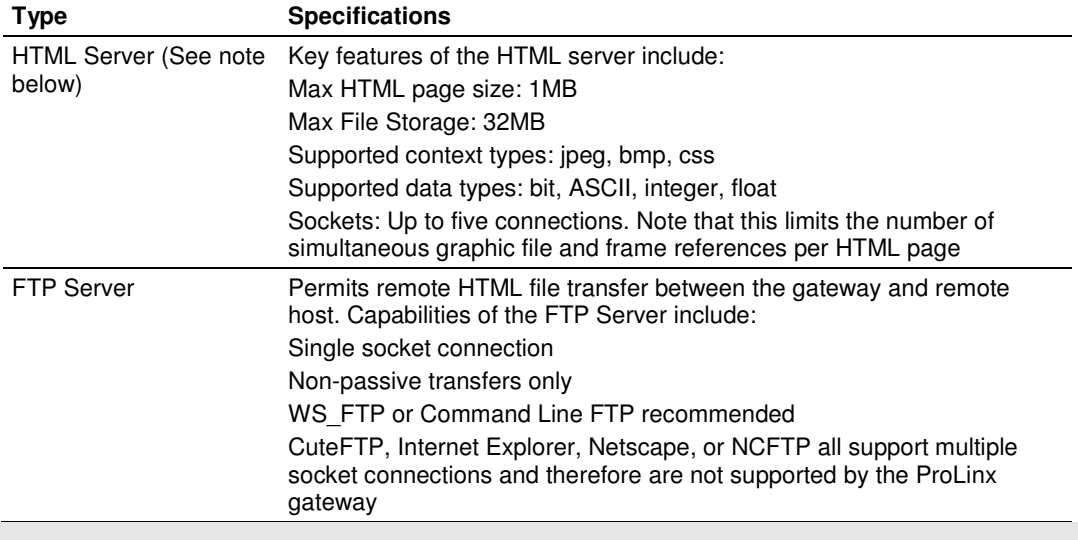

Important Note: The Web Server is not designed to act like, or replace, the powerful web servers available in the marketplace today. Please check application specifics with Technical Support if you are unsure if your application will work with the ProLinx Web Server.

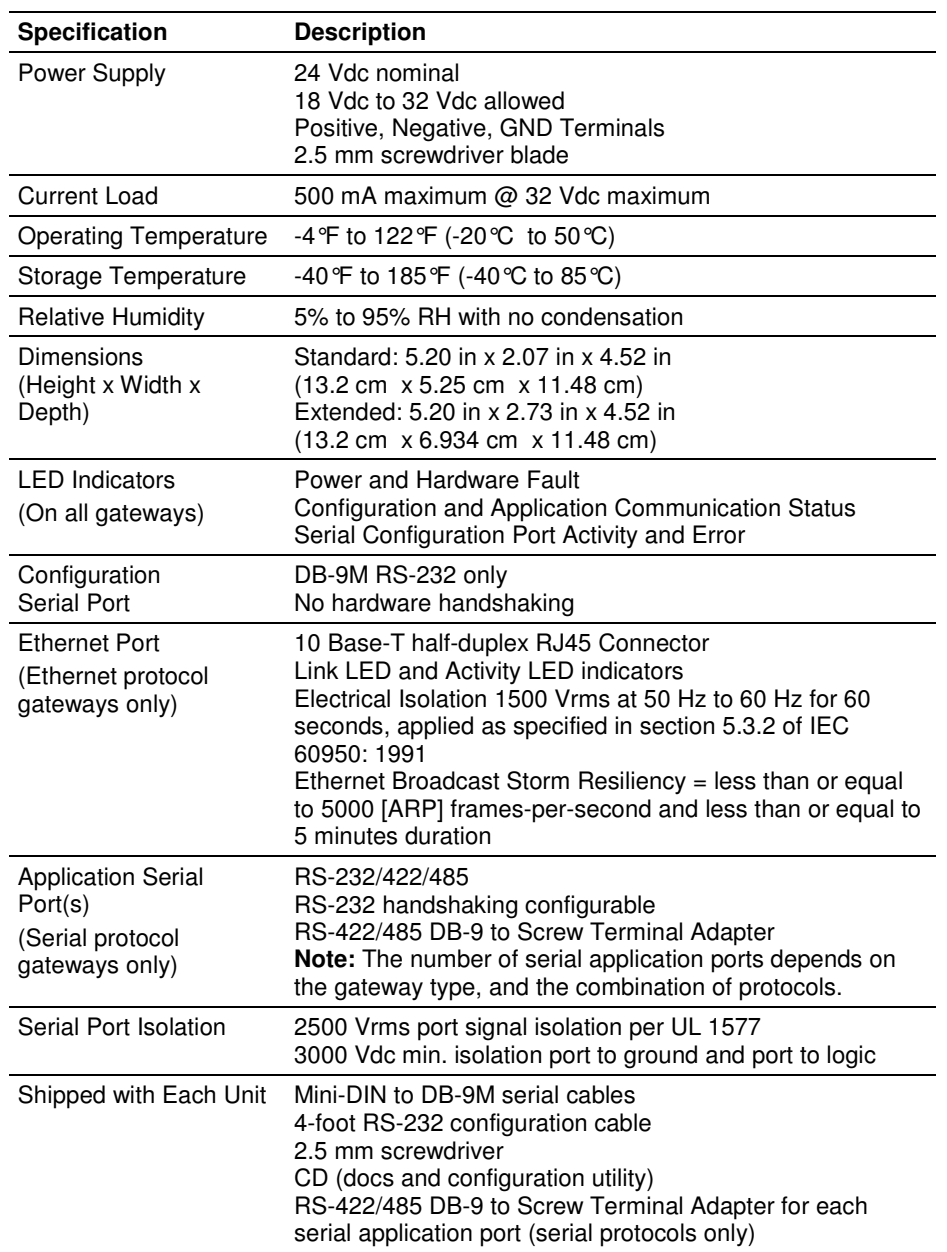

# **6.1.3 Hardware Specifications**
# **6.1.4 Port Physical and Protocol Specifications**

#### 104 Server Specifications

The gateway acts as a link between the IEC-870-5-104, other protocols and networks, as well as several proprietary interfaces. A 4000-word register space in the gateway exchanges data between the two protocols.

General specifications include:

- Supports storage and transfer of up to 4000 registers between protocols
- **User-definable gateway memory usage**
- **IEC time used by the gateway can be stored in the memory database**
- Configures via a user-generated text file download to the gateway
- **Protocol implementation conforms to the IEC-870-5-104 specification with** fully configurable parameters

#### Driver Protocol Specifications

#### General Parameters

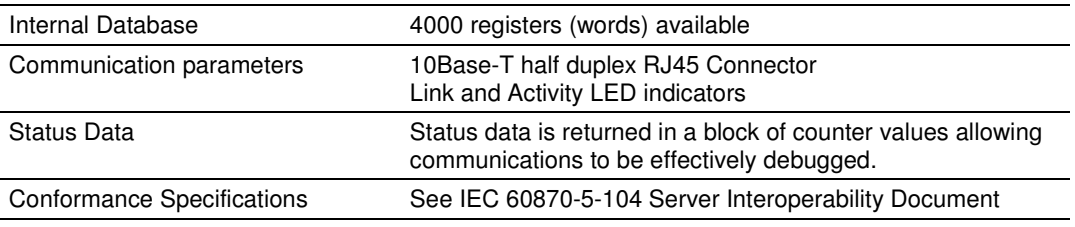

#### Server Functional Specifications

The 104C gateway sends commands to one or more remote server units on the Ethernet network. It also accepts monitor data sent by remote servers. Data transferred to the server comes from the gateway's internal database. Remote server devices use the IEC-870-5-104 protocol to receive control outputs and send monitor inputs using the fully-configurable gateway application database. The remote server devices can overwrite data in the database and, thereby, pass control data to devices connected to the gateway using standard control messages supported by the other gateway protocol.

# **6.2 SNTP Support**

SNTP is used for time synchronization of produced and consumed commands. When an exchange occurs the driver compares time stamps from the previous exchange. When the new exchange time is less than the previous exchange, the exchange is ignored. This can occur when the Ethernet packets are routed and delayed. Time synchronization provides for data integrity. The following table lists the parameters defined in this section:

The SNTP driver will compute a new clock value every 5 minutes using the average value of 10 samples each collected over an approximate 6-second period. This new value will be used to adjust the clock maintained by the SNTP driver and used by the application. If a valid database register is specified, the driver will place the time value into the gateway's database. The first two registers will contain the number of seconds and the next two registers will contain the number of microseconds since January 1, 1970.

A list of some of the common NTP servers can be obtained at http://www.ntp.org/, http://www.eecis.udel.edu/~mills/ntp/servers.html, along with the appropriate IP address. Other server lists can be found on the Internet by searching on "NTP Servers" with your browser.

# **6.2.1 SNTP Status Data**

The status data for the SNTP driver is located at the virtual database addresses shown in the following table. The data area is initialized with zeros whenever the gateway is initialized. This occurs during a cold-start (power-on), reset (reset push-button pressed) or warm-boot operation (commanded or loading of new configuration).

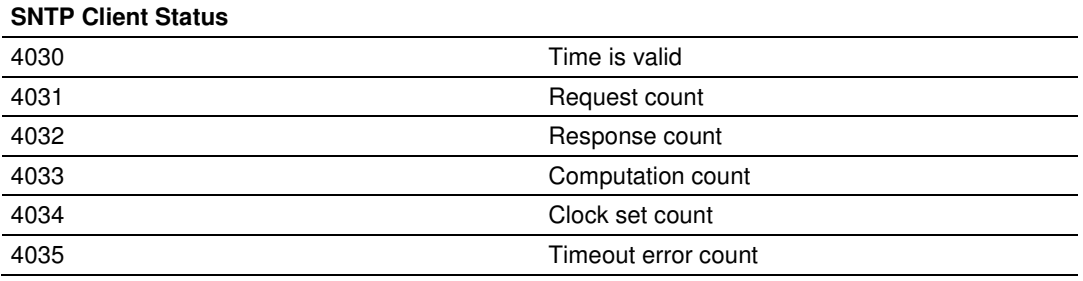

The gateway's data mapping feature can be utilized to move this data into the gateway's database area. This way the data can be made available to all drivers on the gateway for use on any of the connected networks. If it is not mapped into the gateway's database, the data will only be available through the Configuration/Debug Port.

The *Time is Valid* status register will be set to 1 if the SNTP time is valid. If the time is not valid, the register will be set to 0. All the other registers are counters used to determine the functionality of the driver.

This version of the driver supports SNTP Revision 3 and stratum between 1 and 14.

# **6.3 Server Error and Status Data**

The Driver Error and Status Data areas represent a collection of status, diagnostic and troubleshooting registers which may prove helpful in troubleshooting the 104C network and port operation. The data map functionality of the gateway must be utilized to map this data into the application gateway database area (memory word addresses 0 to 3999). All or any portion of the data can be moved using the Data Map.

The data area is initialized with zeros whenever the gateway is initialized. This occurs during a cold-start (power-on), reset (reset push-button pressed) or a warm-boot operation (commanded or loading of new configuration).

The command errors can be copied from the virtual database area into the 4000-word database using the map feature with the following data source:

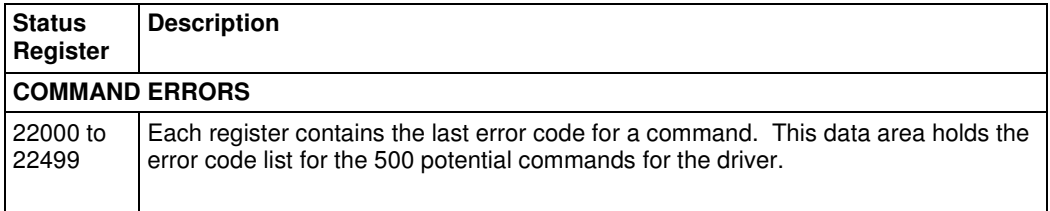

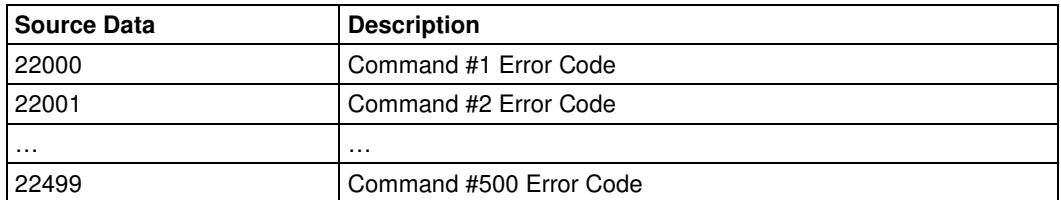

The following error codes are valid to the module:

#### **IEC870-5-104 CLIENT DRIVER ERROR CODES**

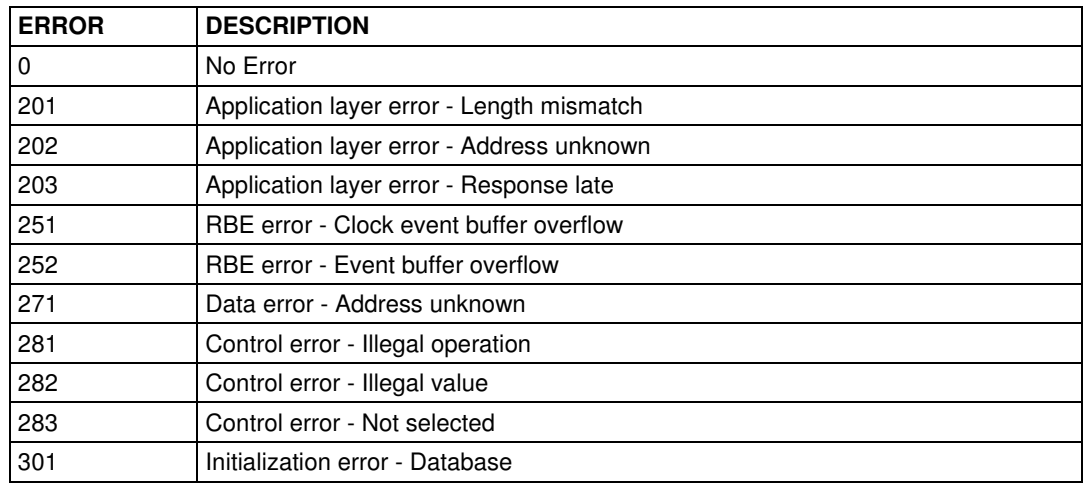

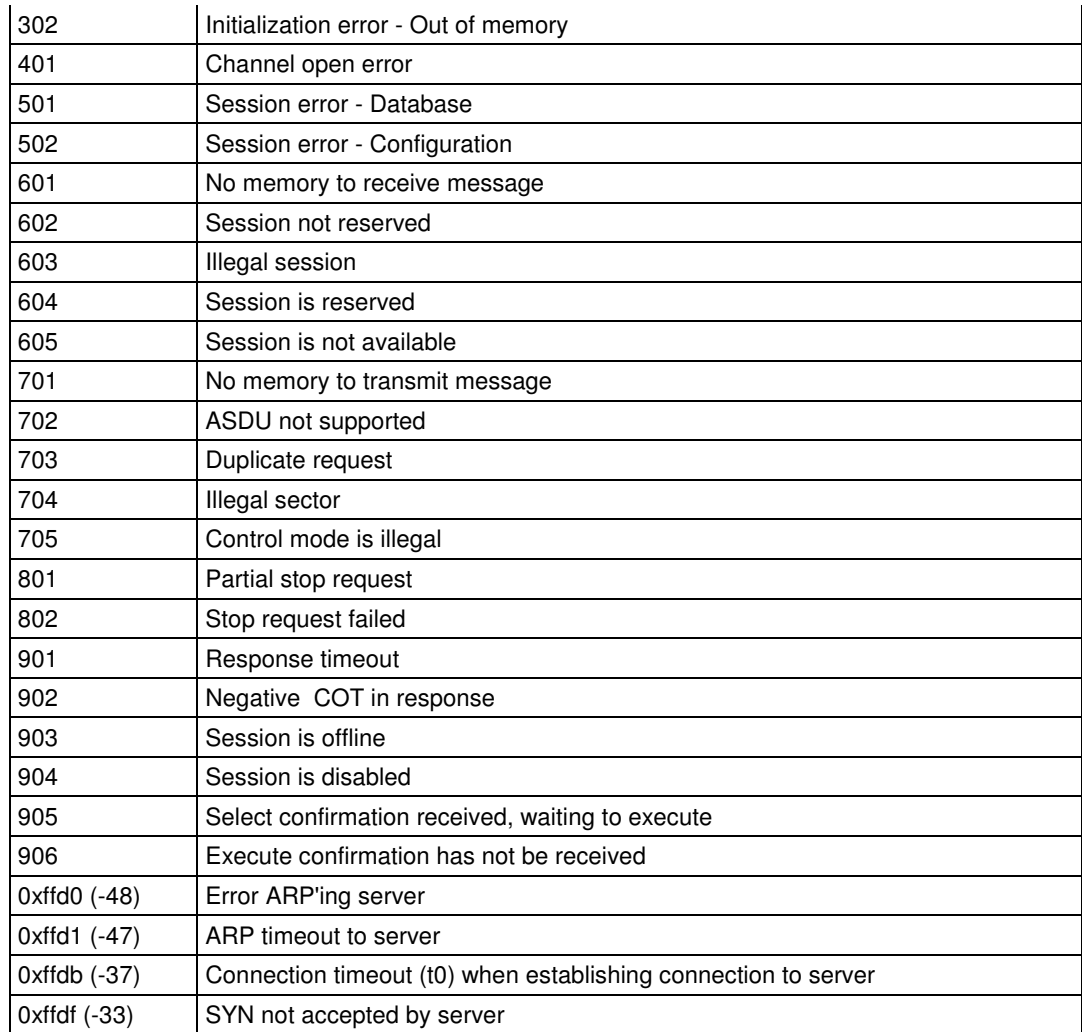

You can use the following parameter to map the general driver status data to the module database:

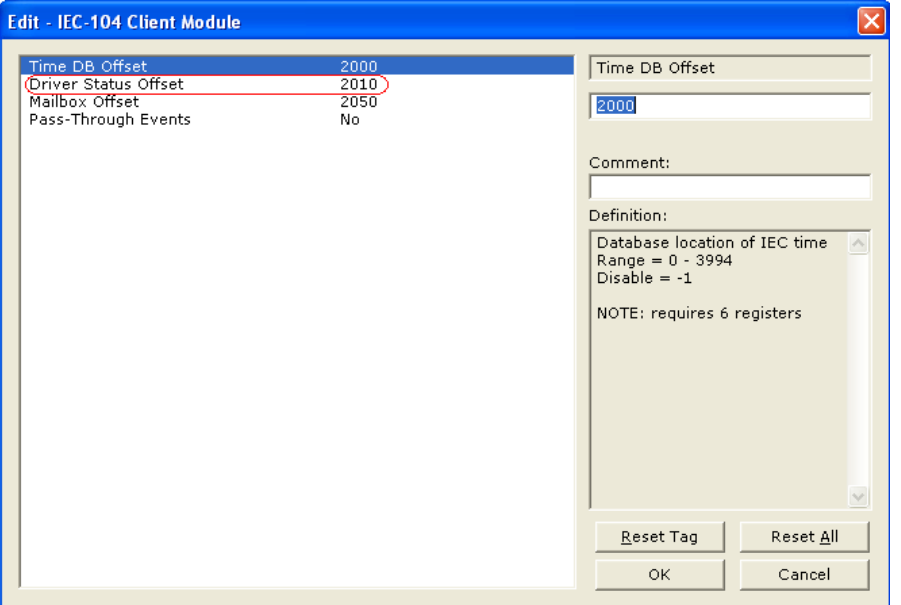

#### **GENERAL DRIVER STATUS**

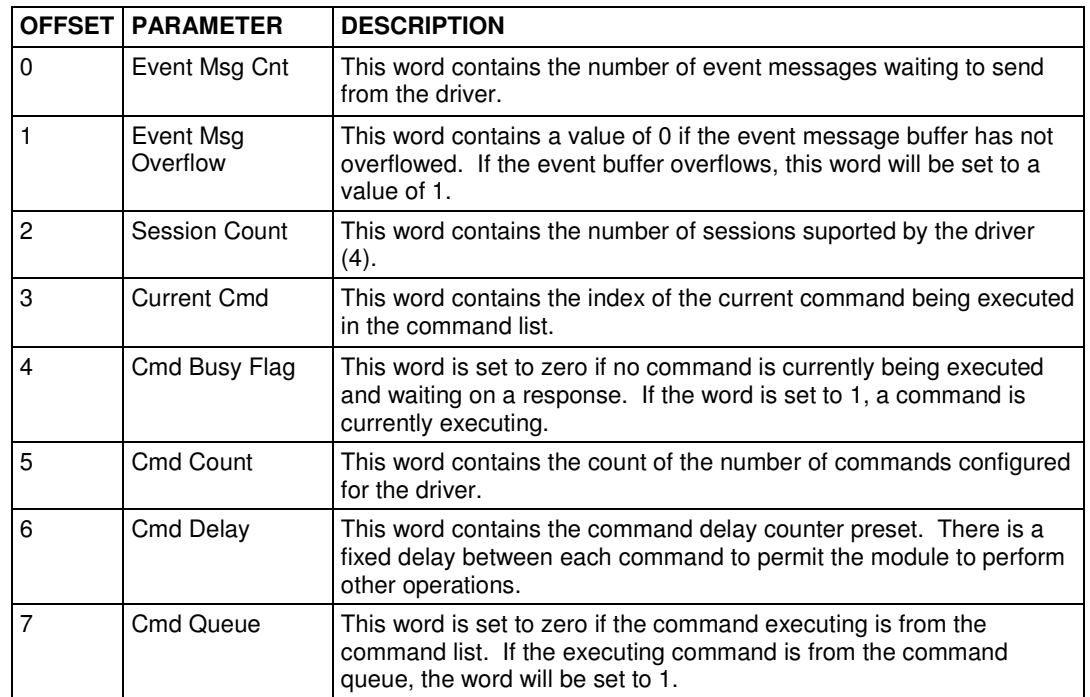

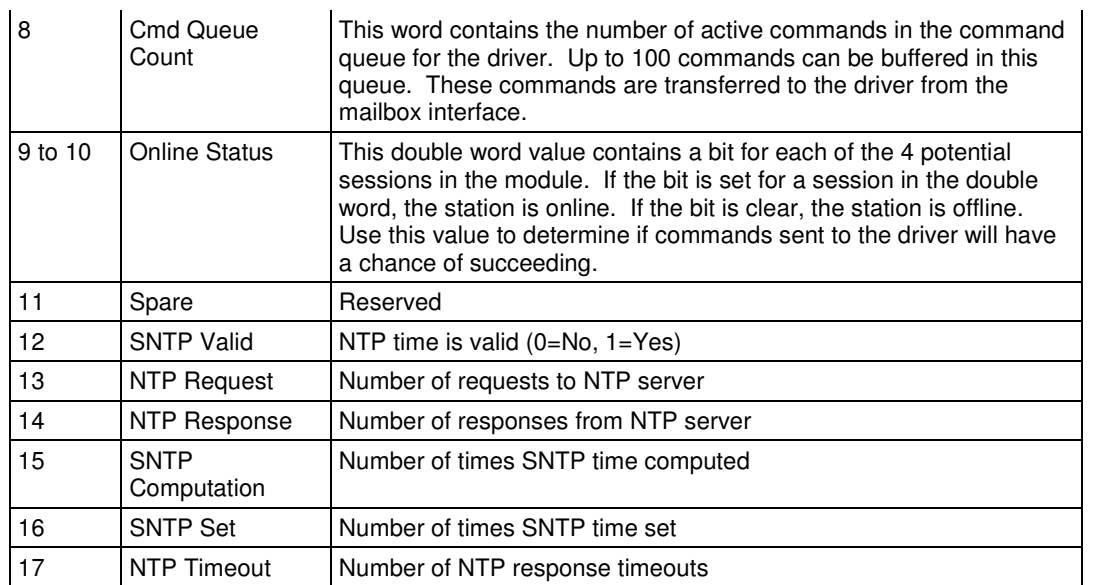

You can also copy the client status data to the module database through the following parameter:

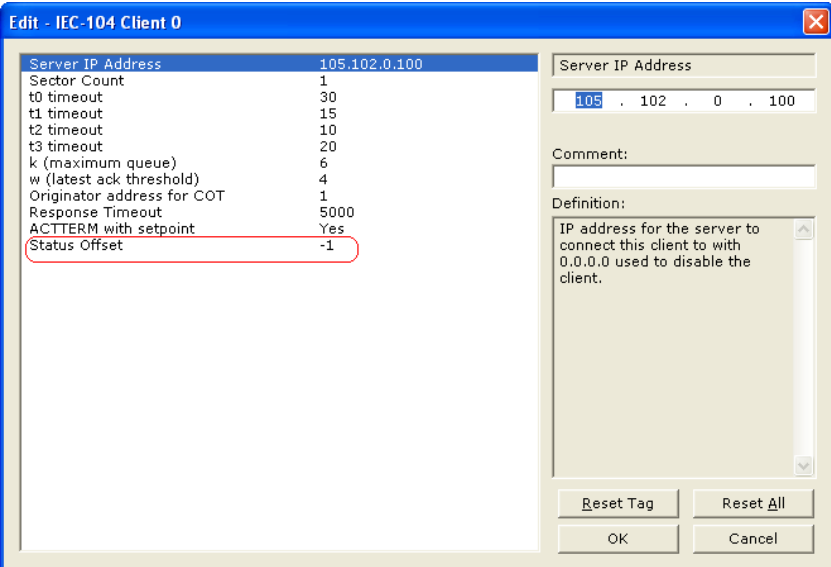

Follows below the contents of the status offset data block:

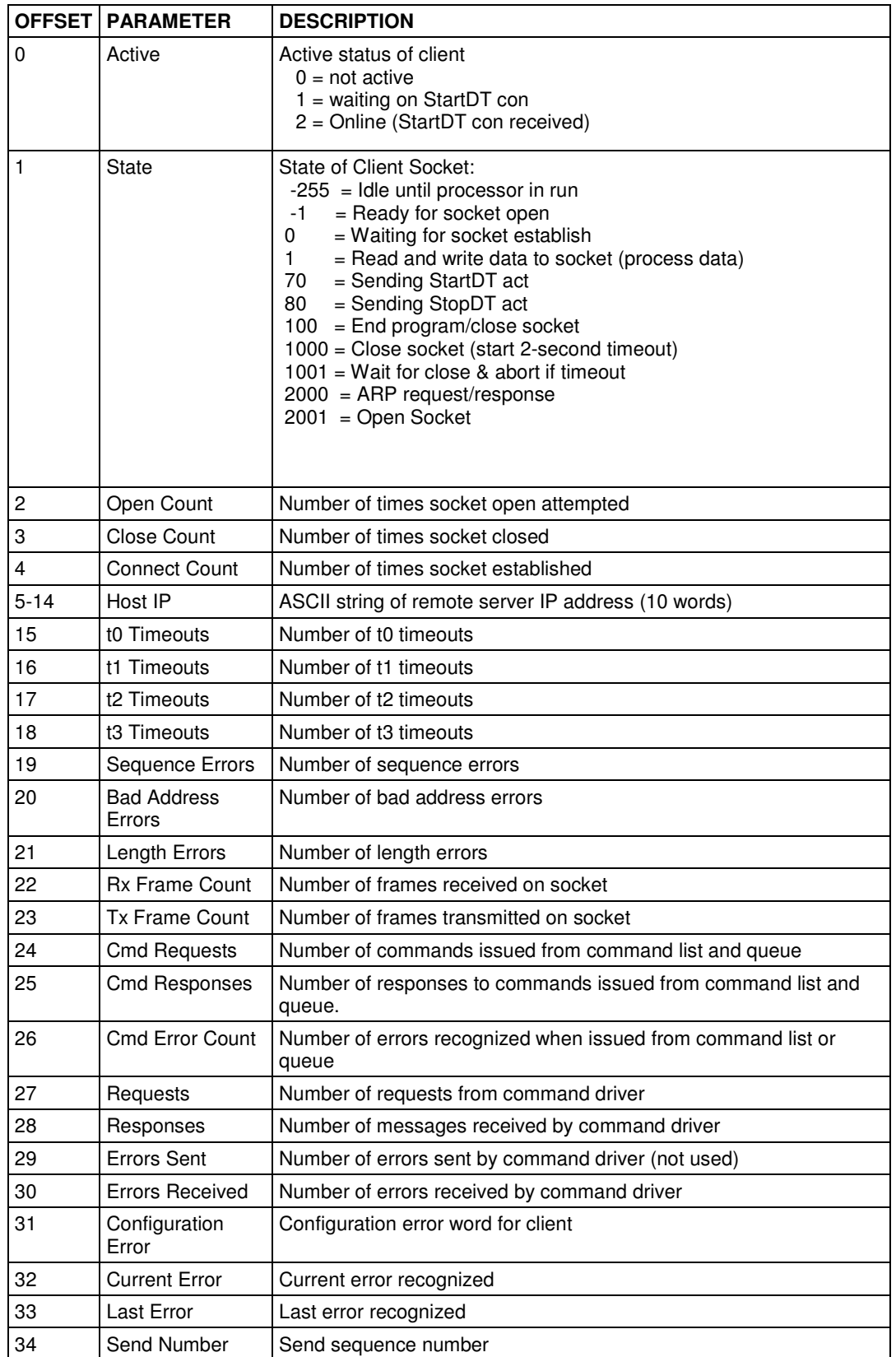

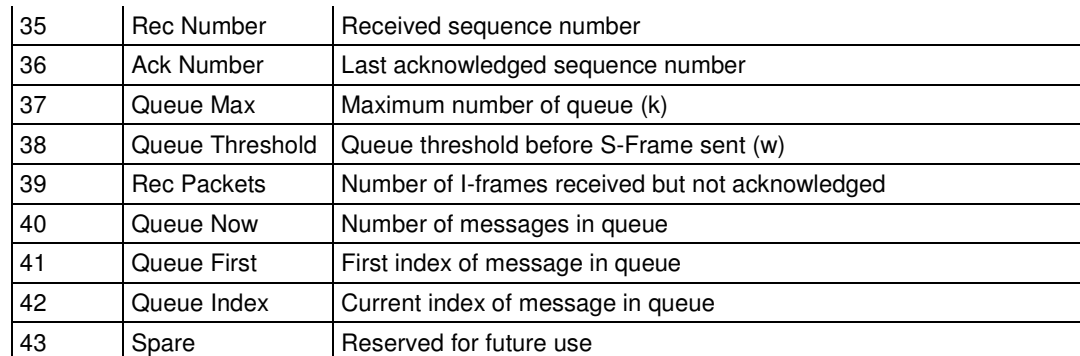

# **6.4 IEC 60870-5-104 Client Interoperability Statement**

This companion standard presents sets of parameters and alternatives from which subsets have to be selected to implement particular telecontrol systems. Certain parameter values, such as the number of octets in the COMMON ADDRESS of ASDUs represent mutually exclusive alternatives. This means that only one value of the defined parameters is admitted per system. Other parameters, such as the listed set of different process information in command and in monitor direction allow the specification of the complete set or subsets, as appropriate for given applications. This clause summarizes the parameters of the previous clauses to facilitate a suitable selection for a specific application. If a system is composed of equipment stemming from different manufacturers it is necessary that all partners agree on the selected parameters.

Note: In addition, the full specification of a system may require individual selection of certain parameters for certain parts of the system, such as the individual selection of scaling factors for individually addressable measured values.

The selected parameters should be marked in the white boxes as follows:

- □ Function or ASDU is not used
- $\boxtimes$  Function or ASDU is used as standardized (default)
- R Function or ASDU is used in reverse mode
- B Function or ASDU is used in standard and reverse mode

The possible selection (blank, X, R, B) is specified for each specific clause or parameter.

A black check box indicates that the option cannot be selected in this companion standard.

# **6.4.1 System or device**

- $\square$  System definition
- $\boxtimes$  Controlling station definition (Master)
- $\square$  Controlled station definition (Slave)

# **6.4.2 Application Layer**

### Transmission mode for application data

Mode 1 (Least significant octet first), as defined in clause 4.10 of IEC 60870-5-4, is used exclusively in this companion standard.

# Common Address of ASDU

(System-specific parameter) □ One octet ⊠ Two octets

### Information object address

(System-specific parameter)  $\square$  One octet  $\square$  Structured  $\square$  Two octets  $\square$  Unstructured

⌧ Three octets

### Cause of transmission

(System-specific parameter)

 $\Box$  One octet  $\boxtimes$  Two octets (with originator address)

# Length of APDU

(System-specific parameter, specify the maximum length of the APDU per system)

The Maximum length of the APDU is 253 (default). The maximum length may be reduced by the system.

253 Maximum length of APDU per system

# **6.4.3 Selection of standard ASDUs**

### Process information in monitor direction

(Station-specific parameter, mark each Type ID '**X**" if it is only used in the standard direction, "**R**" if only used in the reverse direction, and "**B**" if used in both directions)

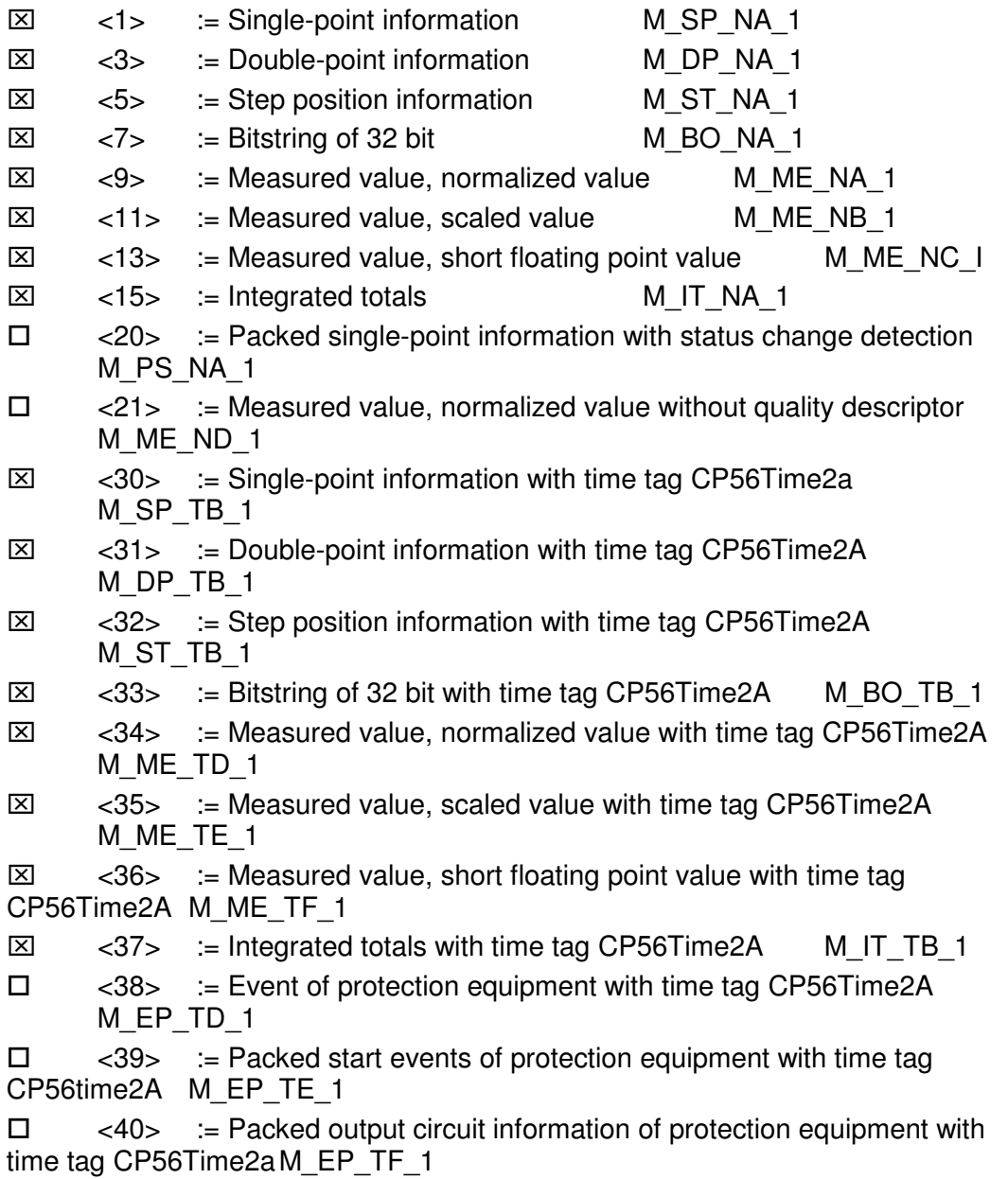

# Process information in control direction

(Station-specific parameter, mark each Type ID '**X**" if it is only used in the standard direction, "**R**" if only used in the reverse direction, and "**B**" if used in both directions)

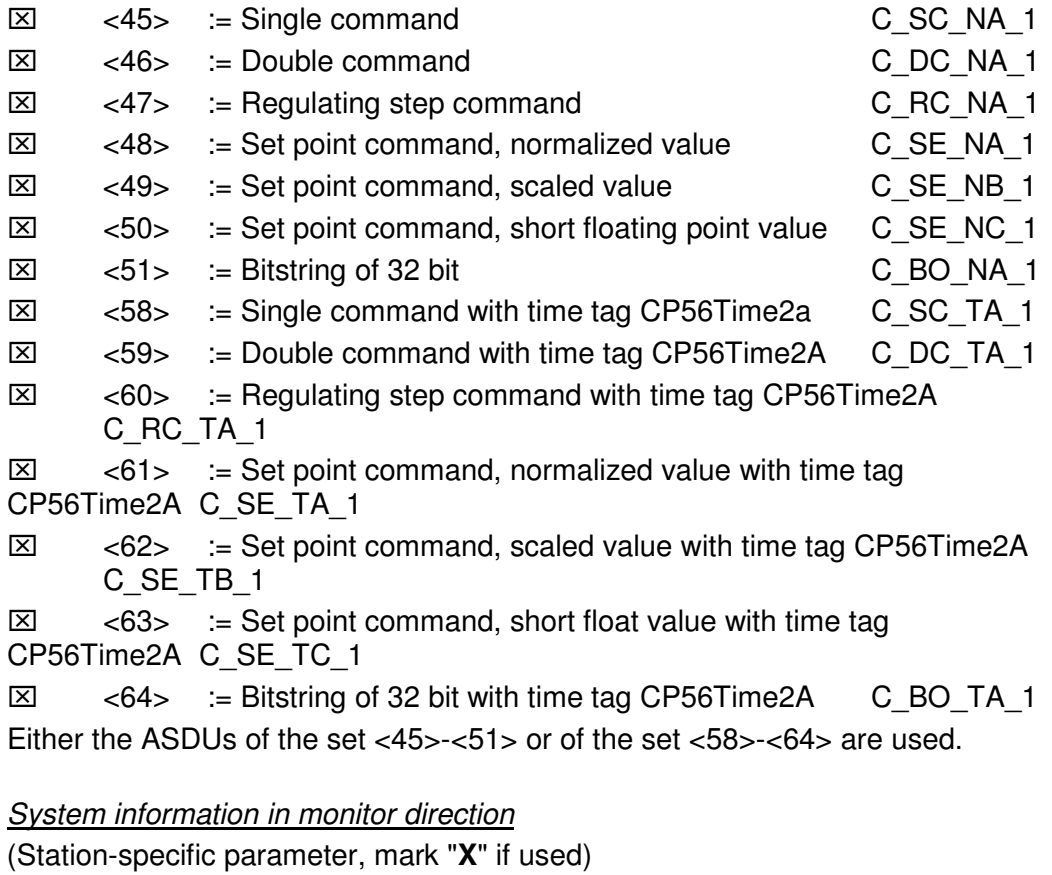

 $\boxed{\times}$  <70> := End of initialization M EI\_NA\_1

# System information in control direction

(Station-specific parameter, mark each Type ID '**X**" if it is only used in the standard direction, "**R**" if only used in the reverse direction, and "**B**" if used in both directions)

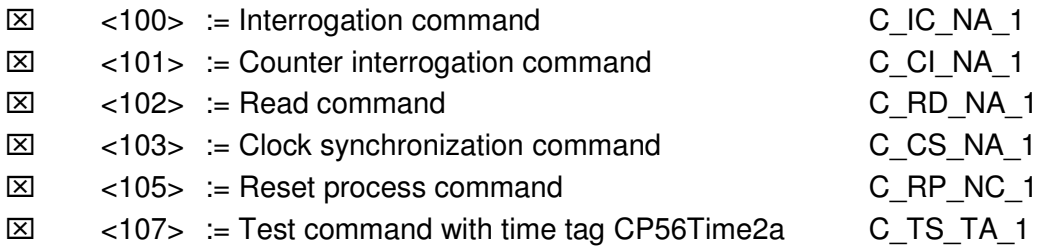

### **Parameter in control direction**

(Station-specific parameter, mark each Type ID '**X**" if it is only used in the standard direction, "**R**" if only used in the reverse direction, and "**B**" if used in both directions)

- $\boxtimes$  <110> := Parameter of measured value, normalized value P\_ME\_NA\_1
- $\boxtimes$  <111> := Parameter of measured value, scaled value P\_ME\_NB\_1
- $\boxtimes$  <112> := Parameter of measured value, short floating point value P\_ME\_NC\_1
- ⌧ <113> := Parameter activation P\_AC\_NA\_1

### File transfer

(Station-specific parameter, mark "**X**" if function is used)

File transfer in monitor direction

- $\square$  Transparent file
- Transmission of disturbance data of protection equipment
- $\square$  Transmission of sequence of events
- $\square$  Transmission of sequence of recorded analogue values

File transfer in control direction

 $\square$  Transparent file

# **6.4.4 Type identifier and cause of transmission assignments**

(Station-specific parameters)

Shaded boxes: option not required

Black boxes: option not permitted in this companion standard

Blank boxes: functions or ASDU not used

Mark Type Identification/Cause of Transmission combinations: '**X**" if only used in standard direction, "**R**" if only used in reverse direction, and "**B**" if used in both directions

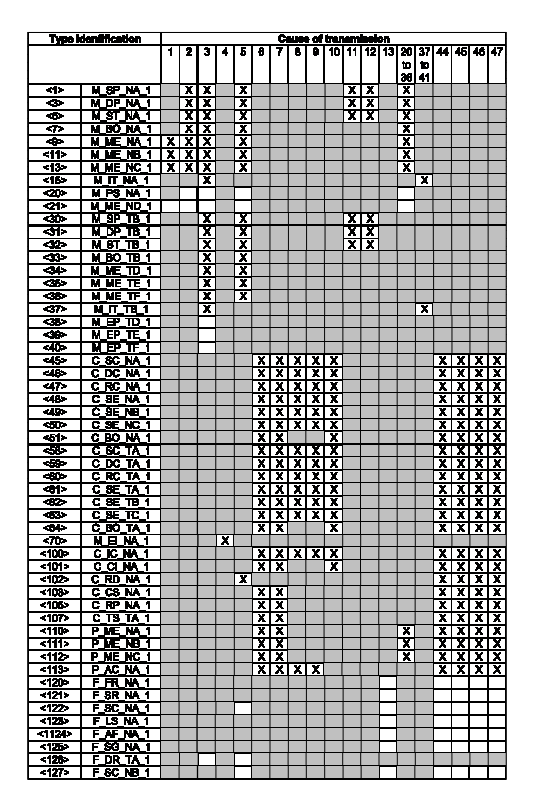

# **6.4.5 Basic Application Functions**

### Station initialization

(Station-specific parameter, mark "**X**" if function is used)

⌧ Remote initialization

# Cyclic data transmission

(Station-specific parameter, mark "**X**" if function is only used in the standard direction, "**R**" if only used in the reverse direction, and "**B**" if used in both directions)

⌧ Cyclic data transmission

# Read procedure

(Station-specific parameter, mark "**X**" if function is only used in the standard direction, "**R**" if only used in the reverse direction, and "**B**" if used in both directions)

⌧ Read procedure

# Spontaneous transmission

(Station-specific parameter, mark "**X**" if function is only used in the standard direction, "**R**" if only used in the reverse direction, and "**B**" if used in both directions)

⌧ Spontaneous transmission

### Double transmission of information objects with cause of transmission spontaneous

(Station-specific parameter, mark each information type "**X**" where both a Type ID without time and corresponding Type ID with time are issued in response to a single spontaneous change of a monitored object)

The following type identifications may be transmitted in succession caused by a single status change of an information object. The particular information object addresses for which double transmission is enabled are defined in a projectspecific list.

□ Single-point information M\_SP\_NA\_1, M\_SP\_TA\_1, M\_SP\_TB\_1 and M\_PS\_NA\_1

□ Double-point information M\_DP\_NA\_1, MDP\_TA\_1 and M\_DP\_TB\_1

 $\square$  Step position information M\_ST\_NA\_1, M\_ST\_TA\_1 and M\_ST\_TB\_1

Bitstring of 32 bit M\_BO\_NA\_1, M\_BO\_TA\_1 and M\_BO\_TB\_1

□ Measured value, normalized value M\_ME\_NA\_1, M\_ME\_TA\_1, M\_ME\_ND\_1 and M\_ME\_TD\_1

 $\Box$  Measured value, scaled value M\_ME\_NB\_1, M\_ME\_TB\_1 and M\_ME\_TE\_1  $\Box$  Measured value, short floating point number M\_ME\_NC\_1, M\_ME\_TC\_1 and M\_ME\_TF\_1

# **Station Interrogation**

(Station-specific parameter, mark "**X**" if function is only used in the standard direction, "**R**" if only used in the reverse direction, and "**B**" if used in both directions)

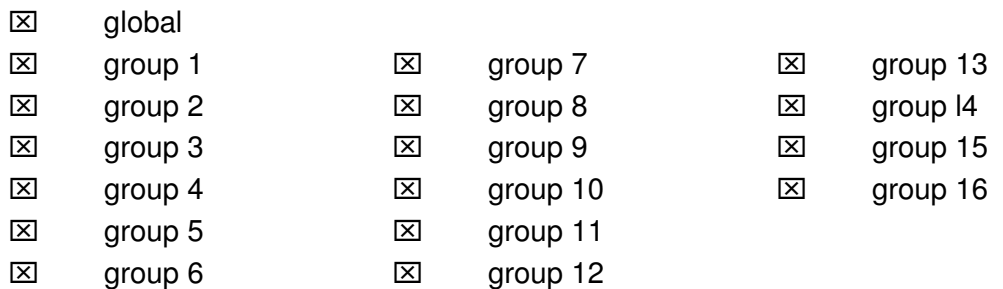

Addresses per group have to be defined

### Clock synchronization

(Station-specific parameter, mark "**X**" if function is only used in the standard direction, "**R**" if only used in the reverse direction, and "**B**" if used in both directions)

- ⌧ Clock synchronization
- $\square$  Day of week used
- RES1, GEN (time tag substituted/not substituted) used
- SU-bit (summertime) used

Optional, see 7.6 of specification

### Command transmission

(Object-specific parameter, mark "**X**" if function is only used in the standard direction, "**R**" if only used in the reverse direction, and "**B**" if used in both directions)

- ⌧ Direct command transmission
- $\boxtimes$  Direct set point command transmission
- ⌧ Select and execute command
- ⌧ Select and execute set point command
- ⌧ C\_SE\_ACTTERM used note 2
- $\boxtimes$  No additional definition

 $\boxtimes$  Short pulse duration (duration determined by a system parameter in the outstation)

 $\boxtimes$  Long pulse duration (duration determined by a system parameter in the outstation)

⌧ Persistent output

 $\boxtimes$  Supervision of maximum delay in command direction of commands and set point commands

Maximum allowable delay of commands and set point commands

# **Transmission of Integrated totals**

(Station- or object-specific parameter, mark "**X**" if function is only used in the standard direction, "**R**" if only used in the reverse direction, and "**B**" if used in both directions)

- $\boxtimes$  Mode A: Local freeze with spontaneous transmission
- $\boxtimes$  Mode B: Local freeze with counter interrogation
- $\boxtimes$  Mode C: Freeze and transmit by counter-interrogation commands
- ⌧ Mode D: Freeze by counter-interrogation command, frozen values reported spontaneously
- ⌧ Counter read
- ⌧ Counter freeze without reset
- ⌧ Counter freeze with reset
- ⌧ Counter reset
- ⌧ General request counter
- ⌧ Request counter group 1
- ⌧ Request counter group 2
- ⌧ Request counter group 3
- ⌧ Request counter group 4

# Parameter loading

(Object-specific parameter, mark "**X**" if function is only used in the standard direction, "**R**" if only used in the reverse direction, and "**B**" if used in both directions)

- ⌧ Threshold value
- ⌧ Smoothing factor
- $\boxtimes$  Low limit for transmission of measured value
- $\boxtimes$  High limit for transmission of measured value

# Parameter activation

(Object-specific parameter, mark "**X**" if function is only used in the standard direction, "**R**" if only used in the reverse direction, and "**B**" if used in both directions)

 $\boxtimes$  Act/deact of persistent cyclic or periodic transmission of the addressed object

# Test procedure

(Station-specific parameter, mark "**X**" if function is only used in the standard direction, "**R**" if only used in the reverse direction, and "**B**" if used in both directions)

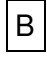

Test procedure

### File transfer

(Station-specific parameter, mark "**X**" if function is used) File transfer in monitor direction

- $\square$  Transparent file
- $\square$  Transmission of disturbance data of protection equipment
- $\square$  Transmission of sequence of events
- □ Transmission of sequence of recorded analogue values

File transfer in control direction

 $\square$  Transparent file

### Background scan

(Station-specific parameter, mark "**X**" if function is only used in the standard direction, "**R**" if only used in the reverse direction, and "**B**" if used in both directions)

⌧ Background scan

### Definition of time outs

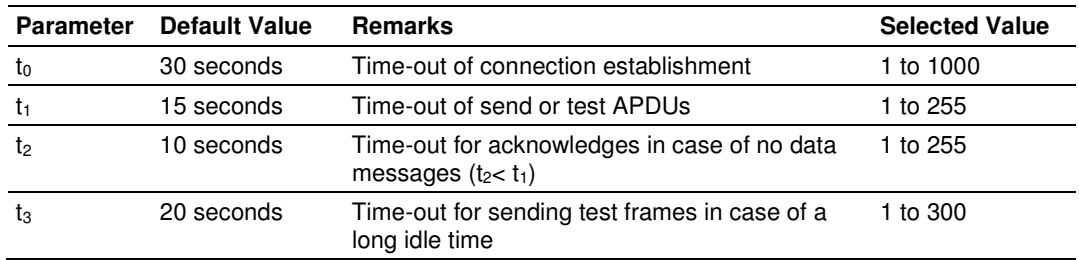

Maximum range of values for configurable time-outs: accuracy 1 second.

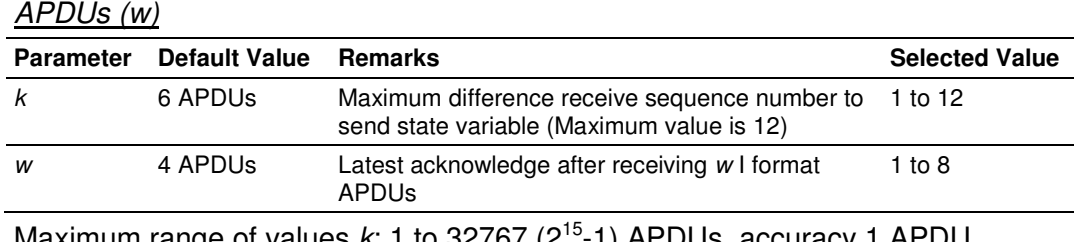

Maximum number of outstanding I format APDUs k and latest acknowledge

Maximum range of values  $k$ : 1 to 32767 (2<sup>15</sup>-1) APDUs, accuracy 1 APDU Maximum range of values w: 1 to 32767 ( $2^{15}$ -1) APDUs, accuracy 1 APDU (Recommendation:  $w$  should not exceed two-thirds of  $k$ ).

#### Port number

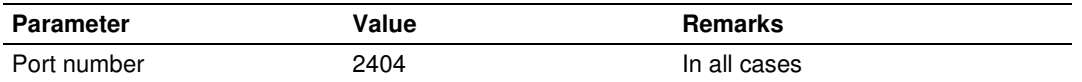

### Redundant connections

0

Number N of redundancy group connections used

### RFC 2200 suite

RFC 2200 is an official Internet Standard which describes the state of standardization of protocols used in the Internet as determined by the Internet Architecture Board (IAB). It offers a broad spectrum of actual standards used in the Internet. The suitable selection of documents from RFC 2200 defined in this standard for given projects has to be chosen by the user of this standard.

- ⌧ Ethernet 802.3
- □ Serial X.21 interface
- Other selection from RFC 2200:

# **7 Support, Service & Warranty**

### In This Chapter

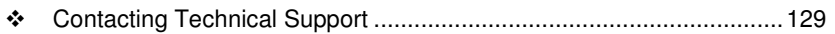

- Return Material Authorization (RMA) Policies and Conditions ............. 131
- LIMITED WARRANTY ......................................................................... 133

# **Contacting Technical Support**

ProSoft Technology, Inc. (ProSoft) is committed to providing the most efficient and effective support possible. Before calling, please gather the following information to assist in expediting this process:

- **1** Product Version Number
- **2** System architecture
- **3** Network details

If the issue is hardware related, we will also need information regarding:

- **1** Module configuration and associated ladder files, if any
- **2** Module operation and any unusual behavior
- **3** Configuration/Debug status information
- **4** LED patterns
- **5** Details about the serial, Ethernet or fieldbus devices interfaced to the module, if any.

Note: For technical support calls within the United States, an after-hours answering system allows 24-hour/7-days-a-week pager access to one of our qualified Technical and/or Application Support Engineers. Detailed contact information for all our worldwide locations is available on the following page.

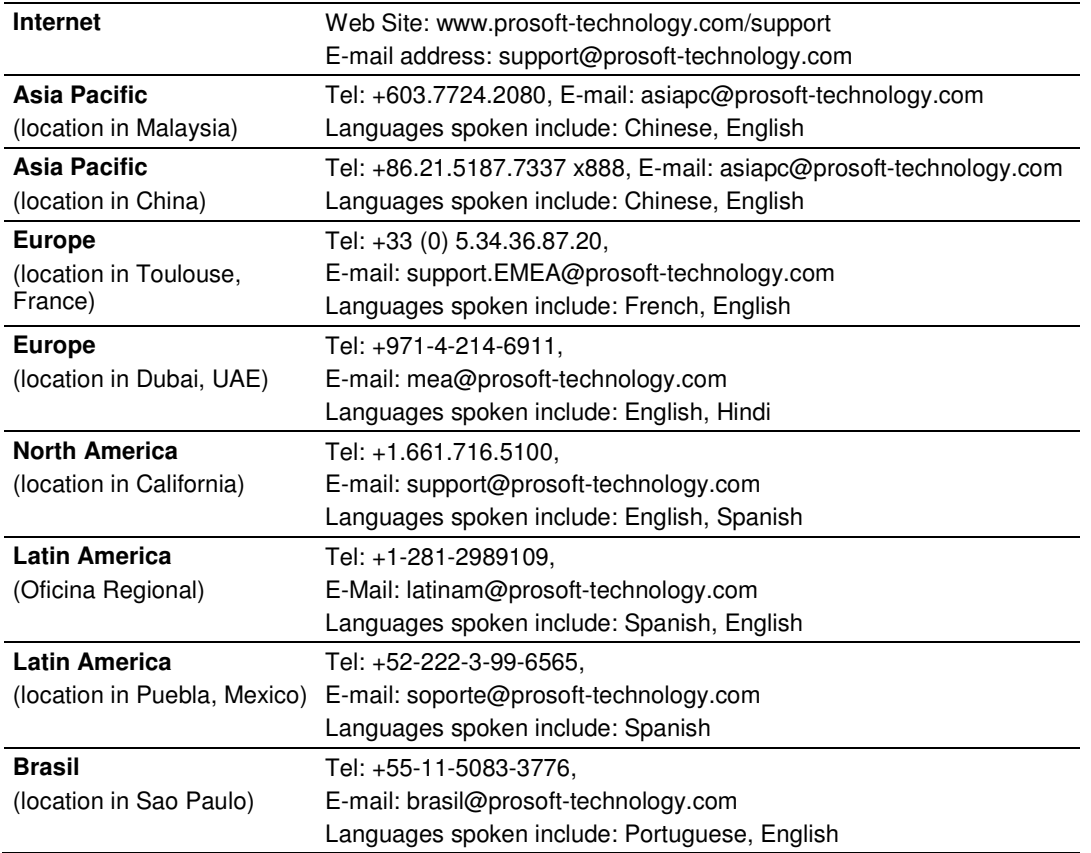

# **7.1 Return Material Authorization (RMA) Policies and Conditions**

The following Return Material Authorization (RMA) Policies and Conditions (collectively, "RMA Policies") apply to any returned product. These RMA Policies are subject to change by ProSoft Technology, Inc., without notice. For warranty information, see Limited Warranty (page 133). In the event of any inconsistency between the RMA Policies and the Warranty, the Warranty shall govern.

# **7.1.1 Returning Any Product**

- a) In order to return a Product for repair, exchange, or otherwise, the Customer must obtain a Return Material Authorization (RMA) number from ProSoft Technology and comply with ProSoft Technology shipping instructions.
- b) In the event that the Customer experiences a problem with the Product for any reason, Customer should contact ProSoft Technical Support at one of the telephone numbers listed above (page 129). A Technical Support Engineer will request that you perform several tests in an attempt to isolate the problem. If after completing these tests, the Product is found to be the source of the problem, we will issue an RMA.
- c) All returned Products must be shipped freight prepaid, in the original shipping container or equivalent, to the location specified by ProSoft Technology, and be accompanied by proof of purchase and receipt date. The RMA number is to be prominently marked on the outside of the shipping box. Customer agrees to insure the Product or assume the risk of loss or damage in transit. Products shipped to ProSoft Technology using a shipment method other than that specified by ProSoft Technology, or shipped without an RMA number will be returned to the Customer, freight collect. Contact ProSoft Technical Support for further information.
- d) A 10% restocking fee applies to all warranty credit returns, whereby a Customer has an application change, ordered too many, does not need, etc. Returns for credit require that all accessory parts included in the original box (i.e.; antennas, cables) be returned. Failure to return these items will result in a deduction from the total credit due for each missing item.

# **7.1.2 Returning Units Under Warranty**

A Technical Support Engineer must approve the return of Product under ProSoft Technology's Warranty:

- a) A replacement module will be shipped and invoiced. A purchase order will be required.
- b) Credit for a product under warranty will be issued upon receipt of authorized product by ProSoft Technology at designated location referenced on the Return Material Authorization
	- i. If a defect is found and is determined to be customer generated, or if the defect is otherwise not covered by ProSoft Technology s warranty, there will be no credit given. Customer will be contacted and can request module be returned at their expense;
	- ii. If defect is customer generated and is repairable, customer can authorize ProSoft Technology to repair the unit by providing a purchase order for 30% of the current list price plus freight charges, duties and taxes as applicable.

# **7.1.3 Returning Units Out of Warranty**

- a) Customer sends unit in for evaluation to location specified by ProSoft Technology, freight prepaid.
- b) If no defect is found, Customer will be charged the equivalent of \$100 USD, plus freight charges, duties and taxes as applicable. A new purchase order will be required.
- c) If unit is repaired, charge to Customer will be 30% of current list price (USD) plus freight charges, duties and taxes as applicable. A new purchase order will be required or authorization to use the purchase order submitted for evaluation fee.

# **The following is a list of non-repairable units:**

ScanPort Adapters

- $\circ$  1500 All
- $\circ$  1550 Can be repaired only if defect is the power supply
- $\circ$  1560 Can be repaired only if defect is the power supply

inRAx Modules

- $\circ$  3150 All
- $_0$  3170 All
- o 3250
- o 3300
- $\circ$  3350
- o 3600 All
- o 3700
- o 3750
- o 3800-MNET

ProLinx Standalone Gateways

 $\circ$  4xxx - All (No hardware available to do repairs)

# **7.2 LIMITED WARRANTY**

This Limited Warranty ("Warranty") governs all sales of hardware, software, and other products (collectively, "Product") manufactured and/or offered for sale by ProSoft Technology, Incorporated (ProSoft), and all related services provided by ProSoft, including maintenance, repair, warranty exchange, and service programs (collectively, "Services"). By purchasing or using the Product or Services, the individual or entity purchasing or using the Product or Services ("Customer") agrees to all of the terms and provisions (collectively, the "Terms") of this Limited Warranty. All sales of software or other intellectual property are, in addition, subject to any license agreement accompanying such software or other intellectual property.

# **7.2.1 What Is Covered By This Warranty**

- a) Warranty On New Products: ProSoft warrants, to the original purchaser, that the Product that is the subject of the sale will (1) conform to and perform in accordance with published specifications prepared, approved and issued by ProSoft, and (2) will be free from defects in material or workmanship; provided these warranties only cover Product that is sold as new. This Warranty expires three (3) years from the date of shipment for Product purchased **on or after** January 1st, 2008, or one (1) year from the date of shipment for Product purchased **before** January 1st, 2008 (the "Warranty Period"). If the Customer discovers within the Warranty Period a failure of the Product to conform to specifications, or a defect in material or workmanship of the Product, the Customer must promptly notify ProSoft by fax, email or telephone. In no event may that notification be received by ProSoft later than 39 months from date of original shipment. Within a reasonable time after notification, ProSoft will correct any failure of the Product to conform to specifications or any defect in material or workmanship of the Product, with either new or remanufactured replacement parts. ProSoft reserves the right, and at its sole discretion, may replace unrepairable units with new or remanufactured equipment. All replacement units will be covered under warranty for the 3 year period commencing from the date of original equipment purchase, not the date of shipment of the replacement unit. Such repair, including both parts and labor, will be performed at ProSoft's expense. All warranty service will be performed at service centers designated by ProSoft.
- b) Warranty On Services: Materials and labor performed by ProSoft to repair a verified malfunction or defect are warranteed in the terms specified above for new Product, provided said warranty will be for the period remaining on the original new equipment warranty or, if the original warranty is no longer in effect, for a period of 90 days from the date of repair.

# **7.2.2 What Is Not Covered By This Warranty**

- a) ProSoft makes no representation or warranty, expressed or implied, that the operation of software purchased from ProSoft will be uninterrupted or error free or that the functions contained in the software will meet or satisfy the purchaser's intended use or requirements; the Customer assumes complete responsibility for decisions made or actions taken based on information obtained using ProSoft software.
- b) This Warranty does not cover the failure of the Product to perform specified functions, or any other non-conformance, defects, losses or damages caused by or attributable to any of the following: (i) shipping; (ii) improper installation or other failure of Customer to adhere to ProSoft's specifications or instructions; (iii) unauthorized repair or maintenance; (iv) attachments, equipment, options, parts, software, or user-created programming (including, but not limited to, programs developed with any IEC 61131-3, "C" or any variant of "C" programming languages) not furnished by ProSoft; (v) use of the Product for purposes other than those for which it was designed; (vi) any other abuse, misapplication, neglect or misuse by the Customer; (vii) accident, improper testing or causes external to the Product such as, but not limited to, exposure to extremes of temperature or humidity, power failure or power surges; or (viii) disasters such as fire, flood, earthquake, wind and lightning.
- c) The information in this Agreement is subject to change without notice. ProSoft shall not be liable for technical or editorial errors or omissions made herein; nor for incidental or consequential damages resulting from the furnishing, performance or use of this material. The user guide included with your original product purchase from ProSoft contains information protected by copyright. No part of the guide may be duplicated or reproduced in any form without prior written consent from ProSoft.

# **7.2.3 Disclaimer Regarding High Risk Activities**

Product manufactured or supplied by ProSoft is not fault tolerant and is not designed, manufactured or intended for use in hazardous environments requiring fail-safe performance including and without limitation: the operation of nuclear facilities, aircraft navigation of communication systems, air traffic control, direct life support machines or weapons systems in which the failure of the product could lead directly or indirectly to death, personal injury or severe physical or environmental damage (collectively, "high risk activities"). ProSoft specifically disclaims any express or implied warranty of fitness for high risk activities.

# **7.2.4 Intellectual Property Indemnity**

Buyer shall indemnify and hold harmless ProSoft and its employees from and against all liabilities, losses, claims, costs and expenses (including attorney's fees and expenses) related to any claim, investigation, litigation or proceeding (whether or not ProSoft is a party) which arises or is alleged to arise from Buyer's acts or omissions under these Terms or in any way with respect to the Products. Without limiting the foregoing, Buyer (at its own expense) shall indemnify and hold harmless ProSoft and defend or settle any action brought against such Companies to the extent based on a claim that any Product made to Buyer specifications infringed intellectual property rights of another party. ProSoft makes no warranty that the product is or will be delivered free of any person's claiming of patent, trademark, or similar infringement. The Buyer assumes all risks (including the risk of suit) that the product or any use of the product will infringe existing or subsequently issued patents, trademarks, or copyrights.

- a) Any documentation included with Product purchased from ProSoft is protected by copyright and may not be duplicated or reproduced in any form without prior written consent from ProSoft.
- b) ProSoft's technical specifications and documentation that are included with the Product are subject to editing and modification without notice.
- c) Transfer of title shall not operate to convey to Customer any right to make, or have made, any Product supplied by ProSoft.
- d) Customer is granted no right or license to use any software or other intellectual property in any manner or for any purpose not expressly permitted by any license agreement accompanying such software or other intellectual property.
- e) Customer agrees that it shall not, and shall not authorize others to, copy software provided by ProSoft (except as expressly permitted in any license agreement accompanying such software); transfer software to a third party separately from the Product; modify, alter, translate, decode, decompile, disassemble, reverse-engineer or otherwise attempt to derive the source code of the software or create derivative works based on the software; export the software or underlying technology in contravention of applicable US and international export laws and regulations; or use the software other than as authorized in connection with use of Product.
- f) **Additional Restrictions Relating To Software And Other Intellectual Property**

In addition to compliance with the Terms of this Warranty, Customers purchasing software or other intellectual property shall comply with any license agreement accompanying such software or other intellectual property. Failure to do so may void this Warranty with respect to such software and/or other intellectual property.

# **7.2.5 Disclaimer of all Other Warranties**

The Warranty set forth in What Is Covered By This Warranty (page 133) are in lieu of all other warranties, express or implied, including but not limited to the implied warranties of merchantability and fitness for a particular purpose.

# **7.2.6 Limitation of Remedies \*\***

In no event will ProSoft or its Dealer be liable for any special, incidental or consequential damages based on breach of warranty, breach of contract, negligence, strict tort or any other legal theory. Damages that ProSoft or its Dealer will not be responsible for include, but are not limited to: Loss of profits; loss of savings or revenue; loss of use of the product or any associated equipment; loss of data; cost of capital; cost of any substitute equipment, facilities, or services; downtime; the claims of third parties including, customers of the Purchaser; and, injury to property.

\*\* Some areas do not allow time limitations on an implied warranty, or allow the exclusion or limitation of incidental or consequential damages. In such areas, the above limitations may not apply. This Warranty gives you specific legal rights, and you may also have other rights which vary from place to place.

# **7.2.7 Time Limit for Bringing Suit**

Any action for breach of warranty must be commenced within 39 months following shipment of the Product.

# **7.2.8 No Other Warranties**

Unless modified in writing and signed by both parties, this Warranty is understood to be the complete and exclusive agreement between the parties, suspending all oral or written prior agreements and all other communications between the parties relating to the subject matter of this Warranty, including statements made by salesperson. No employee of ProSoft or any other party is authorized to make any warranty in addition to those made in this Warranty. The Customer is warned, therefore, to check this Warranty carefully to see that it correctly reflects those terms that are important to the Customer.

# **7.2.9 Allocation of Risks**

This Warranty allocates the risk of product failure between ProSoft and the Customer. This allocation is recognized by both parties and is reflected in the price of the goods. The Customer acknowledges that it has read this Warranty, understands it, and is bound by its Terms.

# **7.2.10 Controlling Law and Severability**

This Warranty shall be governed by and construed in accordance with the laws of the United States and the domestic laws of the State of California, without reference to its conflicts of law provisions. If for any reason a court of competent jurisdiction finds any provisions of this Warranty, or a portion thereof, to be unenforceable, that provision shall be enforced to the maximum extent permissible and the remainder of this Warranty shall remain in full force and effect. Any cause of action with respect to the Product or Services must be instituted in a court of competent jurisdiction in the State of California.

# **Index**

# **[**

[IEC-60870-5-104 Client Commands] • 28 [IEC-60870-5-104 Client x Sector x] Parameters • 24 [IEC-60870-5-104 Client x Sector y] • 26 [IEC-60870-5-104 Client x] • 21 [IEC-870-5-104] • 19 [M\_BO\_NA\_1 104] • 27 [SNTP CLIENT] • 17, 98

#### **1**

104 Server Specifications • 109

### **A**

ACTTERM with Set Point • 23 Allocation of Risks • 136 Application Data Area • 106 Application Layer • 118

#### **B**

Background scan • 127 Basic Application Functions • 122

#### **C**

C\_BO\_NA $\cdot$ 61 C\_DC\_NA • 59 C\_RC\_NA • 60 C SC  $NA \cdot 58$ C\_SE\_NA and C\_SE\_NB • 62 C\_SE\_NC $\cdot$ 63 Cause of transmission • 118 Client X Status Data Mailbox (9251) • 78 Clock synchronization • 124 Coldboot Mailbox (9998/9999) • 88 Command Control Block Mailbox (9902) • 72 Command List Error Data Mailbox (9950) • 81 Command transmission • 125 Common Address of ASDU • 118 Common ASDU Address • 24 Configuring the Gateway • 15 Contacting Technical Support • 129, 131 Control Information Objects Addressing • 58 Controlling Law and Severability • 136 Creating Optional Comment Entries • 40 Cyclic data transmission • 122

#### **D**

Data Type • 30 Database Address • 29 Database Configuration • 97 Database Register • 19

Database View Menu • 97, 99 Definition of time outs • 127 Delay Preset • 38 Diagnostics and Troubleshooting • 9, 91 Disclaimer of all Other Warranties • 135 Disclaimer Regarding High Risk Activities • 134 Displaying the Current Page of Registers Again • 100 Double transmission of information objects with cause of transmission spontaneous • 123 Downloading a File from PC to the Module • 39 Driver Protocol Specifications • 109 Driver Status Offset • 20

### **E**

Enable Code • 28 EOI General Int • 25 EOI Time Sync • 25 Ethernet LED Indicators • 92 Event Messages from Outstations Mailbox (9903) • 73 Exiting the Program • 99

### **F**

File transfer • 121, 127 From Address • 36

### **G**

General Gateway Status Mailbox (9250) • 76 General Specifications • 106 Get Gateway Time Mailbox (9970) • 83 Guide to the 104C Module Protocol Manual • 9

#### **H**

Hardware Specifications • 108 How to Contact Us • 2

#### **I**

IEC 60870-5-104 Client Interoperability Statement • 117 IEC 60870-5-104 Client Section • 16 IEC-60870-5-104 Protocol Implementation • 43 IEC-870-5-104 Client Menu • 101 IEC-870-5-104 Configuration Menu • 102 IEC-870-5-104 Status Data • 103 Important Installation Instructions • 3 Information object address • 118 Installing ProSoft Configuration Builder Software • 13 Intellectual Property Indemnity • 135 Internal Database • 106 IP Address • 44

### **K**

k (maximum queue) • 22 Keystrokes • 96

#### **L**

Length of APDU • 118 Limitation of Remedies \*\* • 136 LIMITED WARRANTY • 131, 133

#### **M**

M\_BO\_NA • 53 M\_DP\_NA • 51 M\_ME\_NA and M\_ME\_NB • 54 M\_ME\_NC and M\_IT\_NA • 56 M SP  $NA \cdot 50$  $M$  ST\_NA  $\cdot$  52 Mailbox Feature (x201-DFNT-104C) • 67 Mailbox Offset • 20 Main Menu • 97 Markings • 4 Maximum number of outstanding I format APDUs k and latest acknowledge APDUs (w) • 128 Module Address • 44 Monitor Direction and Control Direction Information Object Definition • 46 Monitor Double Point [M\_DP\_NA] • 27 Monitor Information Objects Addressing • 49 Monitor Integrated Totals (Counter) [M\_IT\_NA] • 27 Monitor Normalized Measured [M\_ME\_NA] • 27 Monitor Scaled Measured [M\_ME\_NB] • 27 Monitor Short Floating-Point [M\_ME\_NC] • 27 Monitor Single Point [M\_SP\_NA] • 27 Monitor Step Position [M\_ST\_NA] • 27 Moving Back Through 5 Pages of Registers • 100 Moving Forward (Skipping) Through 5 Pages of Registers • 100

#### **N**

Navigation • 96 Network Menu • 99, 104 No Other Warranties • 136

### **O**

Online General Int • 24 Online Time Sync • 24 Opening the Database View Menu • 97 Opening the IEC 870-5-104 Client Menu • 99 Opening the Network Menu • 99 Optional Web Server for Ethernet Solutions • 107 Originator address for COT • 22

#### **P**

Parameter activation • 126 Parameter in control direction • 121 Parameter loading • 126 Pass-Through Events • 21 Pinouts • 3 Point Index • 31 Poll Interval • 30 Port number • 128 Port Physical and Protocol Specifications • 109 Printing a Configuration File • 41 Process information in control direction • 120 Process information in monitor direction • 119 Product Specifications • 9, 106

ProLinx Gateways with Ethernet Ports • 3 ProLinx Reference Guide • 12 ProLinx® Products Warnings • 3 ProSoft Technology® Product Documentation • 2

#### **Q**

Qualifier Parameter • 31

#### **R**

Read procedure • 123 Redisplaying the Menu • 96 Redundant connections • 128 Reference • 9, 105 Register Count • 36 Required Hardware • 93 Reset Status Data Mailbox (9997) • 87 Resetting Diagnostic Data • 98 Response Timeout • 23 Return Material Authorization (RMA) Policies and Conditions • 131 Returning Any Product • 131 Returning to the Main Menu • 101, 104 Returning Units Out of Warranty • 132 Returning Units Under Warranty • 132 RFC 2200 suite • 128

#### **S**

Sector • 30 Sector Count - 1 to 2 • 21 Selection of standard ASDUs • 119 Sending the Configuration File • 98 Server Error and Status Data • 111 Server Functional Specifications • 109 Server IP Address • 21 Session • 30 Set Gateway Time Mailbox (9971) • 85 SNTP Server IP Address • 18 SNTP Status Data • 110 SNTP Support • 110 Spontaneous transmission • 123 Start Here • 9, 11 Station initialization • 122 Station Interrogation • 124 Status Data Area • 106 Status Offset • 23 Support, Service & Warranty • 9, 129 Swap Code • 37 System information in control direction • 120 System information in monitor direction • 120 System or device • 117

# **T**

t0 Connection Timeout • 22 t1 Timeout Set Value • 22 t2 Timeout Set Value • 22 t3 Timeout Set Value • 22 Test procedure • 127 TESTFR Requests • 64

• 122

Time DB Offset • 20 Time Limit for Bringing Suit • 136 Time Zone • 19 To Address • 36 To order a ProLinx Plus gateway with the -WEB option • 3 To upgrade a previously purchased Series C model • 3 Transmission mode for application data • 118 Transmission of Integrated totals • 126 Type identifier and cause of transmission assignments

#### **U**

Use Daylight Savings Time • 19 User Constructed Command Mailbox (9901) • 70 Using Control (Command) Information Objects • 57 Using Monitor Points • 49 Using ProSoft Configuration Builder (PCB) for Diagnostics • 93 Using the CommonNet Data Map • 35 Using the Diagnostic Window in ProSoft Configuration Builder • 93 Using the Online Help • 13

### **V**

Viewing Data in ASCII (Text) Format • 101 Viewing Data in Decimal Format • 101 Viewing Data in Floating-Point Format • 101 Viewing Data in Hexadecimal Format • 101 Viewing Register Pages • 100 Viewing SNTP Status • 98 Viewing the Next Page of Registers • 100 Viewing the Previous Page of Registers • 100 Viewing the WATTCP.CFG File on the gateway • 104 Viewing Version Information • 98 Viiewing Command Lists • 102, 103

#### **W**

w (latest ack threshold) • 22 What Is Covered By This Warranty • 133, 135 What Is Not Covered By This Warranty • 134

#### **Y**

Your Feedback Please • 2